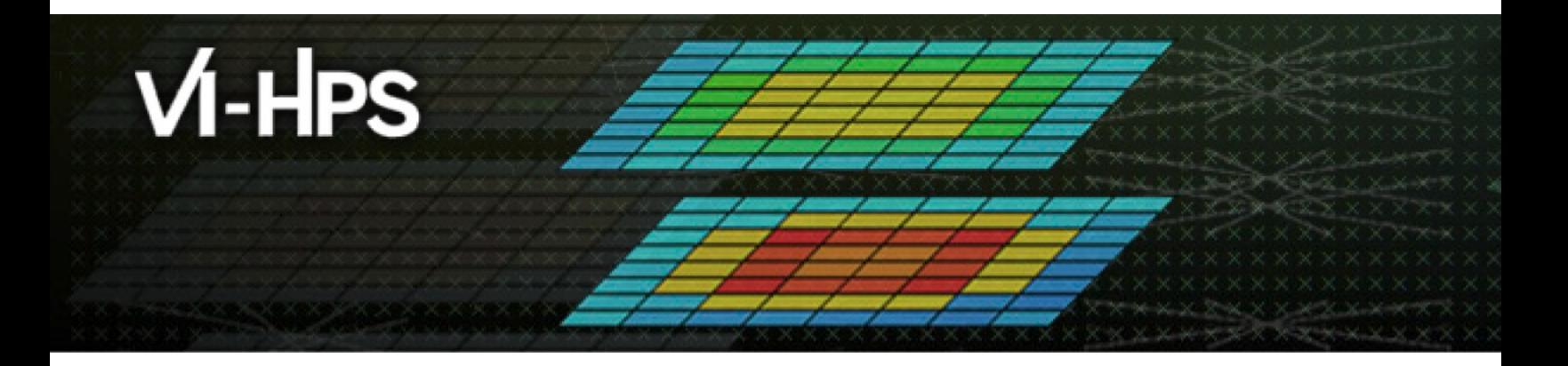

## **TAU Performance Syste**

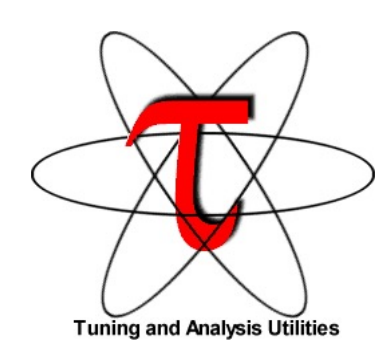

Sameer Shende sameer@cs.uoregon.edu University of Oregon http://tau.uoregon.edu/TAU\_TW3

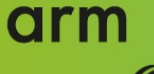

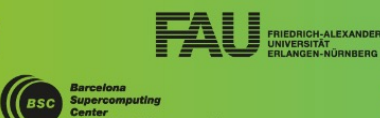

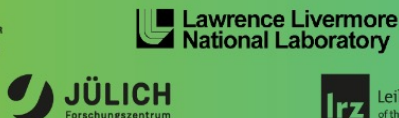

Leibniz Supercomputing Centre Irz

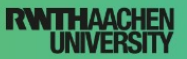

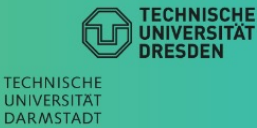

## **TAU Performance System®**

■ Parallel performance framework and toolkit

- Supports all HPC platforms, compilers, runtime system
- §Provides portable instrumentation, measurement, analysis

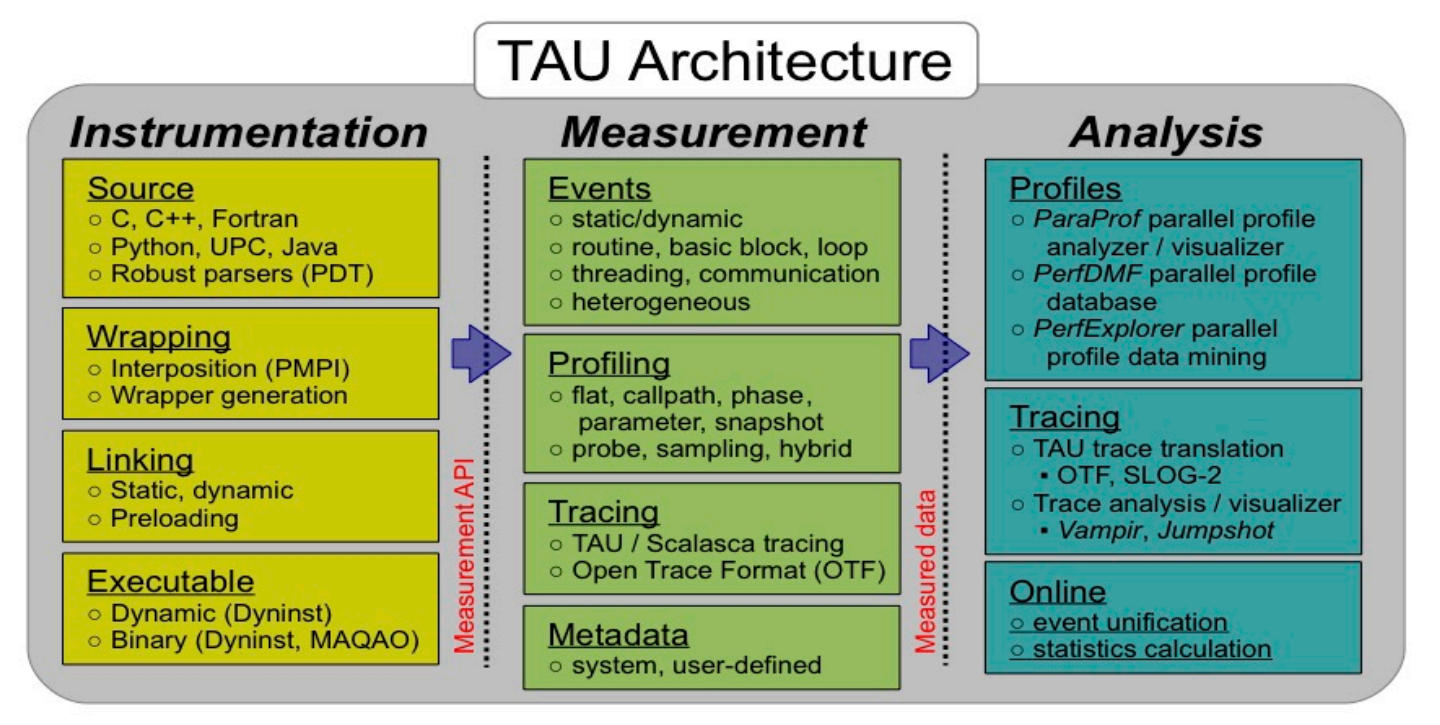

## **TAU Performance System**

- § Instrumentation
	- § Fortran, C++, C, UPC, Java, Python, Chapel
	- § Automatic instrumentation
- Measurement and analysis support
	- § MPI, OpenSHMEM, ARMCI, PGAS, DMAPP
	- § pthreads, OpenMP, OMPT interface, hybrid, other thread models
	- GPU, Intel OneAPI Level Zero, CUDA (CUPTI), OpenCL, OpenACC, ROCm (rocprofiler), HIP
	- Parallel profiling and tracing
	- Use of Score-P for native OTF2 and CUBEX generation
	- Efficient callpath proflles and trace generation using Score-P
- Analysis
	- Parallel profile analysis (ParaProf), data mining (PerfExplorer)
	- Performance database technology (TAUdb)
	- 3D profile browser

## **TAU Performance System**

- TAU supports both sampling and direct instrumentation
- Memory debugging as well as I/O performance evaluation
- Profiling as well as tracing
- Interfaces with Score-P for more efficient measurements
- TAU's instrumentation covers:
	- Runtime library interposition (tau exec)
	- Compiler-based instrumentation
	- Native generation of OTF2 traces (TAU\_TRACE=1, TAU\_TRACE\_FORMAT=otf2)
	- Callsite instrumentation with profiles and traces (TAU CALLSITE=1)
	- § PDT based Source level instrumentation: routine & loop
	- Event based sampling (TAU SAMPLING=1 or tau exec -ebs)
	- Callstack unwinding with sampling (TAU EBS UNWIND=1)
	- OpenMP Tools Interface v5 (OMPT, tau exec –T ompt,v5)
	- Intel Level Zero for Gen12LP GPUs (tau exec –T level zero –l0 )
	- CUDA CUPTI, OpenCL (tau exec -T cupti -cupti)

## **Application Performance Engineering using TAU**

- How much time is spent in each application routine and outer *loops*? Within loops, what is the contribution of each *statement*? What is the time spent in OpenMP loops?
- How many instructions are executed in these code regions? Using papi or PAPI, TAU measures floating point, Level 1 and 2 *data cache misses*, hits, branches taken.
- What is the time taken in OS routines for thread scheduling? How much time is wasted?
- What is the memory usage of the code? When and where is memory allocated/de-allocated? Are there any memory leaks? What is the memory footprint of the application? What is the memory high water mark?
- What are the I/O characteristics of the code? What is the peak read and write *bandwidth* of individual calls, total volume?
- What is the contribution of each *phase* of the program? What is the time wasted/spent waiting for collectives, and I/O operations in Initialization, Computation, I/O phases?
- How does the application *scale*? What is the efficiency, runtime breakdown of performance across different core counts?

## **Inclusive vs. Exclusive values**

- **Inclusive** 
	- Information of all sub-elements aggregated into single value
- Exclusive
	- **Information cannot be subdivided further**

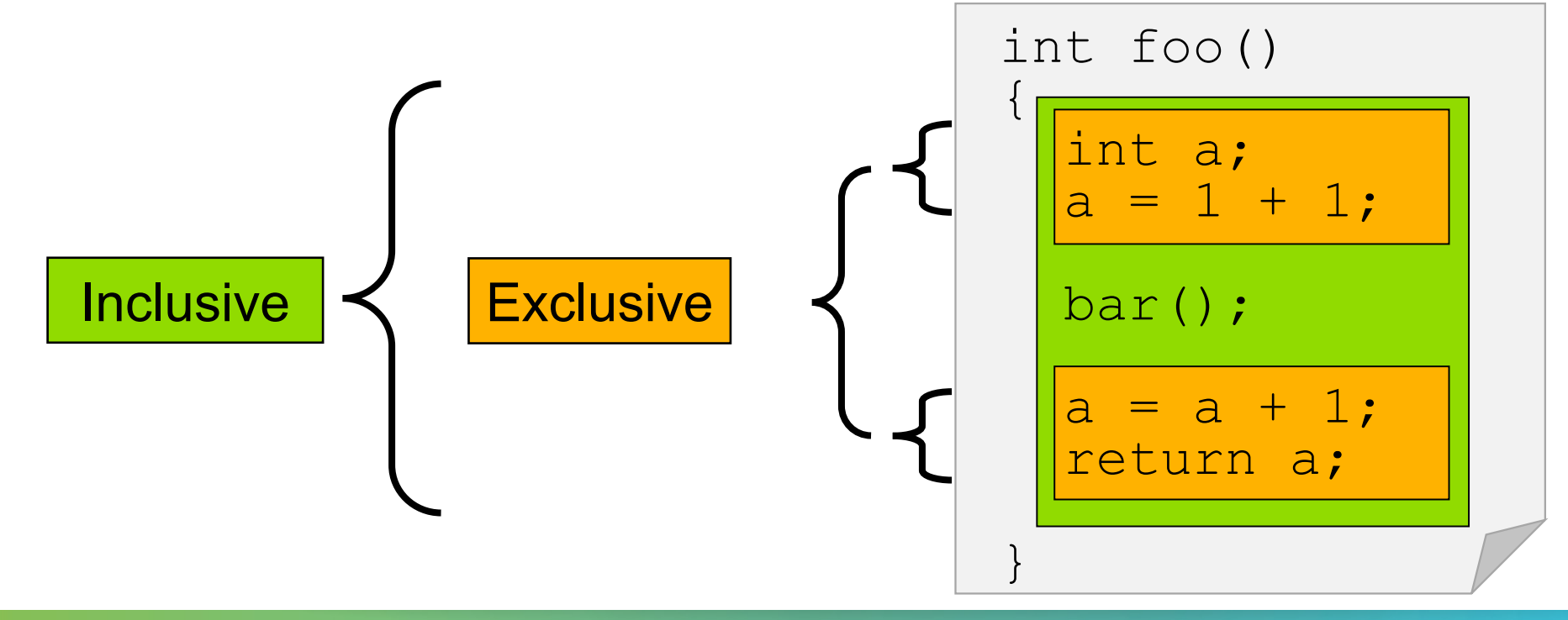

#### **Performance Data Measurement**

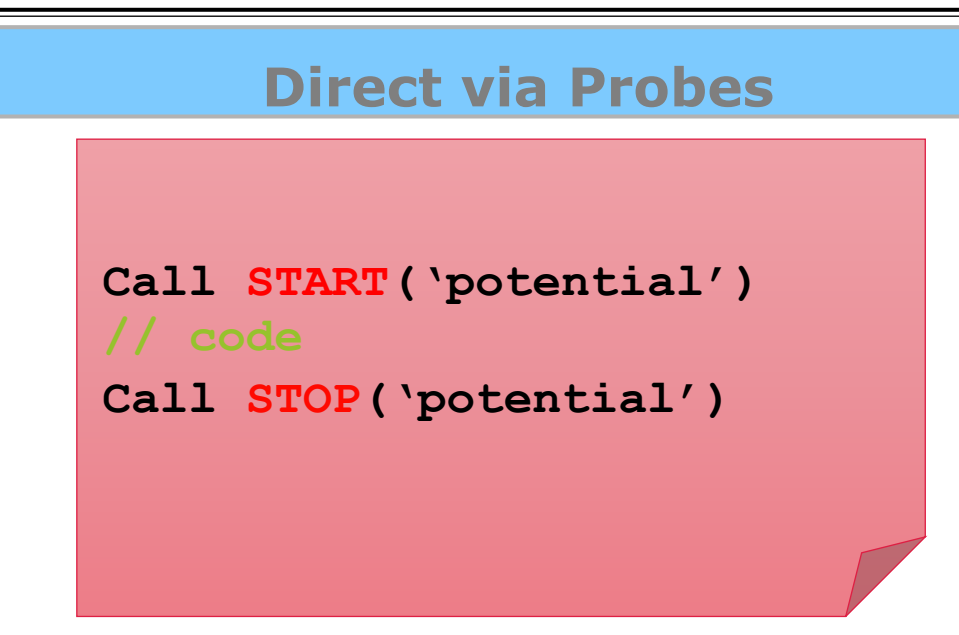

- Exact measurement
- Fine-grain control
- Calls inserted into code

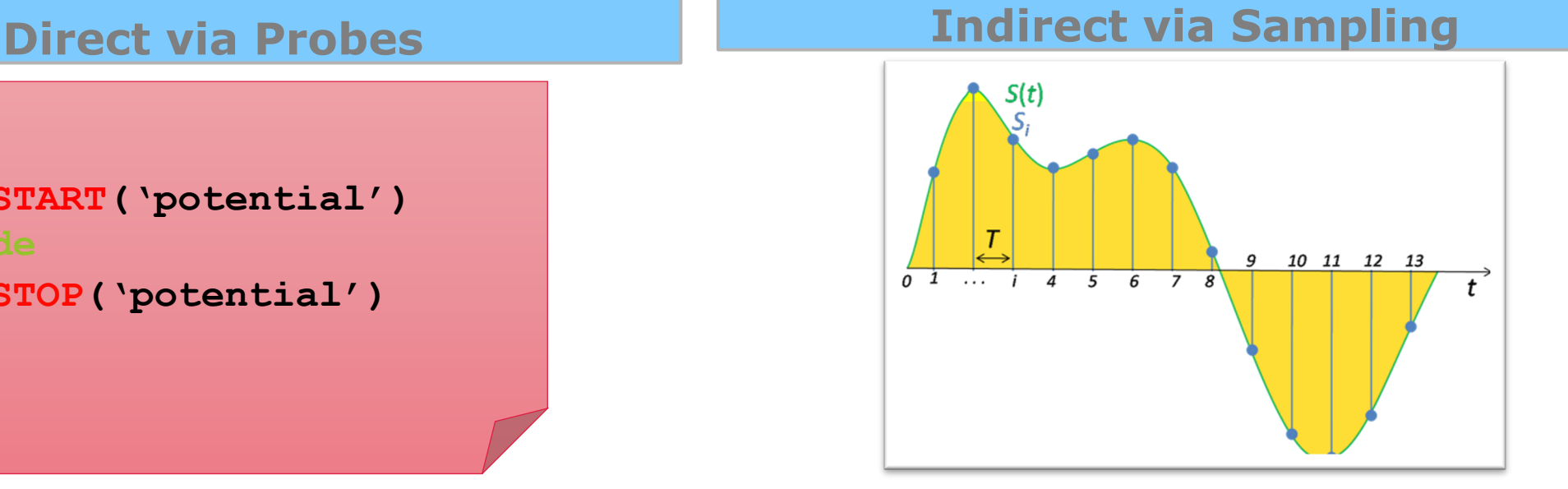

- No code modification
- Minimal effort
- Relies on debug symbols (**-g**)

 $\times$   $\times$   $\times$  WRTUAL INSTITUTE

## **Event-Based Sampling (EBS)**

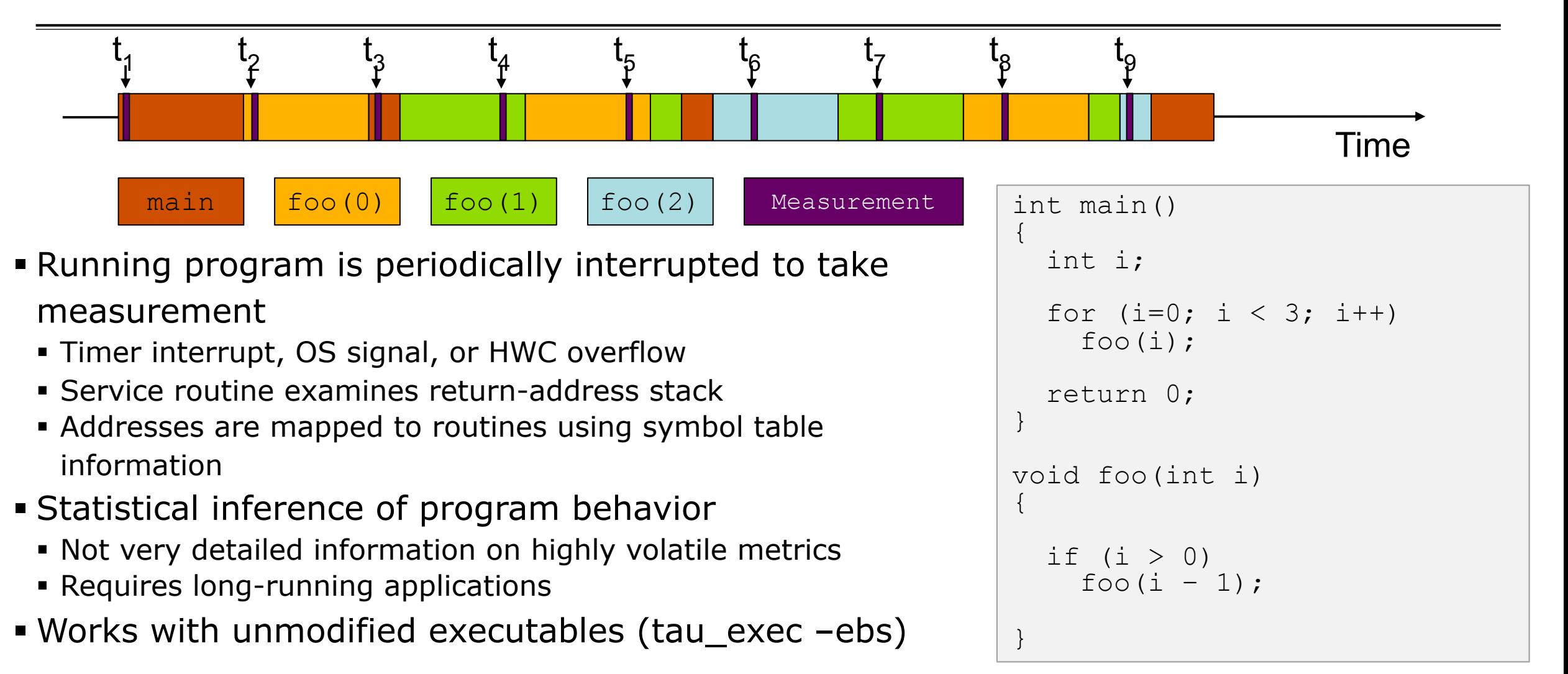

 $\times$   $\times$  WRTUAL XNSTITUTE

}

 $\{$ 

}

## **Instrumentation**

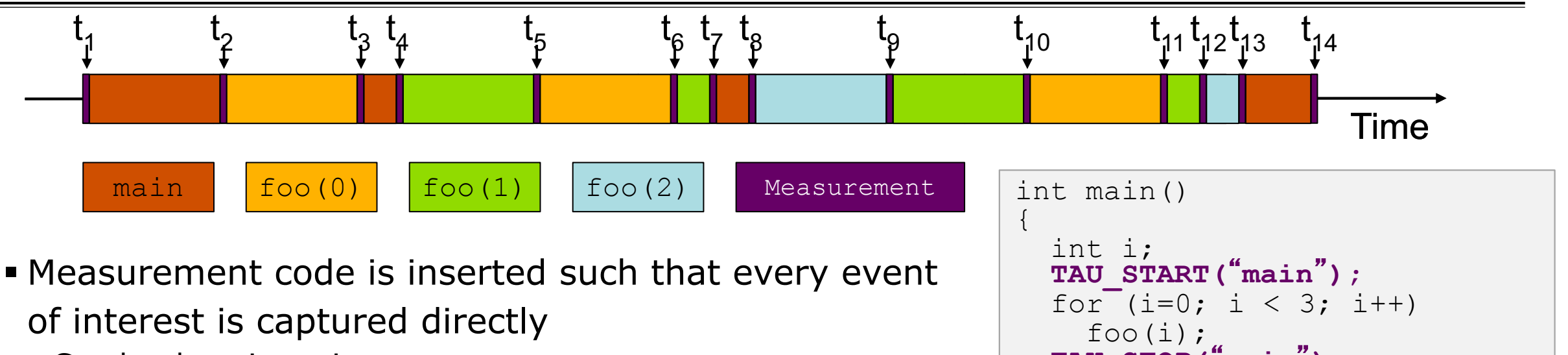

- § Can be done in various ways
- § Advantage:
	- § Much more detailed information
- § Disadvantage:
	- § Processing of source-code / executable necessary
	- Large relative overheads for small functions

```
return 0:
void foo(int i)
  if \text{Ti} > 0)
    foo(i - 1);
  TAU_STOP("main");
  TAU_START("foo");
  TAU_STOP("foo");
```
## **How much data do you want?**

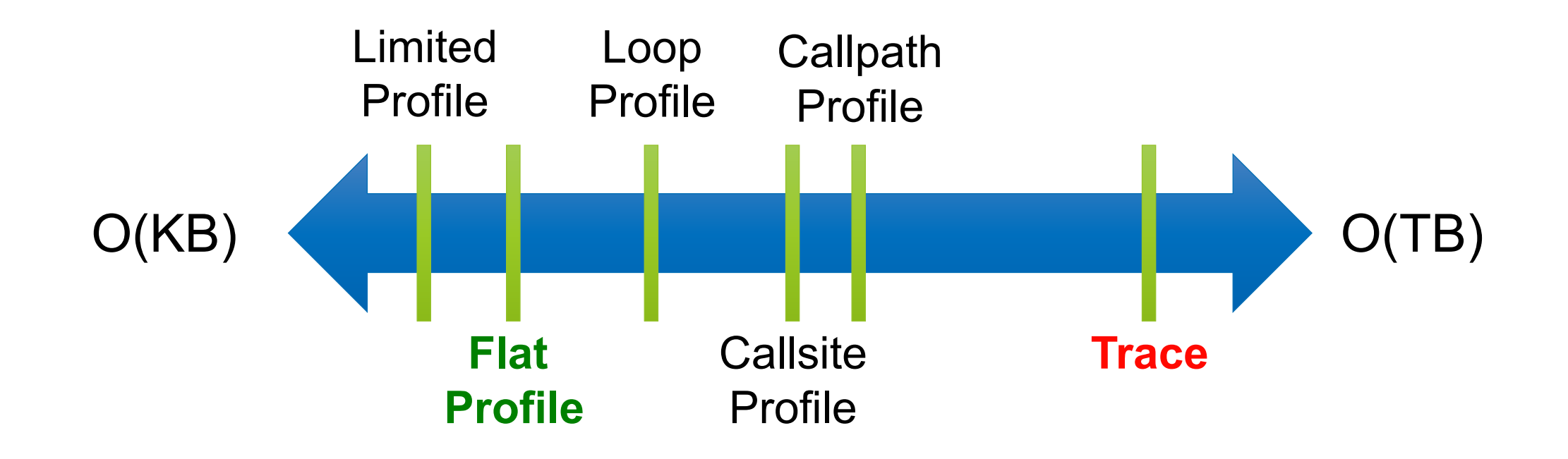

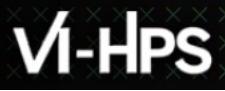

## **Types of Performance Profiles**

#### § *Flat* profiles

- Metric (e.g., time) spent in an event
- **Exclusive/inclusive,**  $#$  **of calls, child calls, ...**
- § *Callpath* profiles
	- Time spent along a calling path (edges in callgraph)
	- $\bullet$  "main=>  $f1$  =>  $f2$  => MPI\_Send"
	- § Set the TAU\_CALLPATH and TAU\_CALLPATH\_DEPTH environment variables
- § *Callsite* profiles
	- Time spent along in an event at a given source location
	- Set the TAU CALLSITE environment variable
- § *Phase* profiles
	- § Flat profiles under a phase (nested phases allowed)
	- § Default "main" phase
	- § Supports static or dynamic (e.g. per-iteration) phases

## **Using TAU's Runtime Preloading Tool: tau\_exec**

■Preload a wrapper that intercepts the runtime system call and substitutes with another

§**MPI**

§**OpenMP**

§**POSIX I/O**

- §**Memory allocation/deallocation routines**
- §**Wrapper library for an external package**
- §No modification to the binary executable!
- ■Enable other TAU options (communication matrix, OTF2, event-based sampling)
- Add tau exec before the name of the binary

■mpirun tau exec ./a.out

§mpirun tau\_exec –T ompt,v5,mpi,papi -ompt ./a.out

## VI-HPS

VIRTUAL INSTITUTE – HIGH PRODUCTIVITY SUPERCOMPUTING

#### **tau\_exec**

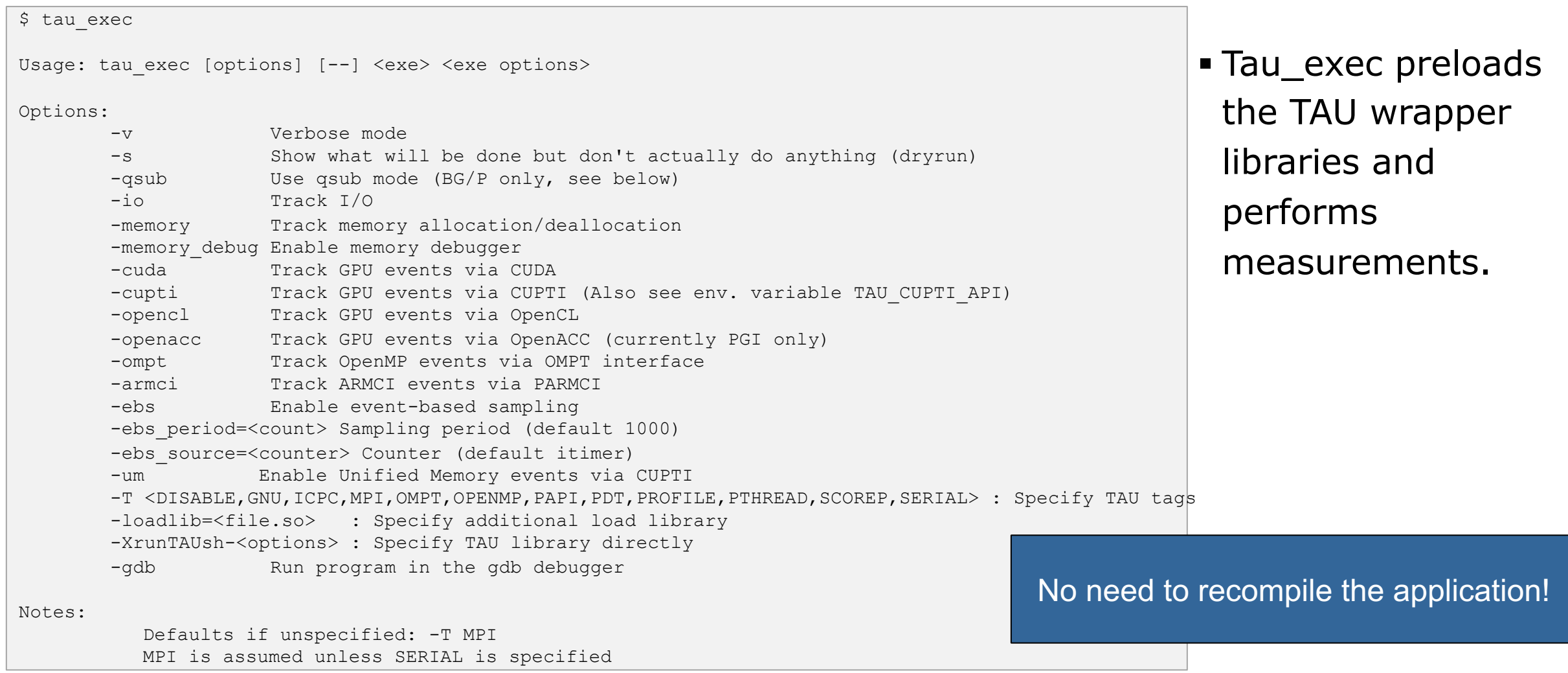

#### **tau\_exec Example (continued)**

```
Example:
    mpirun -np 2 tau exec -T icpc, ompt, mpi -ompt ./a.out
    mpirun -np 2 tau_exec -io ./a.out
Example - event-based sampling with samples taken every 1,000,000 FP instructions
    mpirun -np 8 tau exec -ebs -ebs period=1000000 -ebs source=PAPI FP_INS ./ring
Examples - GPU:
    tau exec -T serial, cupti -cupti ./matmult (Preferred for CUDA 4.1 or later)
    tau exec -openacc ./a.out
   tau exec -T serial -opencl ./a.out (OPENCL)
    mpirun -np 2 tau exec -T mpi,cupti,papi -cupti -um ./a.out (Unified Virtual Memory in CUDA 6.0+)
qsub mode (IBM BG/Q only):
    Original:
      qsub -n 1 --mode smp -t 10 ./a.out
    With TAU:
      tau exec -qsub -io -memory -- qsub -n 1 ... -t 10 ./a.out
Memory Debugging:
    -memory option:
      Tracks heap allocation/deallocation and memory leaks.
    -memory debug option:
      Detects memory leaks, checks for invalid alignment, and checks for
      array overflow. This is exactly like setting TAU TRACK MEMORY LEAKS=1
      and TAU MEMDBG PROTECT ABOVE=1 and running with -memory
```
• tau\_exec can enable event based sampling while launching the executable using the –ebs flag!

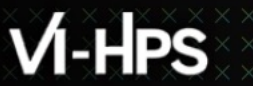

# **TAU's Source Instrumentation**

 $\times$ VIRTUAL $\times$ ITUTE $\times$  HIGH PRODUCTIVITY SUPERCOMPUTING

### **TAU's Static Analysis System: Program Database Toolkit (PDT)**

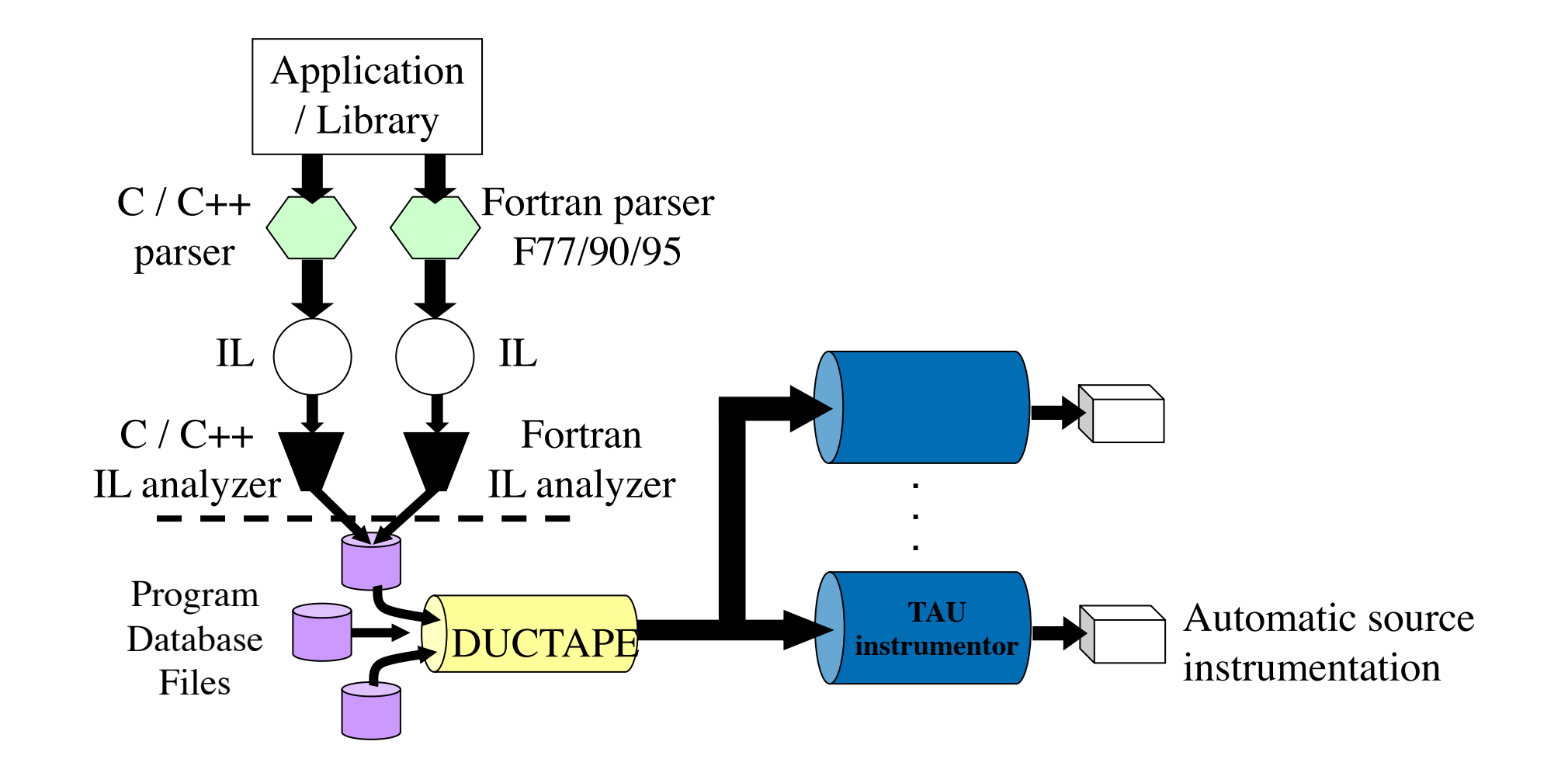

 $X$  $X$  $X$  $X$  $X$  $X$  $X$  $X$  $N$ RTUAL $N$ NSTITUTE $X$ HIGH PRODUCTIVITY SUPERCOMPUTING

#### **Automatic Source Instrumentation using PDT**

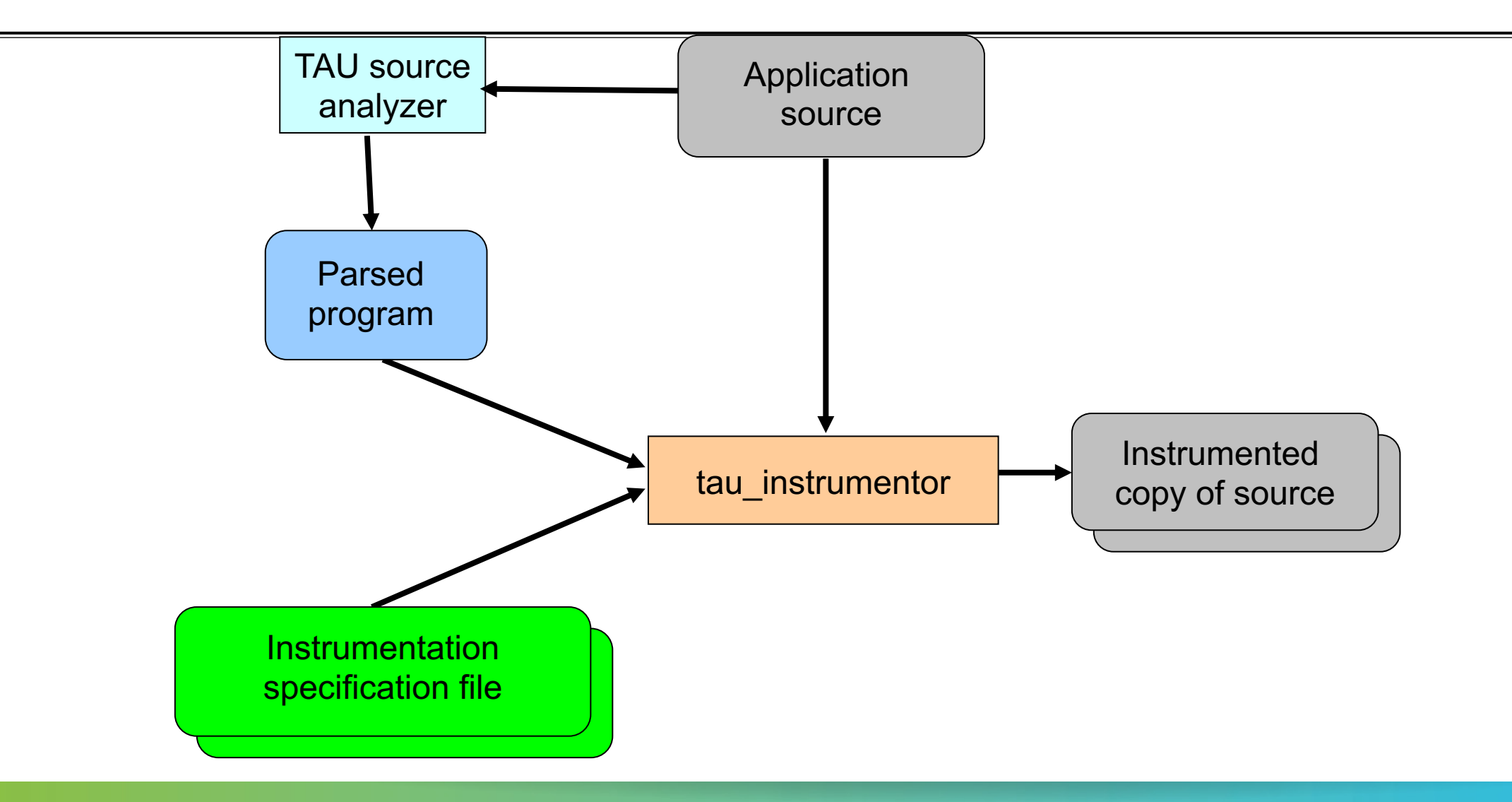

## **Installing and Configuring TAU**

## §Installing PDT:

- wget http://tau.uoregon.edu/pdt.tgz
- *.*/configure; make; make install

## §Installing TAU :

- wget http://tau.uoregon.edu/tau.tgz
- § ./configure –c++=mpiicpc –cc=mpiicc –fortran=mpiifort -mpi –tag=intelmpi -bfd=download –otf=download \ –unwind=download –dwarf=download -ompt -pdt=<dir> -papi=<dir>
- § make install; export PATH=<taudir>/x86\_64/bin:\$PATH
- All configurations are stored in <taudir>/.all configs if you wish to see how TAU was configured!
- Using TAU for source instrumentation:
	- § export TAU\_MAKEFILE=<taudir>/x86\_64/lib/Makefile.tau-<TAGS>
	- make CC=tau cc.sh CXX=tau cxx.sh F90=tau f90.sh
	- Use tau exec with uninstrumented binaries instead of recompiling the source code.

#### **VI-HPS**  $X$   $X$   $X$   $X$   $X$   $X$ VIRTUAL INSTITUTE – HIGH PRODUCTIVITY SUPERCOMPUTING

## **Installing TAU on your laptop for paraprof (C**

#### §Microsoft Windows

- § Install Java from Oracle.com
- § http://tau.uoregon.edu/tau.exe
- [Install, click on a ppk](http://tau.uoregon.edu/java_arm64.dmg) file to launch paraprof

#### $\blacksquare$ macOS (x86 64)

- § Install Java 11.0.3:
	- Download and install http://tau.uoregon.edu/java.dmg
	- **•** If you have multiple Java installations, add to your  $\sim$ /.zshrc (or  $\sim$ /.bashrc as appropriate
	- § export PATH=/Library/Java/JavaVirtualMachines/jdk-11.0.3.jdk/Contents/Home/bin:\$PATH
	- java -version
- Download and install TAU (copy to /Applications from dmg):
	- § http://tau.uoregon.edu/tau.dmg
	- export PATH=/Applications/TAU/tau/apple/bin:\$PATH
	- § paraprof app.ppk &
- macOS (arm64, M1)
	- http://tau.uoregon.edu/java\_arm64.dmg
	- § http://tau.uoregon.edu/tau\_arm64.dmg
- § Linux (http://tau.uoregon.edu/tau.tgz)
	- § ./configure; make install; export PATH=<taudir>/x86\_64/bin:\$PATH; paraprof app.ppk &

**…** 

## **Using TAU on IvyMUC at LRZ**

§ Setup preferred program environment compilers using Intel compilers with OpenMP

```
% ssh –Y lxlogin10.lrz.de –l <USER> 
See https://doku.lrz.de/display/PUBLIC/Linux+Cluster
Add to your ~/.bashrc: 
# User specific aliases and functions
module use /lrz/sys/courses/vihps/modulefiles/
module load tau
module load salloc_conf/ivymuc
% tar zxf /lrz/sys/courses/vihps/material/NPB3.3-MZ-MPI.tar.gz
% cd NPB3.3-MZ-MPI; make clean; make suite; cd bin; cp ../jobscript/ivymuc/* . 
% sbatch --reservation=hhps1s21_workshop ./tau.1.sbatch
(and next tau.2.sbatch, and 3)
% scp bt_mz.1.ppk <laptop>: ; paraprof bt_mz.1.ppk
Or in interactive mode: 
$ srun –-reservation=hhps1s21_workshop --pty bash
% mpirun –np 16 ./bt-mz.C.16
% pprof –a –m | more
```
## **Using TAU's Source Code Instrumentation**

- §TAU supports several compilers, measurement, and thread options Intel compilers, profiling with hardware counters using PAPI, MPI library, CUDA… Each measurement configuration of TAU corresponds to a unique stub makefile (configuration file) and library that is generated when you configure it
- §To instrument source code automatically using PDT Choose an appropriate TAU stub makefile in <arch>/lib:
- § **% module use /lrz/sys/courses/vihps/modulefiles/**
- § **% module load tau**
- § **% export TAU\_MAKEFILE=\$TAU/Makefile.tau-icpc-papi-mpi-pthread-pdt**

```
% export TAU_OPTIONS='-optVerbose …' (see tau_compiler.sh )
Use tau f90.sh, tau f77.sh, tau cxx.sh, tau upc.sh, or tau cc.sh as F90, F77, C++, UPC, or C
compilers respectively:
```
**% mpif90 foo.f90 changes to** 

**% tau\_f90.sh foo.f90**

■Set runtime environment variables, execute application and analyze performance data:

**% pprof (for text based profile display)** 

**% paraprof (for GUI)**

## **Makefiles for TAU Compiler and Runtime Options (IvyMUC, LRZ)**

**% module use /lrz/sys/courses/vihps/modulefiles/; module load tau % echo \$TAU** /lrz/sys/courses/vihps/tools/tau/tau-2.30.1/x86\_64/lib **% ls \$TAU/Makefile.\***

**/lrz/sys/courses/vihps/tools/tau/tau-2.30.1/x86\_64/lib/Makefile.tau-icpc-papi-mpi-pthread-pdt /lrz/sys/courses/vihps/tools/tau/tau-2.30.1/x86\_64/lib/Makefile.tau-icpc-papi-ompt-v5-mpi-pdt-openmp /lrz/sys/courses/vihps/tools/tau/tau-2.30.1/x86\_64/lib/Makefile.tau-icpc-papi-ompt-v5-pdt-openmp /lrz/sys/courses/vihps/tools/tau/tau-2.30.1/x86\_64/lib/Makefile.tau-icpc-papi-pthread-pdt**

#### For an MPI+Fortran with Intel MPI, you may choose

#### **\$TAU/Makefile.tau-icpc-papi-mpi-pthread-pdt**

Supports MPI instrumentation & Opari and PDT for automatic source instrumentation

#### **% export TAU\_MAKEFILE=\$TAU/Makefile.tau-icpc-papi-mpi-pthread-pdt**

- **% tau\_f90.sh matmult.f90 -o matmult**
- **% mpirun –np 16 ./matmult; paraprof**

#### **Compile-Time Options**

§Optional parameters for the TAU\_OPTIONS environment variable:

% tau\_compiler.sh

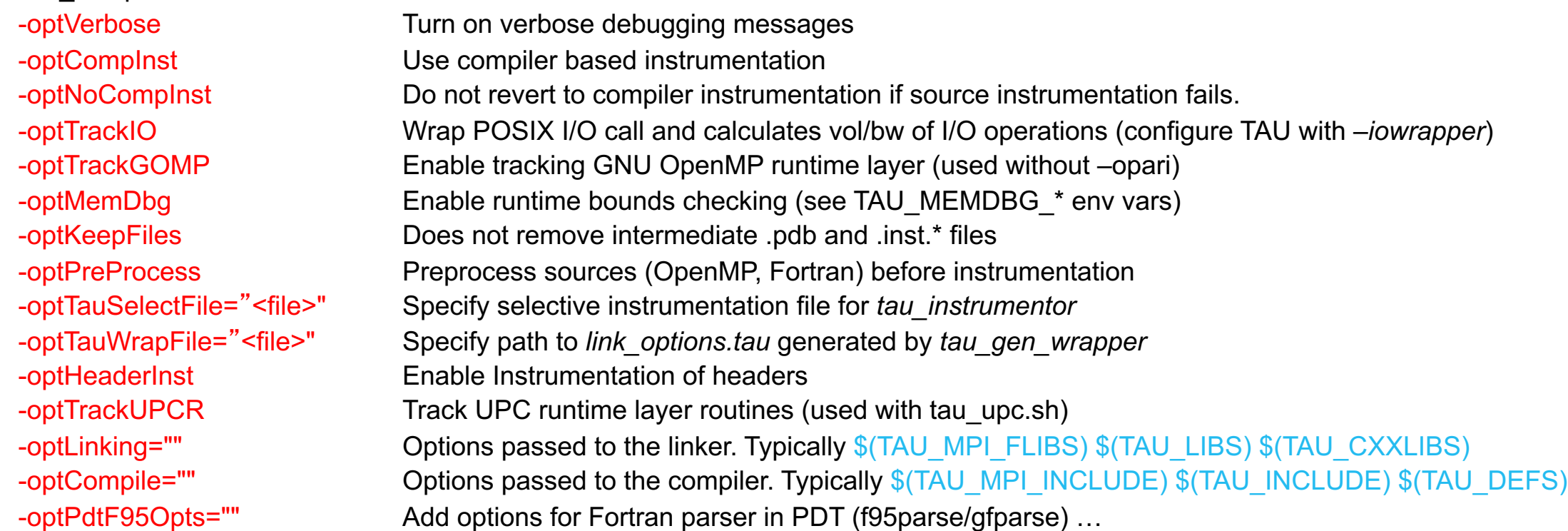

### **Compile-Time Options (contd.)**

§Optional parameters for the TAU\_OPTIONS environment variable:

% tau\_compiler.sh

…

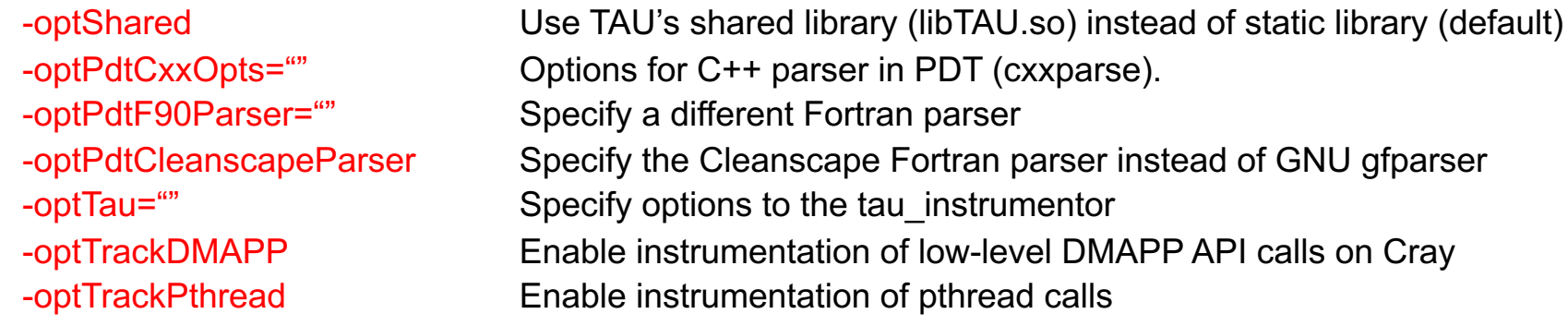

See tau\_compiler.sh for a full list of TAU\_OPTIONS.

## **Using TAU\_OPTIONS**

- § To use the compiler-based instrumentation instead of PDT (source-based): % export TAU\_OPTIONS='-optCompInst -optVerbose'
- § If your Fortran code uses C preprocessor directives (#include, #ifdef, #endif):
	- § % export TAU\_OPTIONS='-optPreProcess -optVerbose -optDetectMemoryLeaks'
- To use an instrumentation specification file:
	- § % export TAU\_OPTIONS='-optTauSelectFile=select.tau -optVerbose -optPreProcess'
	- % cat select.tau
	- **BEGIN\_INSTRUMENT\_SECTION**
	- loops routine="#"
	- # this statement instruments all outer loops in all routines. # is wildcard as well as comment in first column.
	- § END\_INSTRUMENT\_SECTION

#### **Selective Instrumentation File With Program Database Toolkit (PDT)**

■ To use an instrumentation specification file for source instrumentation:

% export TAU\_OPTIONS='-optTauSelectFile=/path/to/select.tau –optVerbose' % cat select.tau

BEGIN EXCLUDE LIST

BINVCRHS

MATMUL\_SUB

MATVEC\_SUB

EXACT\_SOLUTION

BINVRHS

LHS#INIT

TIMER\_#

END\_EXCLUDE\_LIST

§NOTE: paraprof can create this file from an earlier execution for you based on throttling.

§File -> Create Selective Instrumentation File -> save

■Selective instrumentation at runtime:

% export TAU\_SELECT\_FILE=select.tau

## **Simplifying TAU's usage (tau\_exec)**

§Uninstrumented execution linked with –dynamic (dynamic executables only!)

% mpirun -np 16 ./a.out

§Track MPI performance

% mpirun -np 16 tau\_exec ./a.out

■Track OpenMP, and MPI performance (MPI enabled by default; OMPT in Clang 9+, Intel 19+) % export TAU\_OMPT\_SUPPORT\_LEVEL=full; % mpirun -np 16 tau exec –T mpi,pdt,ompt,v5,papi –ompt ./a.out

■ Using pthread to track an OpenMP application with sampling: % mpirun –np 16 tau exec –T pthread –ebs ./a.out

§Track memory operations

% export TAU\_TRACK\_MEMORY\_LEAKS=1

% mpirun -np 16 tau exec –memory debug ./a.out (bounds check)

Use event based sampling (compile with  $-g$ )

% mpirun -np 16 tau exec –ebs ./a.out

Also –ebs\_source=<PAPI\_COUNTER> -ebs\_period=<overflow\_count> -ebs\_resolution=<file|function|line>

§Load wrapper interposition library

% mpirun -np 16 tau exec –loadlib=<path/libwrapper.so> ./a.out

§Track GPU operations (-rocm, -level\_zero, -opencl, -cupti, -cupti –um, -openacc):

% mpirun -np 16 tau exec –T cupti,papi –cupti ./a.out

#### **Configuration tags for tau\_exec**

```
% ./configure –pdt=<dir> -mpi –papi=<dir>; make install
Creates in $TAU:
Makefile.tau-papi-mpi-pdt(Configuration parameters in stub makefile)
shared-papi-mpi-pdt/libTAU.so
% ./configure –pdt=<dir> -mpi; make install creates
Makefile.tau-mpi-pdt
shared-mpi-pdt/libTAU.so
To explicitly choose preloading of shared-<options>/libTAU.so change:
% mpirun -np 256 ./a.out to
% mpirun -np 256 tau_exec –T <comma_separated_options> ./a.out
% mpirun -np 256 tau_exec –T papi,mpi,pdt ./a.out
Preloads $TAU/shared-papi-mpi-pdt/libTAU.so
% mpirun -np 256 tau_exec –T papi ./a.out
Preloads $TAU/shared-papi-mpi-pdt/libTAU.so by matching.
% mpirun –n 256 tau_exec –T papi,mpi,pdt –s ./a.out
Does not execute the program. Just displays the library that it will preload if executed without the -s option.
NOTE: -mpi configuration is selected by default. Use –T serial for 
Sequential programs.
```
#### **TAU's Runtime Environment Variables**

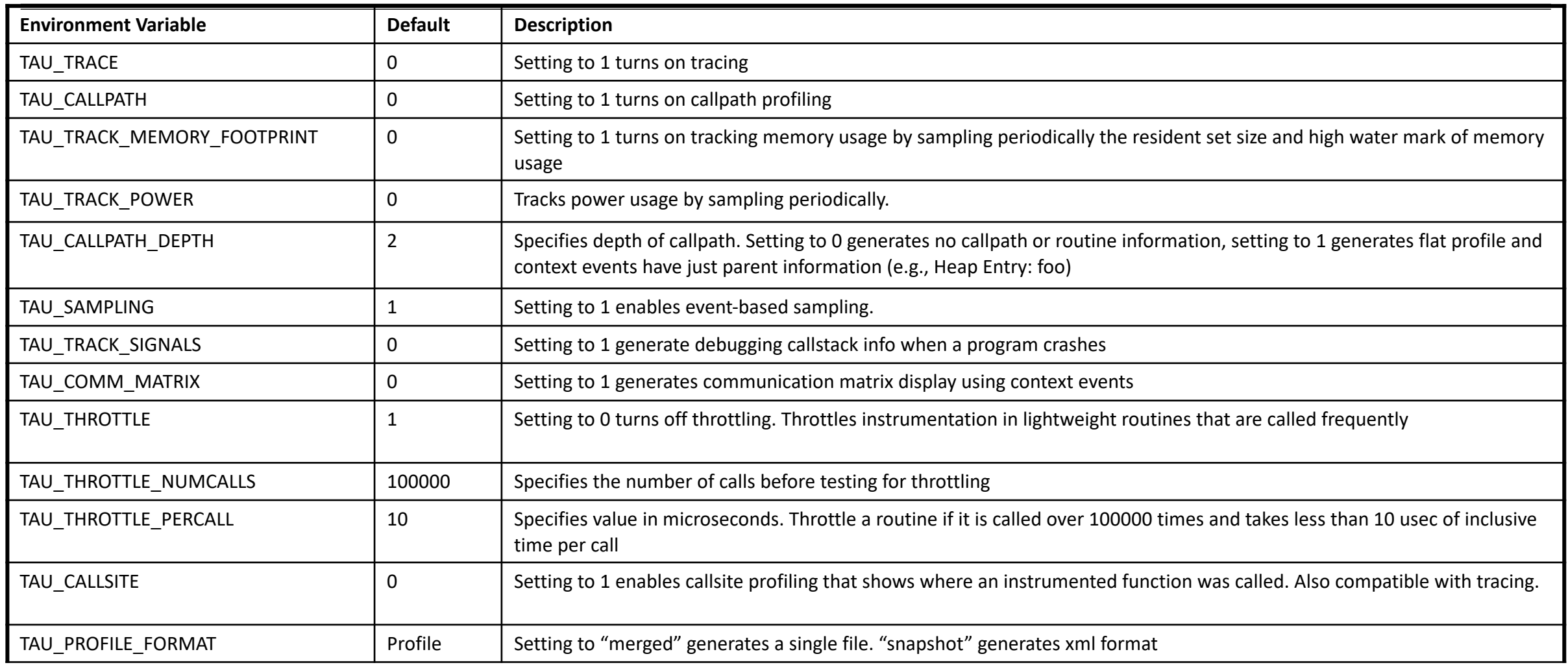

#### **Runtime Environment Variables**

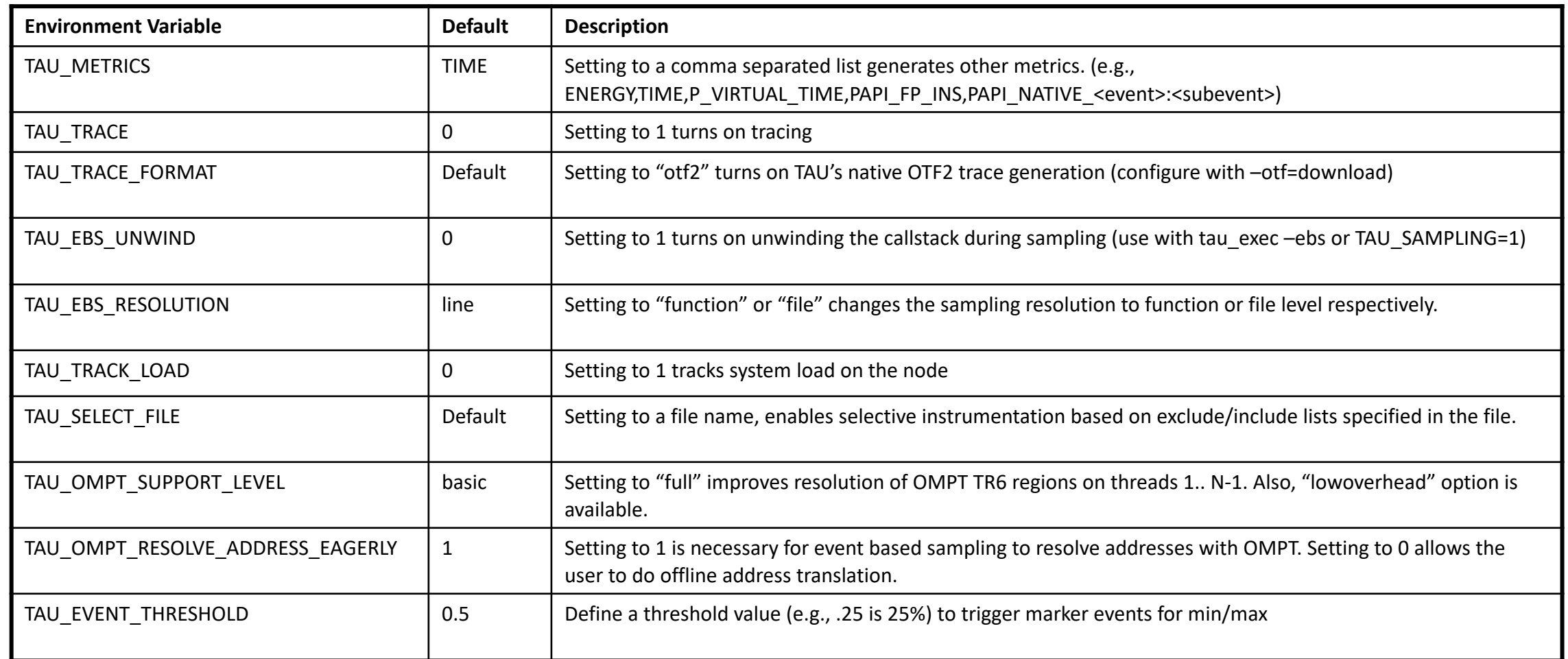

#### **Runtime Environment Variables**

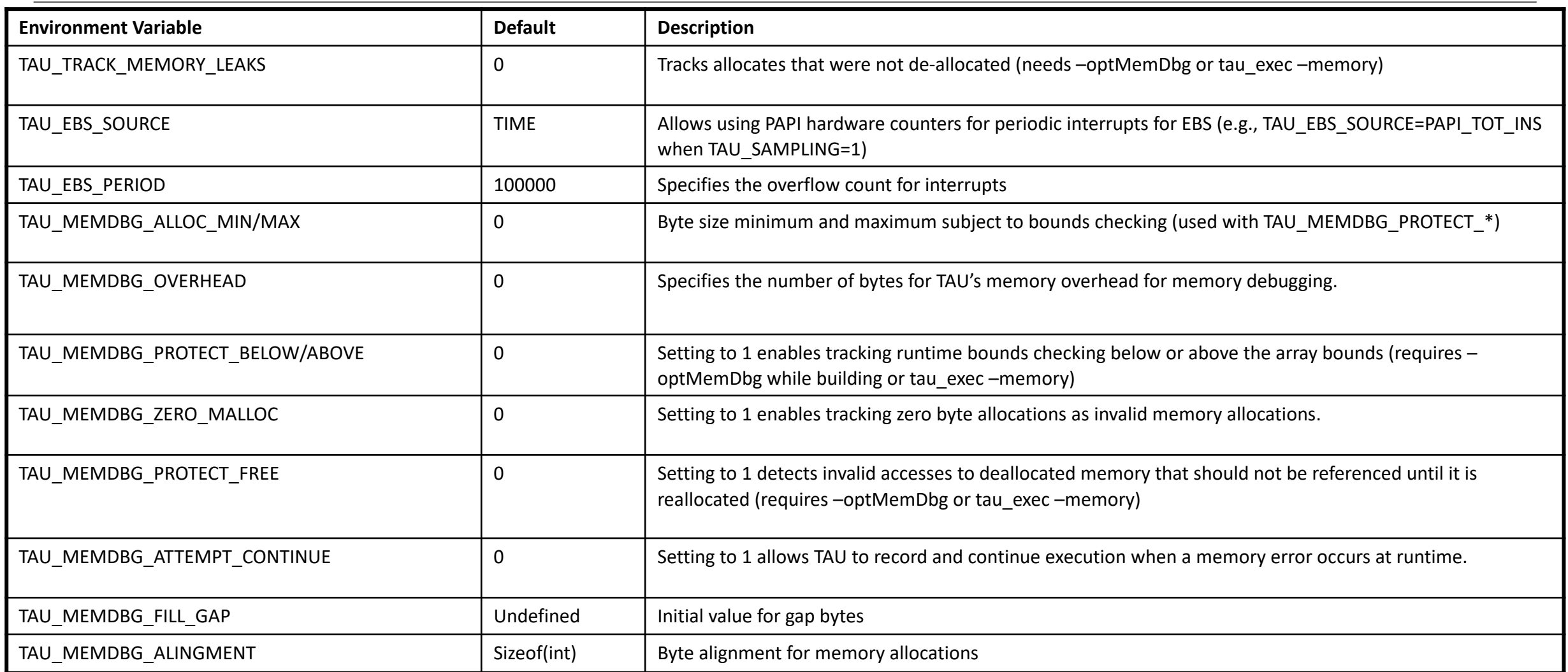

#### **Tracing: Jumpshot (ships with TAU)**

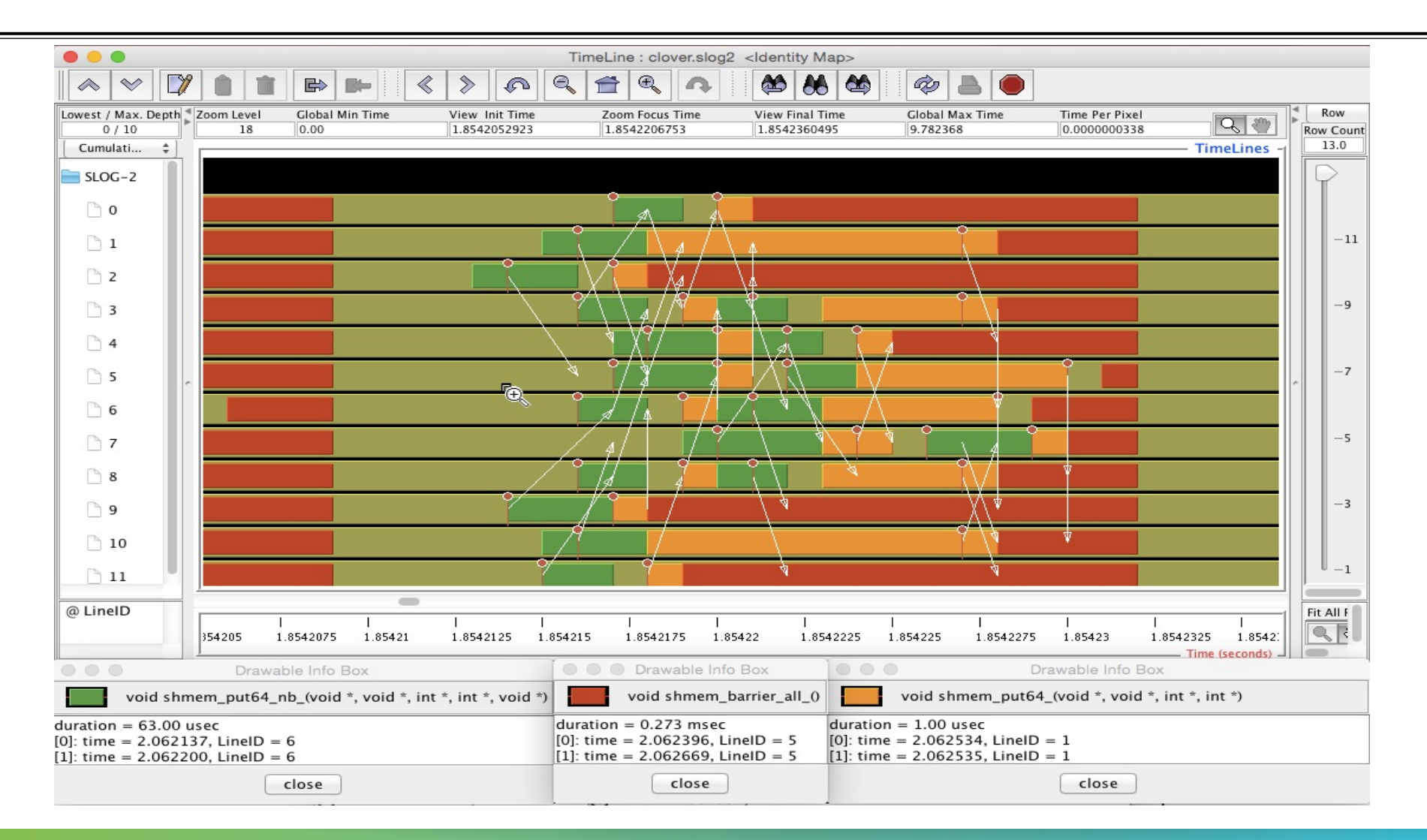

VIRTUAL INSTITUTE – HIGH PRODUCTIVITY SUPERCOMPUTING X X X X X X X X X X X X

#### **Tracing: Chrome Browser**

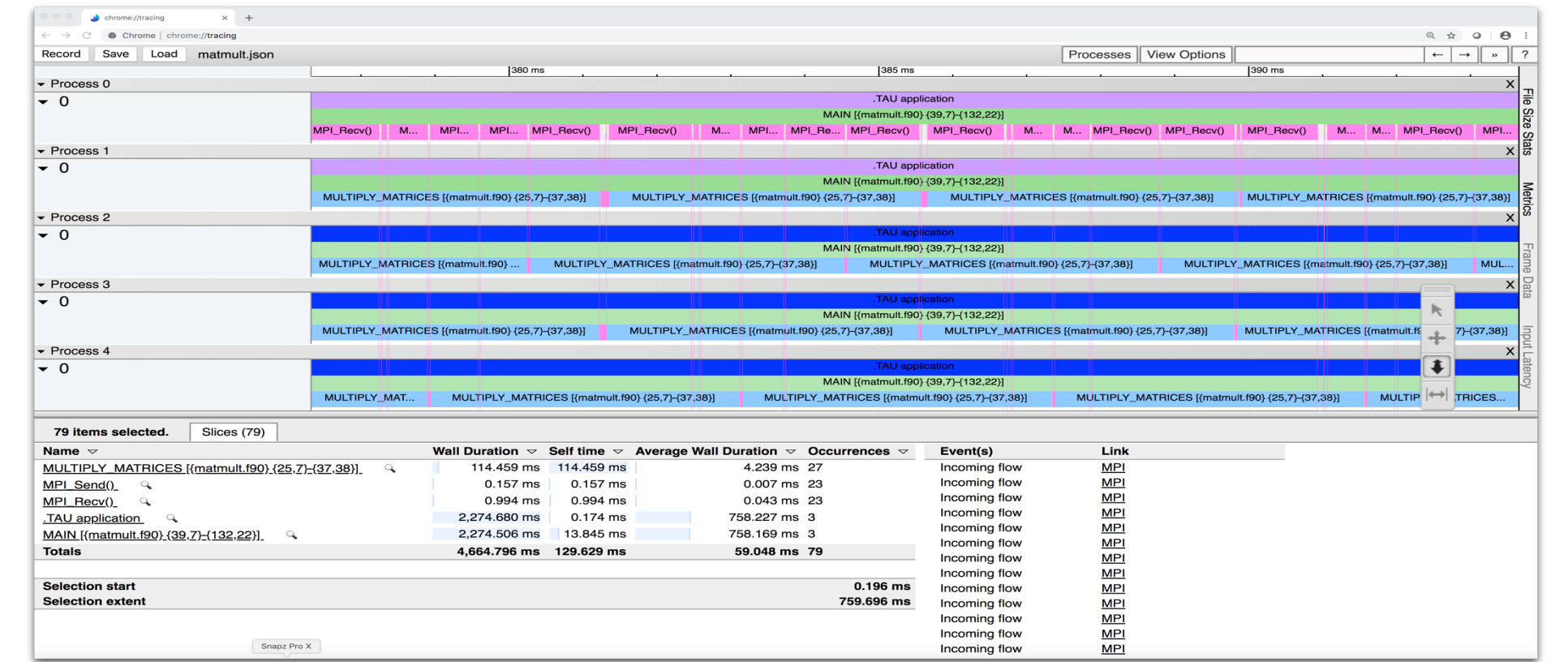

**% export TAU\_TRACE=1**

**% mpirun –np 256 tau\_exec ./a.out**

**% tau\_treemerge.pl; tau\_trace2json tau.trc tau.edf –chrome –ignoreatomic –o app.json**

**Chrome browser: chrome://tracing (Load -> app.json)**

 $X \times X \times X \times Y$  and  $Y$  and  $Y$  and  $Y$  and  $Y$  and  $Y$  and  $Y$  and  $Y$  and  $Y$  and  $Y$  and  $Y$  and  $Y$  and  $Y$  and  $Y$  and  $Y$  and  $Y$  and  $Y$  and  $Y$  and  $Y$  and  $Y$  and  $Y$  and  $Y$  and  $Y$  and  $Y$  and  $Y$  and  $Y$  and  $Y$ 

#### **Vampir [TU Dresden] Timeline: Kokkos**

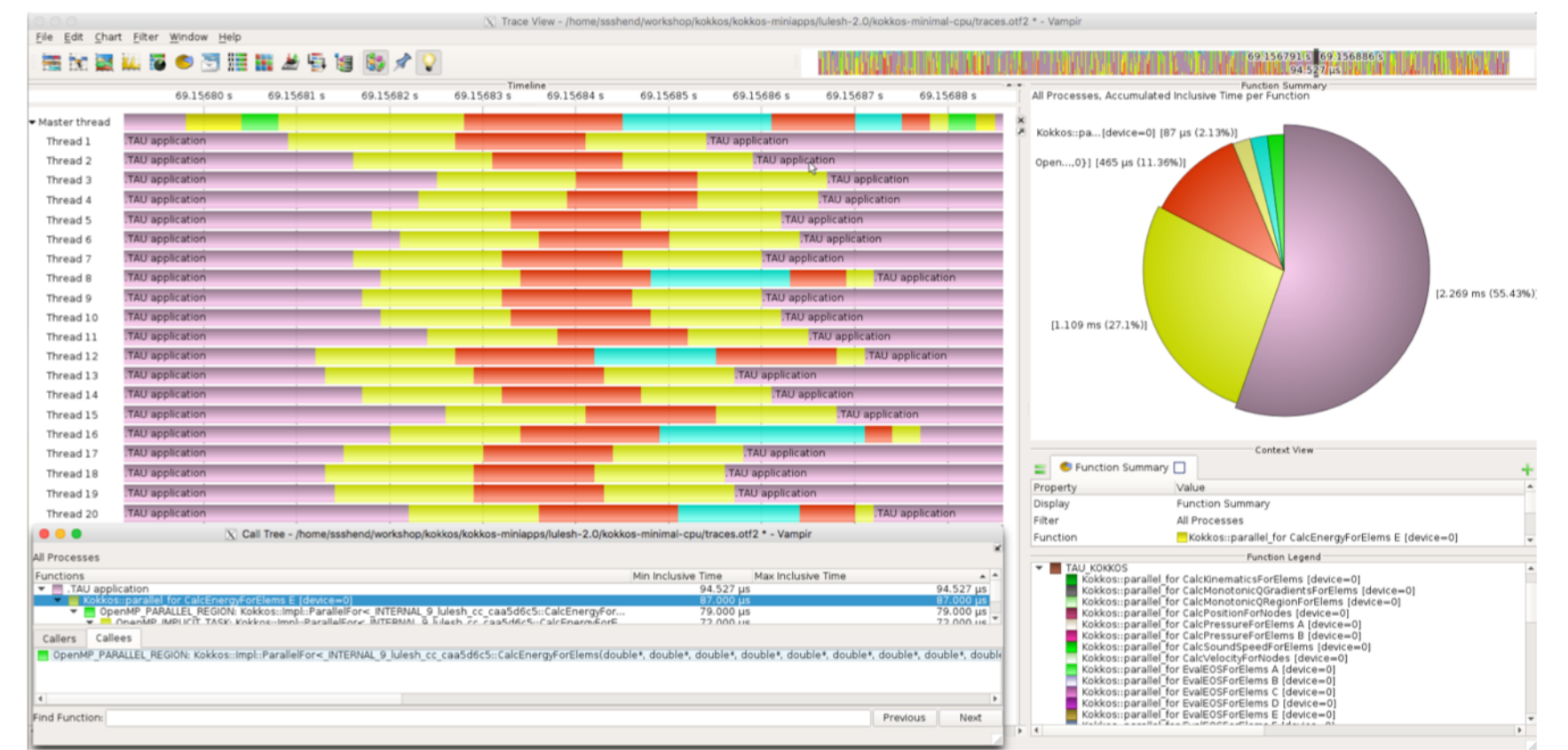

% export TAU\_TRACE=1; export TAU\_TRACE\_FORMAT=otf2

% tau\_exec –ompt ./a.out

% vampir traces.otf2 &

## **Kokkos**

- Provides abstractions for node level parallelism (X in MPI+X)
- Productive, portable, and performant shared-memory programming model
- Helps you create single source performance portable codes
- Provides data abstractions
- C++ API for expressing parallelism in your program
- Aggressive compiler transformations using C++ templates
- Low level code targets backends such as OpenMP, Pthread, CUDA
- Creates a problem for performance evaluation tools
- Gap: performance data and higher-level abstractions
- Solution: Kokkos profiling API for mapping performance data

#### **Kokkos API use in ExaMiniMD**

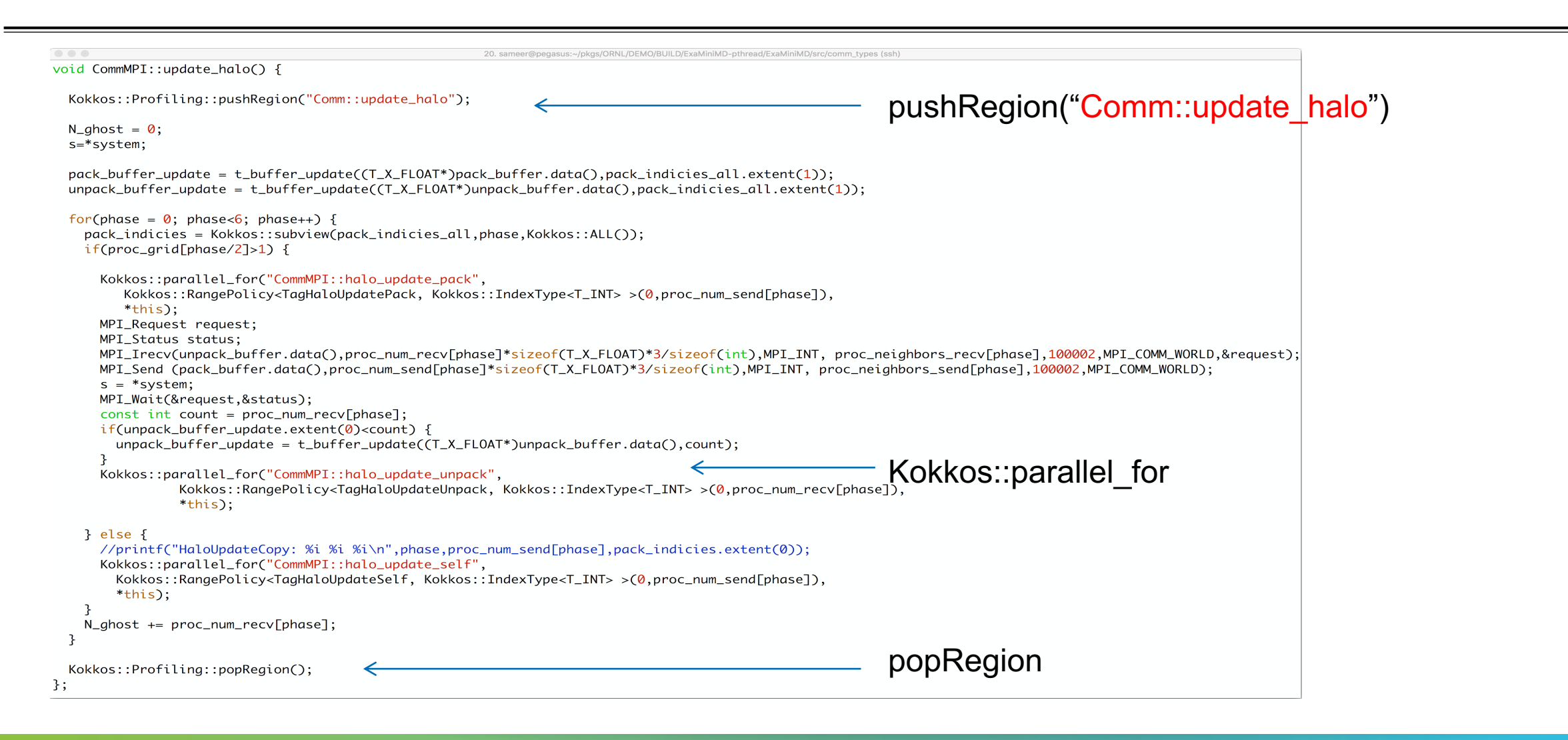
#### **ExaMiniMD: TAU Phase**

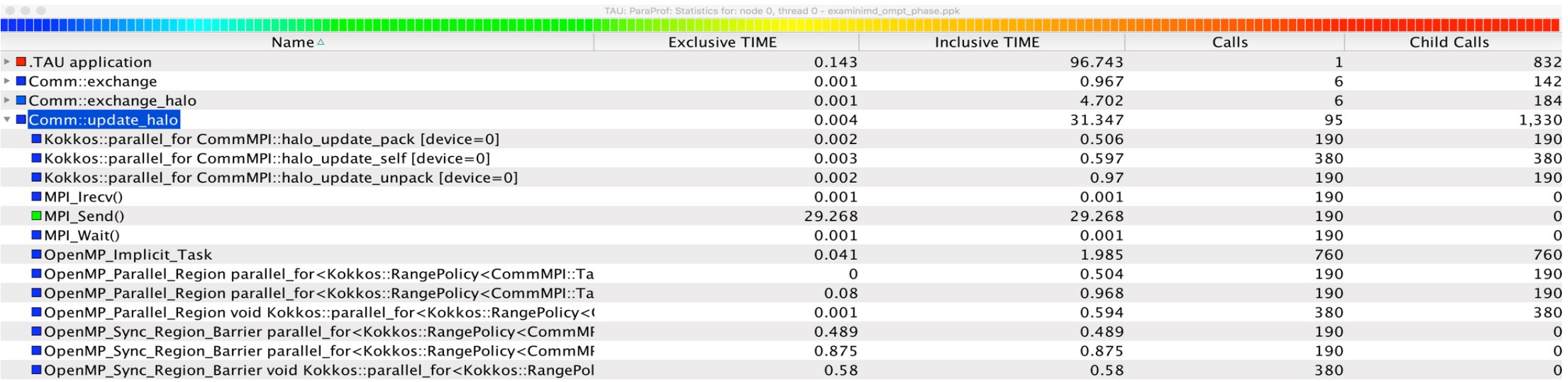

#### Comm::update\_halo phase in TAU ParaProf's Thread Statistics Table

#### **ExaMiniMD: ParaProf Node Window**

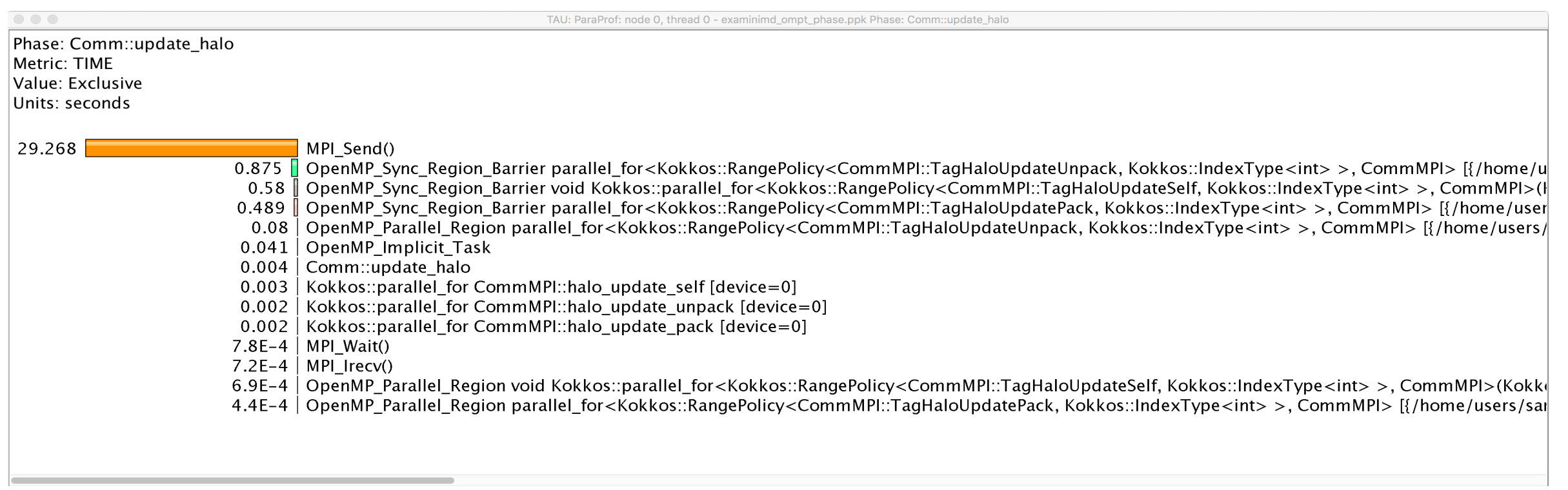

#### **Event-based Sampling (EBS): CabanaMD with Kokkos**

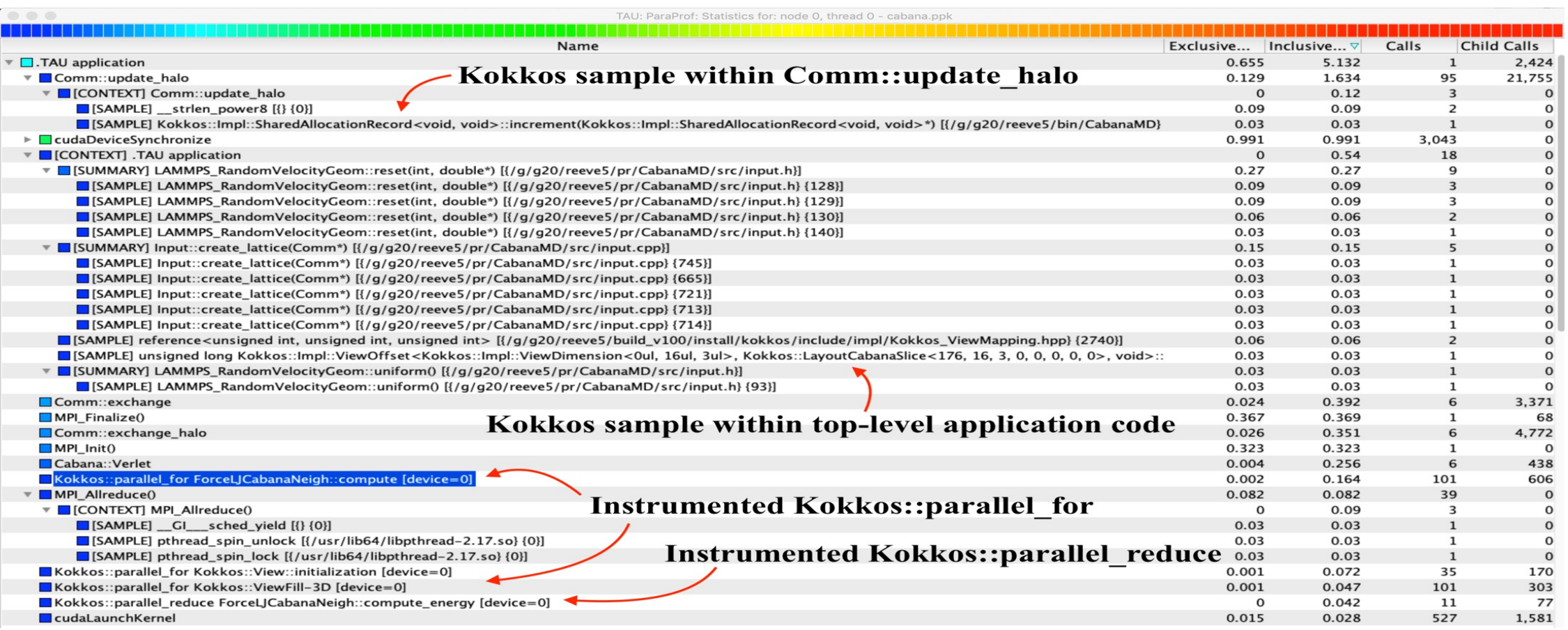

Event-based sampling (EBS) with Kokkos API

 $\times\times\times\times\times\times\times\times$  WRTUAL INSTITUTE  $\times$  HIGH PRODUCTIVITY SUPERCOMPUTING

#### **CabanaMD: CUDA Events**

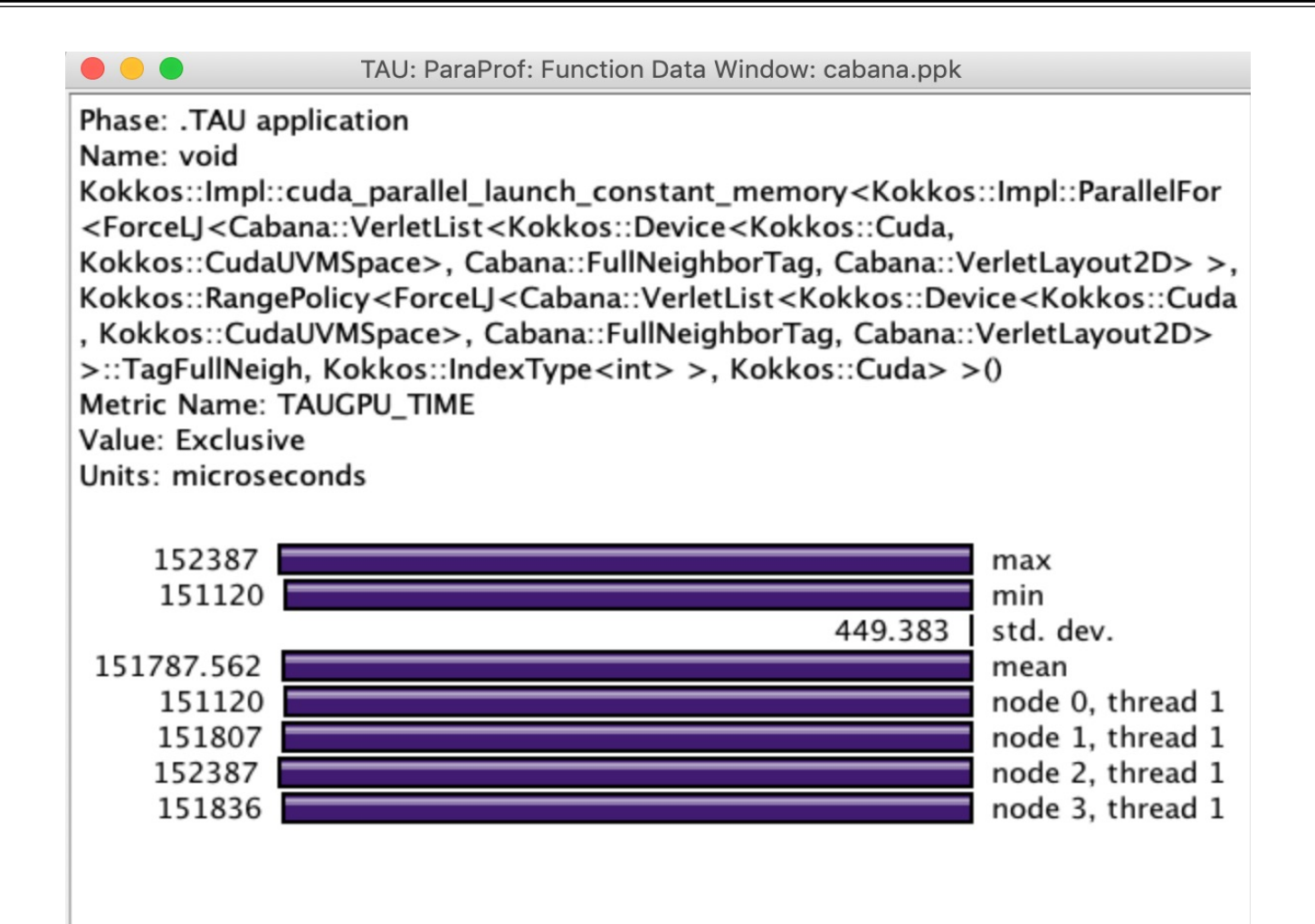

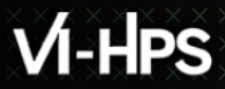

## **TAU's Support for Runtime Systems**

#### § *MPI*

- PMPI profiling interface
- § MPI\_T tools interface using performance and control variables
- § *Pthread*
	- § Captures time spent in routines per thread of execution
- § *OpenMP*
	- § OMPT tools interface to track salient OpenMP runtime events
	- **Opari source rewriter**
	- § Preloading wrapper OpenMP runtime library when OMPT is not supported
- § *OpenACC*
	- **OpenACC instrumentation API**
	- § Track data transfers between host and device (per-variable)
	- § Track time spent in kernels

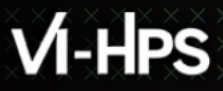

## **TAU's Support for Runtime Systems (contd.)**

#### § *OpenCL*

- OpenCL profiling interface
- § Track timings of kernels
- § *Level Zero (Intel GPUs e.g., DG1 or Gen12LP in TigerLake)*
	- Level Zero profiling interface
	- § Track timings of kernels and Level Zero runtime functions
- § *CUDA*
	- § Cuda Profiling Tools Interface (CUPTI)
	- § Track data transfers between host and GPU
	- § Track access to uniform shared memory between host and GPU
- § *ROCm*
	- § Rocprofiler and Roctracer instrumentation interfaces
	- § Track data transfers and kernel execution between host and GPU
- § *Kokkos*
	- Kokkos profiling API
	- § Push/pop interface for region, kernel execution interface
- § *Python*
	- § Python interpreter instrumentation API
	- § Tracks Python routine transitions as well as Python to C transitions

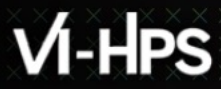

## **Examples of Multi-Level Instrumentation**

- § *MPI + OpenMP*
	- § MPI\_T + PMPI + OMPT may be used to track MPI and OpenMP
- § *MPI + CUDA*
	- § PMPI + CUPTI interfaces
- § *OpenCL + ROCm*
	- § Rocprofiler + OpenCL instrumentation interfaces
- § *Kokkos + OpenMP*
	- § Kokkos profiling API + OMPT to transparently track events
- § *Kokkos + pthread + MPI* 
	- $\blacktriangleright$  Kokkos + pthread wrapper interposition library + PMPI layer
- § *Python + CUDA + MPI*
	- § Python + CUPTI + pthread profiling interfaces (e.g., Tensorflow, PyTorch) + MPI
- § *MPI + OpenCL*
	- PMPI + OpenCL profiling interfaces

## **TAU Execution Command (tau\_exec)**

- §Uninstrumented execution
	- % mpirun -np 256 ./a.out
- §Track GPU operations
	- % mpirun –np 256 tau exec –rocm ./a.out
	- % mpirun –np 256 tau exec –level zero ./a.out
	- % mpirun –np 256 tau exec –cupti ./a.out
	- % mpirun –np 256 tau exec –opencl ./a.out
	- % mpirun –np 256 tau exec –openacc ./a.out
- §Track MPI performance
	- % mpirun -np 256 tau exec ./a.out
- §Track I/O, and MPI performance (MPI enabled by default)
	- % mpirun -np 256 tau exec -io /a.out
- § Track OpenMP and MPI execution (using OMPT for Intel v19+ or Clang 8+)
	- % export TAU\_OMPT\_SUPPORT\_LEVEL=full;
	- % mpirun –np 256 tau exec –T ompt,v5,mpi -ompt ./a.out
- §Track memory operations
	- % export TAU\_TRACK\_MEMORY\_LEAKS=1
	- % mpirun –np 256 tau exec –memory debug ./a.out (bounds check)
- §Use event based sampling (compile with –g)
	- % mpirun –np 256 tau exec –ebs /a.out
	- Also -ebs source=<PAPI\_COUNTER> -ebs\_period=<overflow\_count> -ebs\_resolution=<file | function | line>

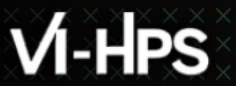

# **TAU's Analysis Tools: ParaProf**

## **TAU Analysis**

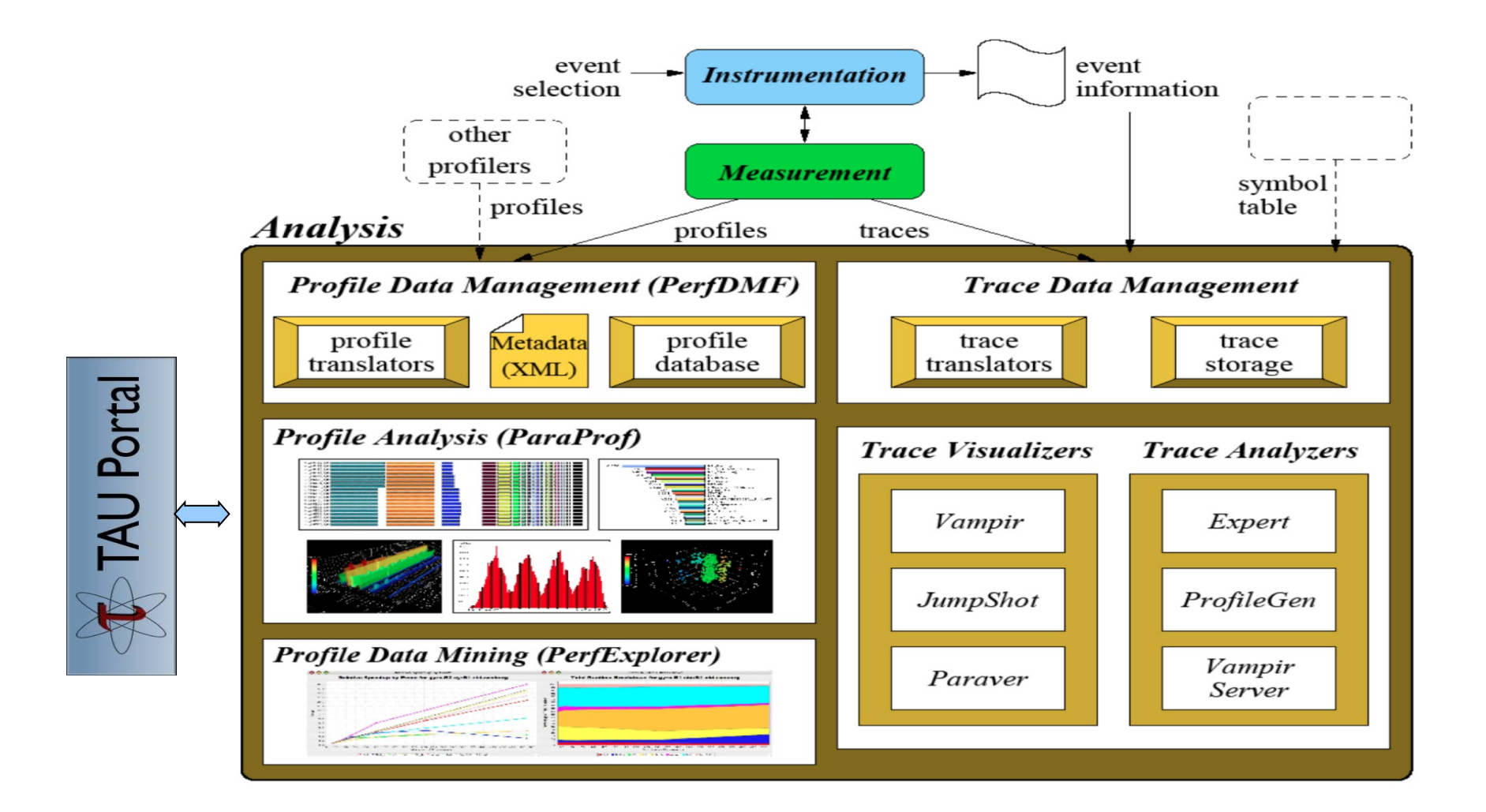

#### **ParaProf Profile Analysis Framework**

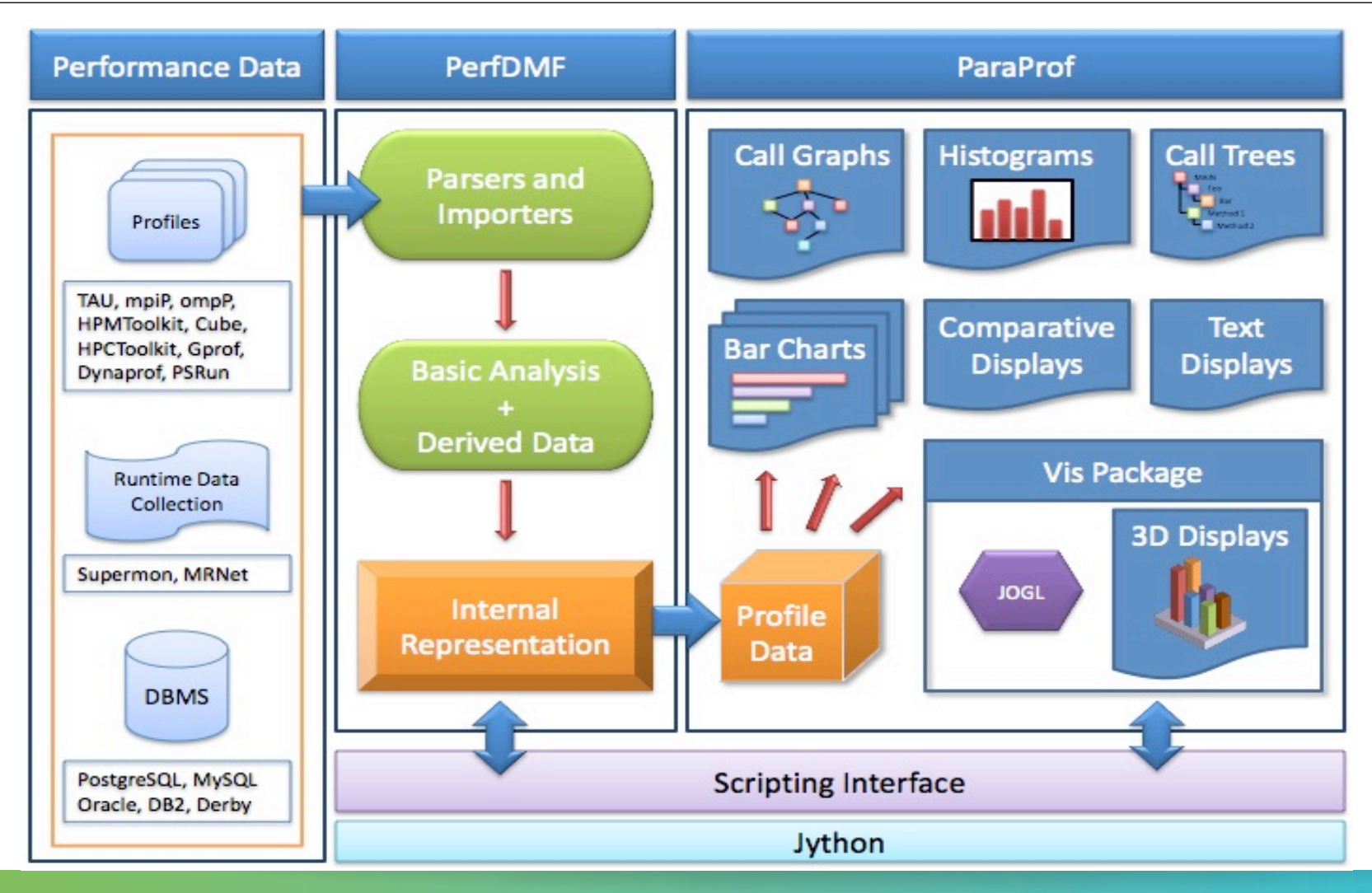

 $X \times X \times X \times X \times X \times X \times X \times X \times X \times X \times X \times X \times Y$ WRTUAL ANSTITUTE  $\div$  HIGH PRODUCTIVITY SUPERCOMPUTING 

## **TAU Analysis Tools: paraprof**

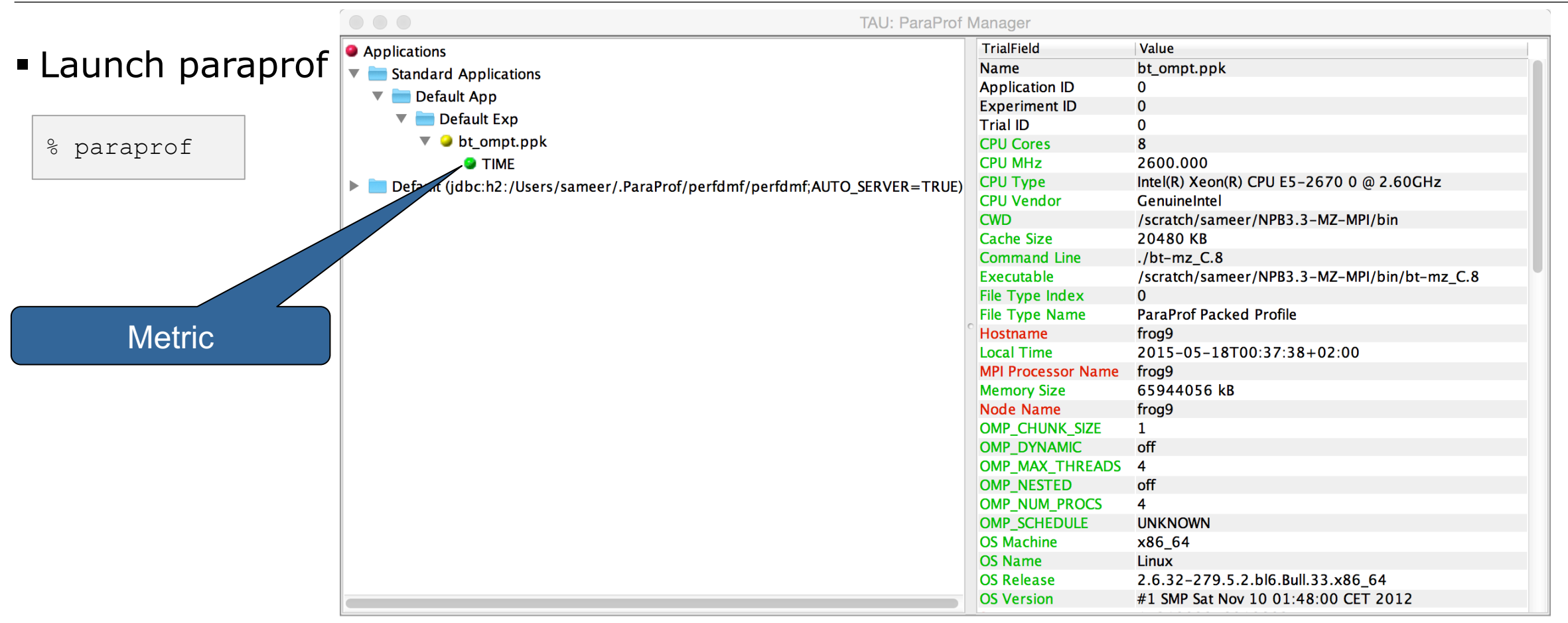

#### **ParaProf Manager Widow: scout.cubex**

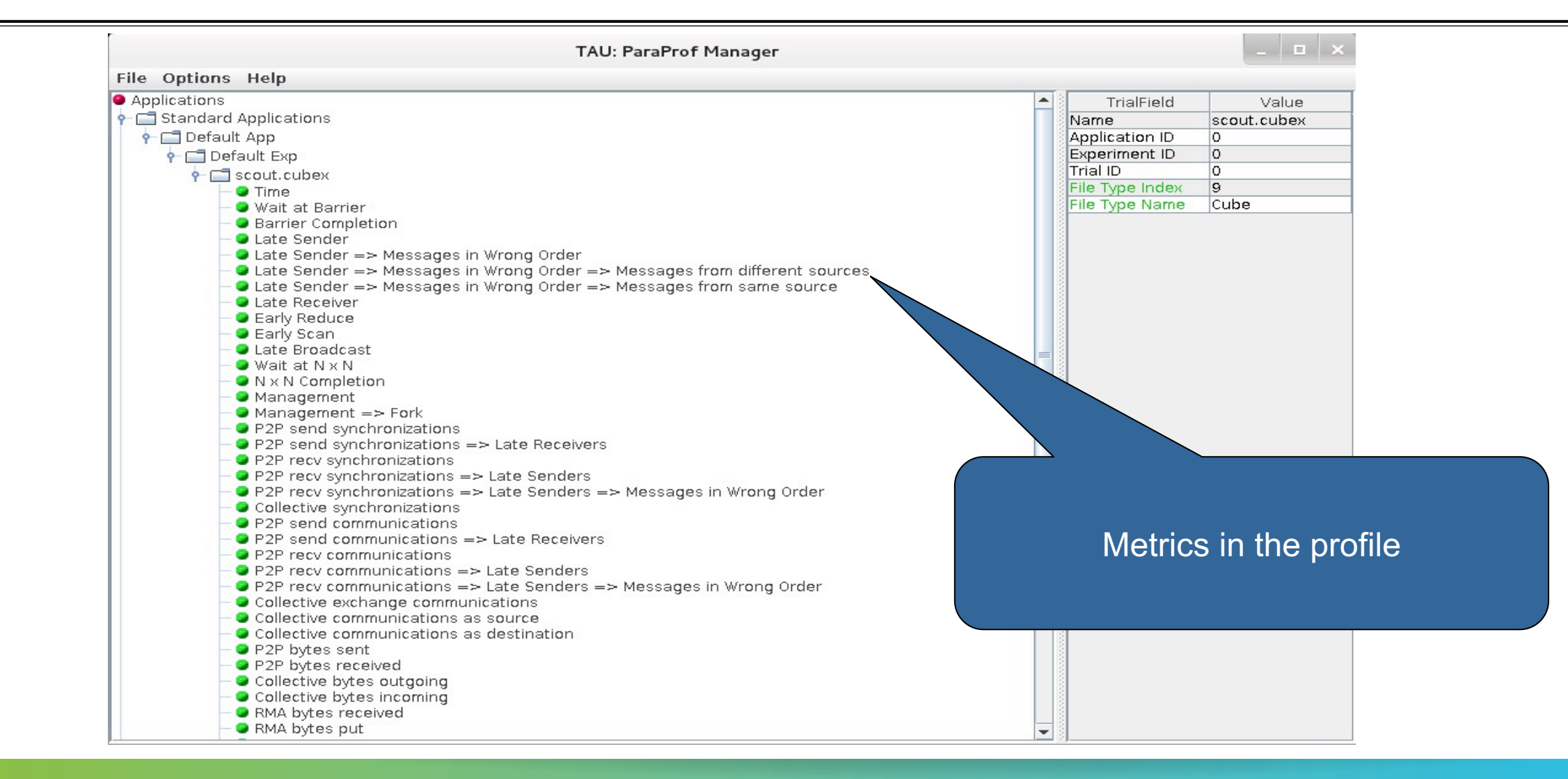

#### **Paraprof main window**

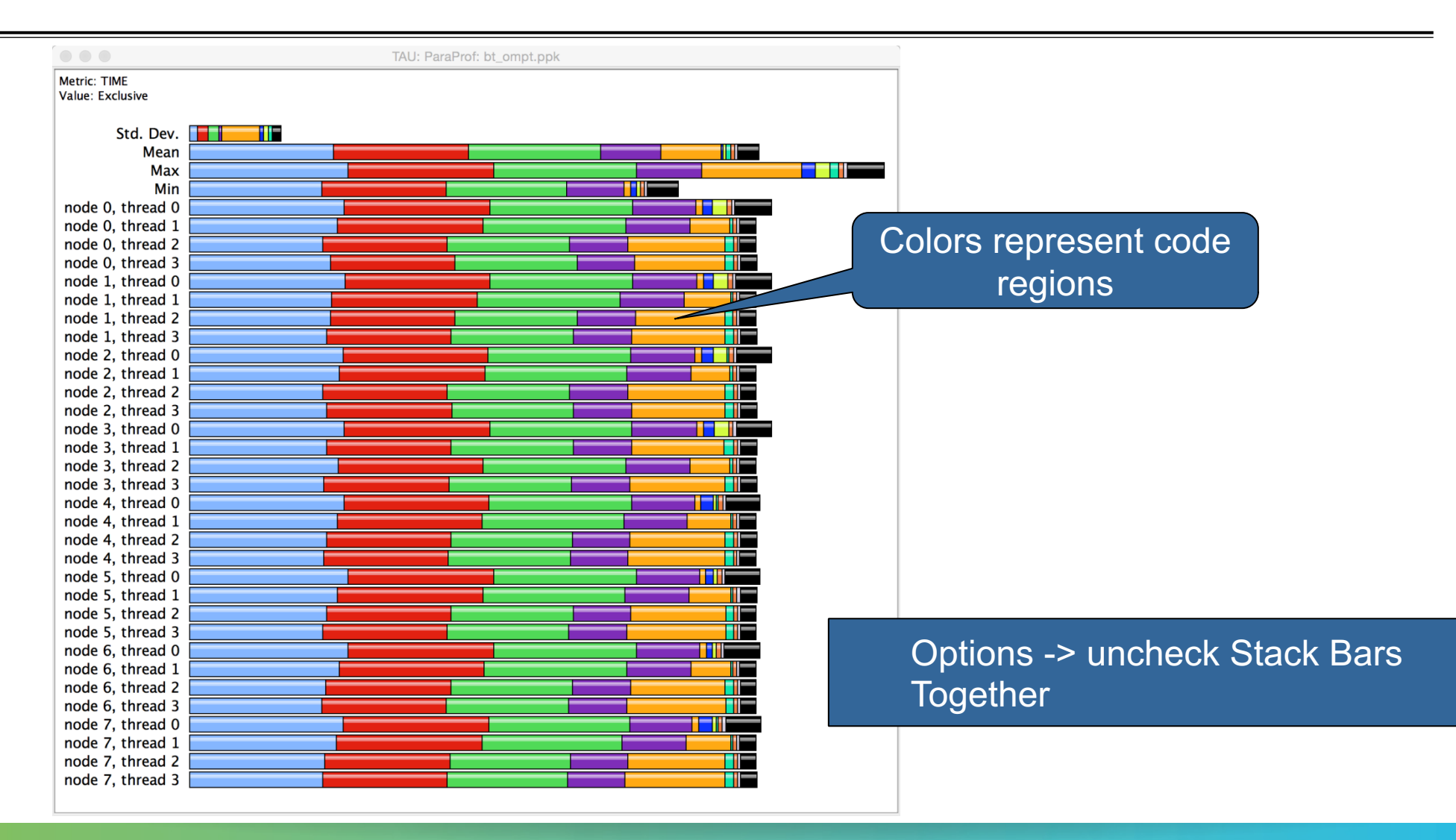

 $X \times X \times X \times X \times X \times X \times X \times X \times X \times X \times X \times X \times X$  WRTUAL MNSTITUTE  $\div$  HIGH PRODUCTIVITY SUPERCOMPUTING 

#### **Paraprof main window**

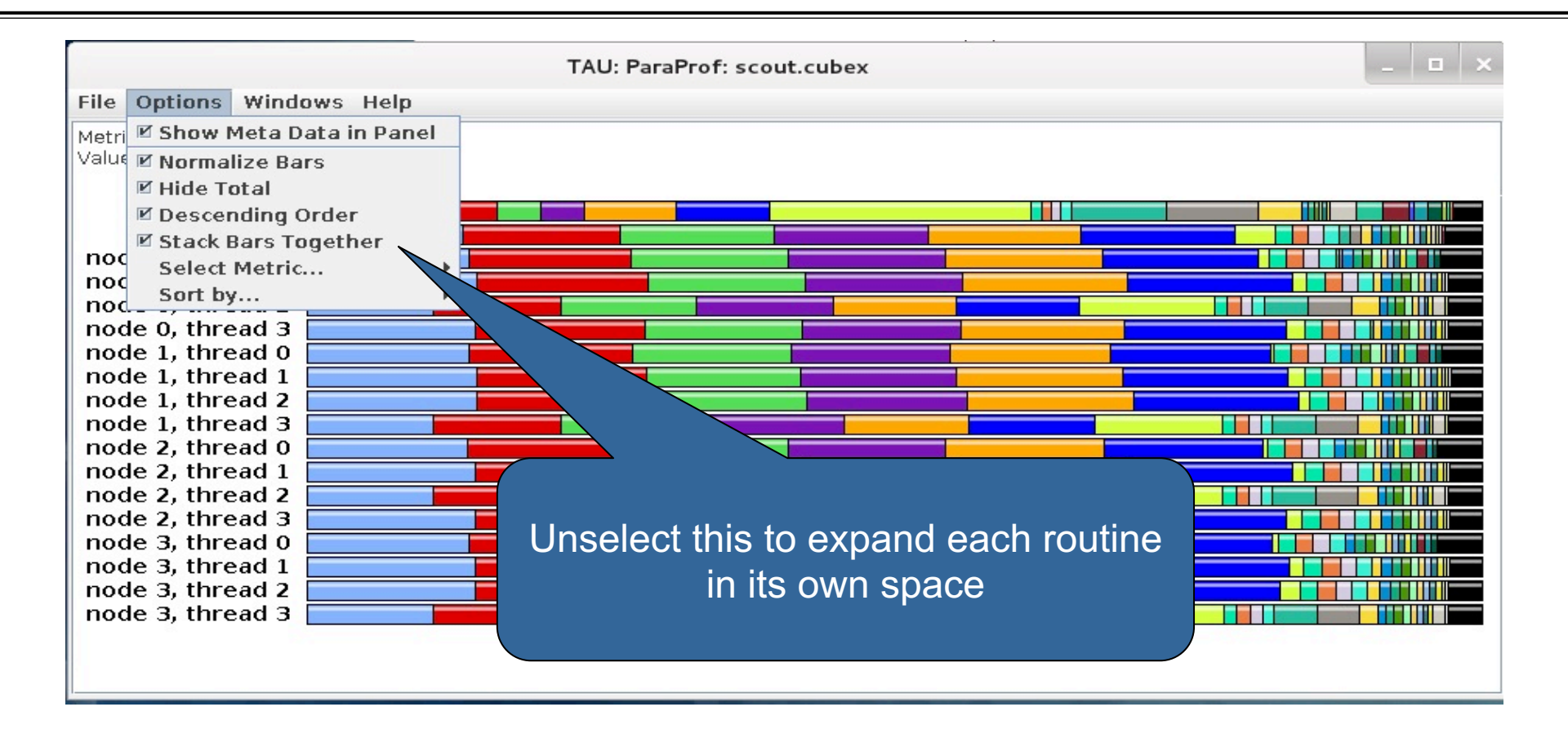

#### **ParaProf Profile Browser**

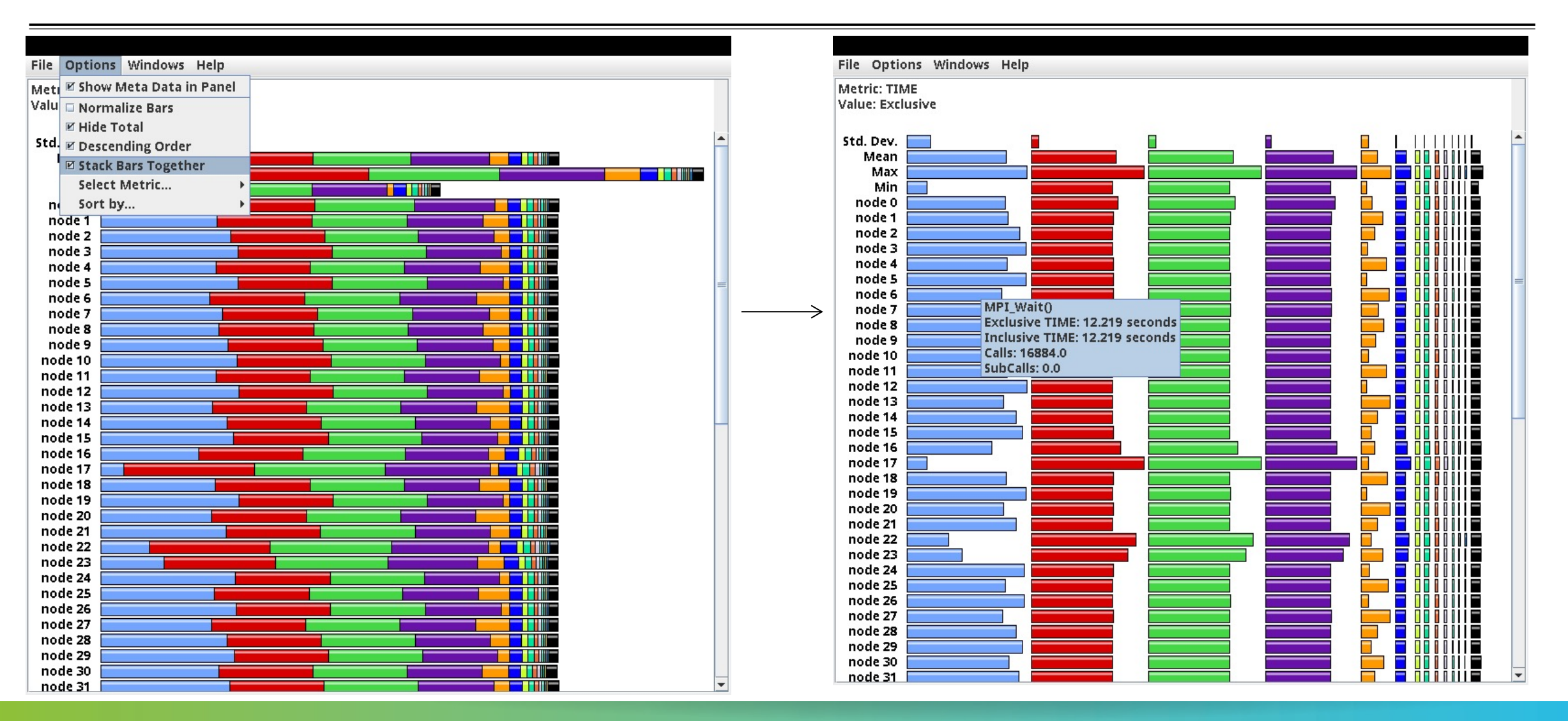

#### **Paraprof main window**

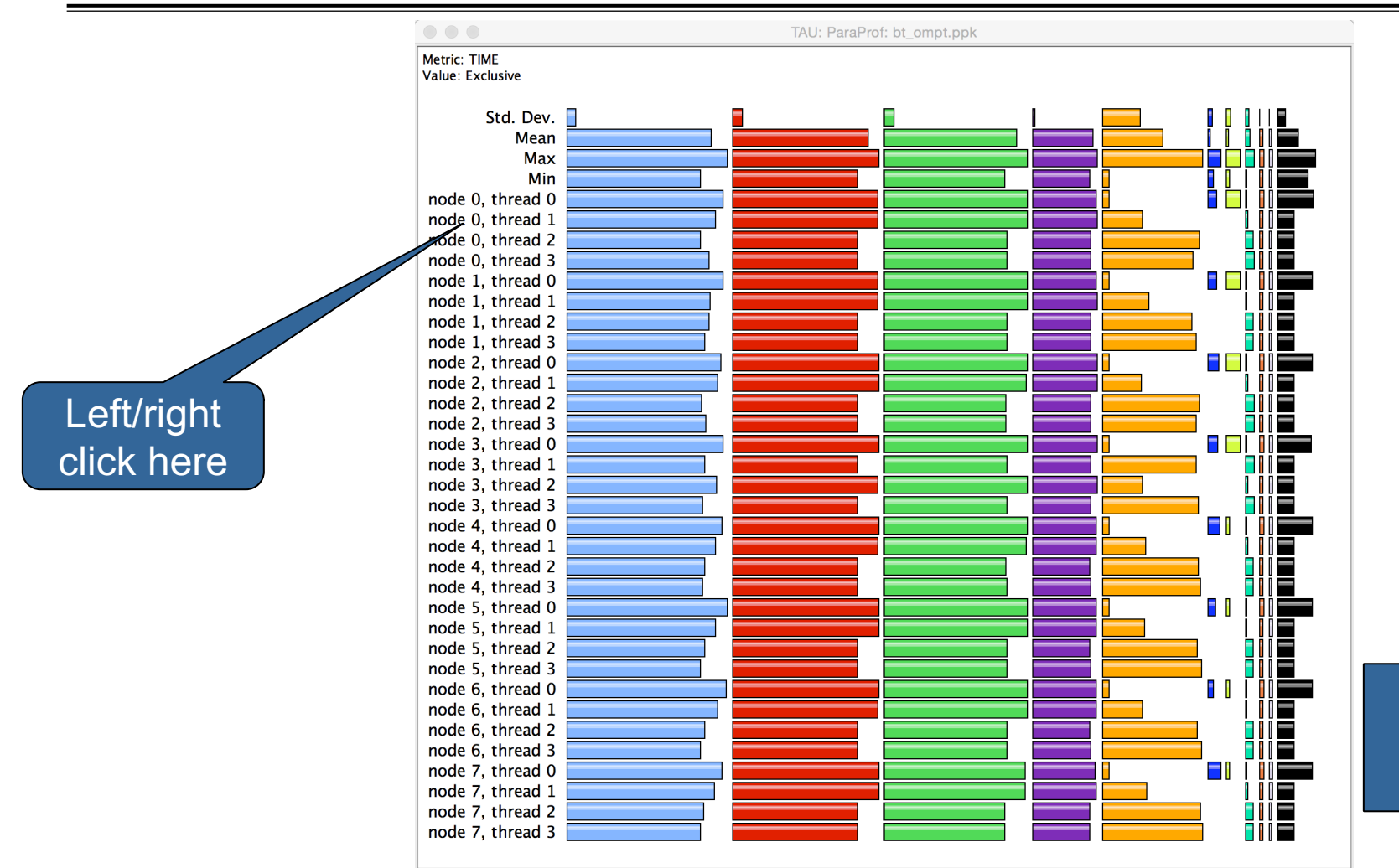

Each routine occupies its own space. Can see the extent of imbalance across all threads.

MPI rank

thread 1

xxxxxxxxxxxxxxxxxxxxxxxxxxxxxxxxx  $\times\!\times\!\times\!\times\!\times\!\times$ VIRTUAL $\times$ INSTITUTE $\times$ HIGH PRODUCTIVITY SUPERCOMPUTING

#### **Paraprof node window (function barchart window)**

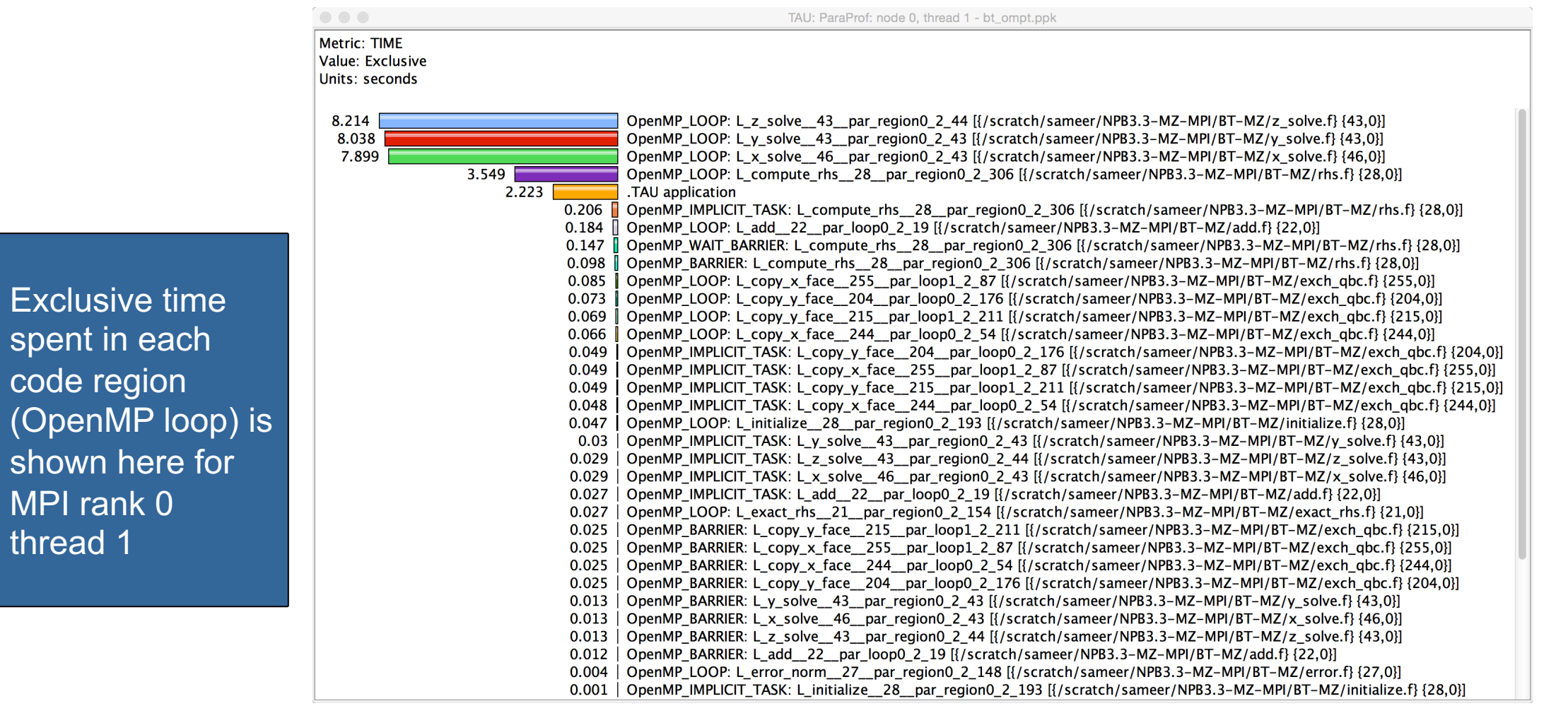

#### **Instrumenting Source Code with PDT and Opari**

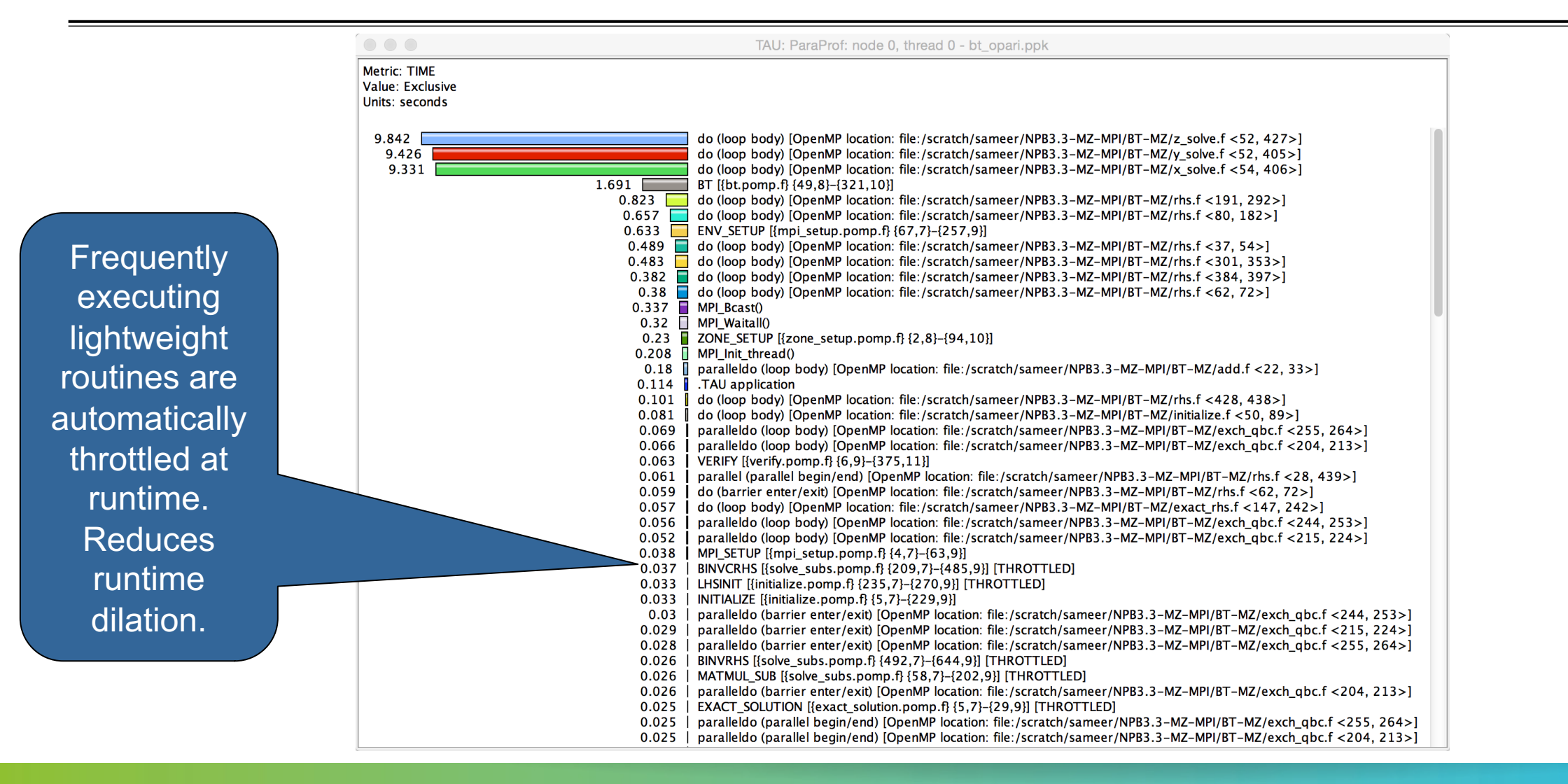

VIRTUAL INSTITUTE – HIGH PRODUCTIVITY SUPERCOMPUTING **XXXXXXXXXXXXX** 

#### **ParaProf: Node view in a callpath profile**

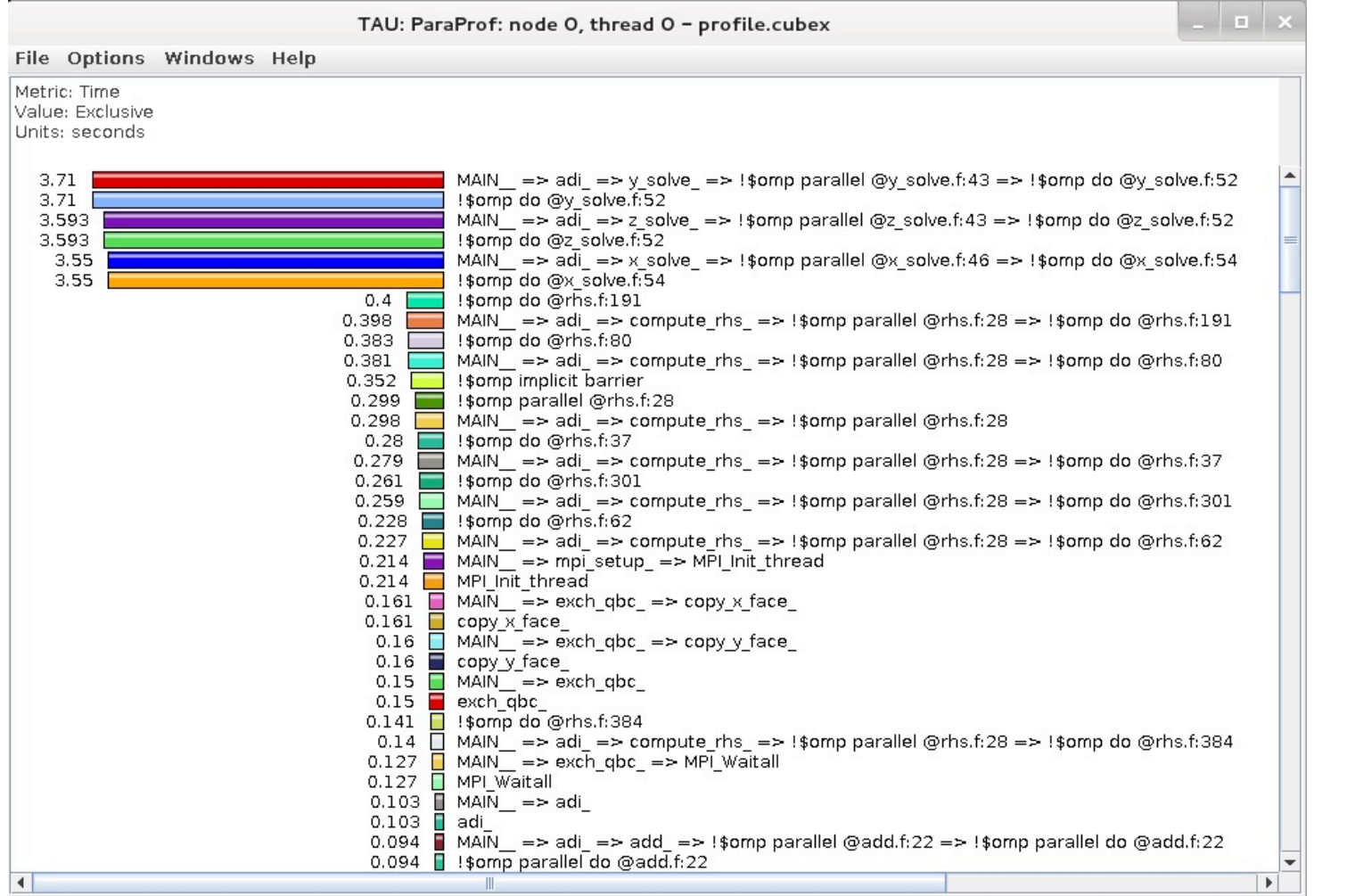

#### **ParaProf: Add thread to comparison window**

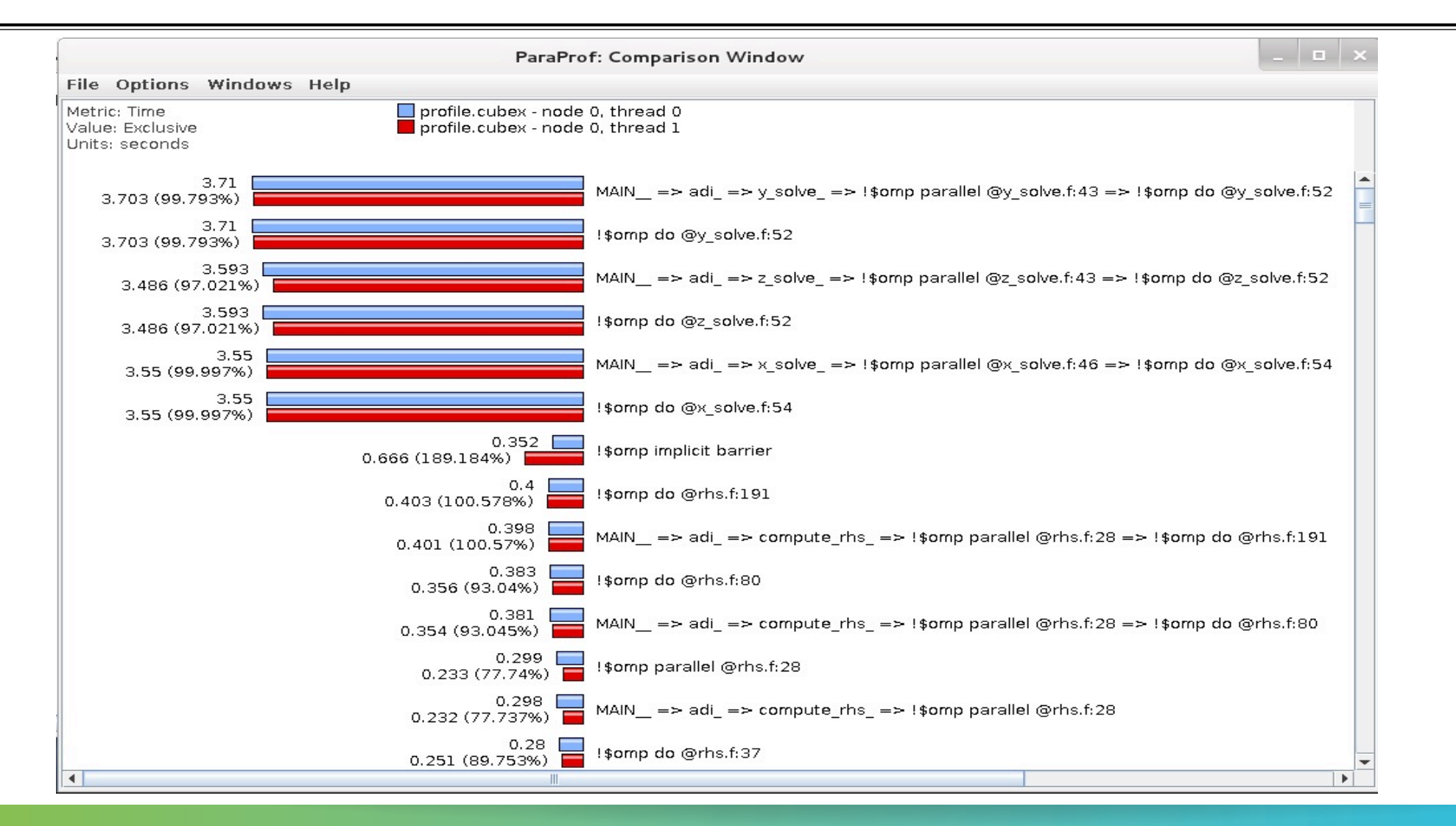

 $\times$   $\times$   $\times$ WRTUAL $\times$ INTE  $\times$  HIGH PRODUCTIVITY SUPERCOMPUTING

#### **Paraprof Thread Statistics Table with TAU\_SAMPLING=1**

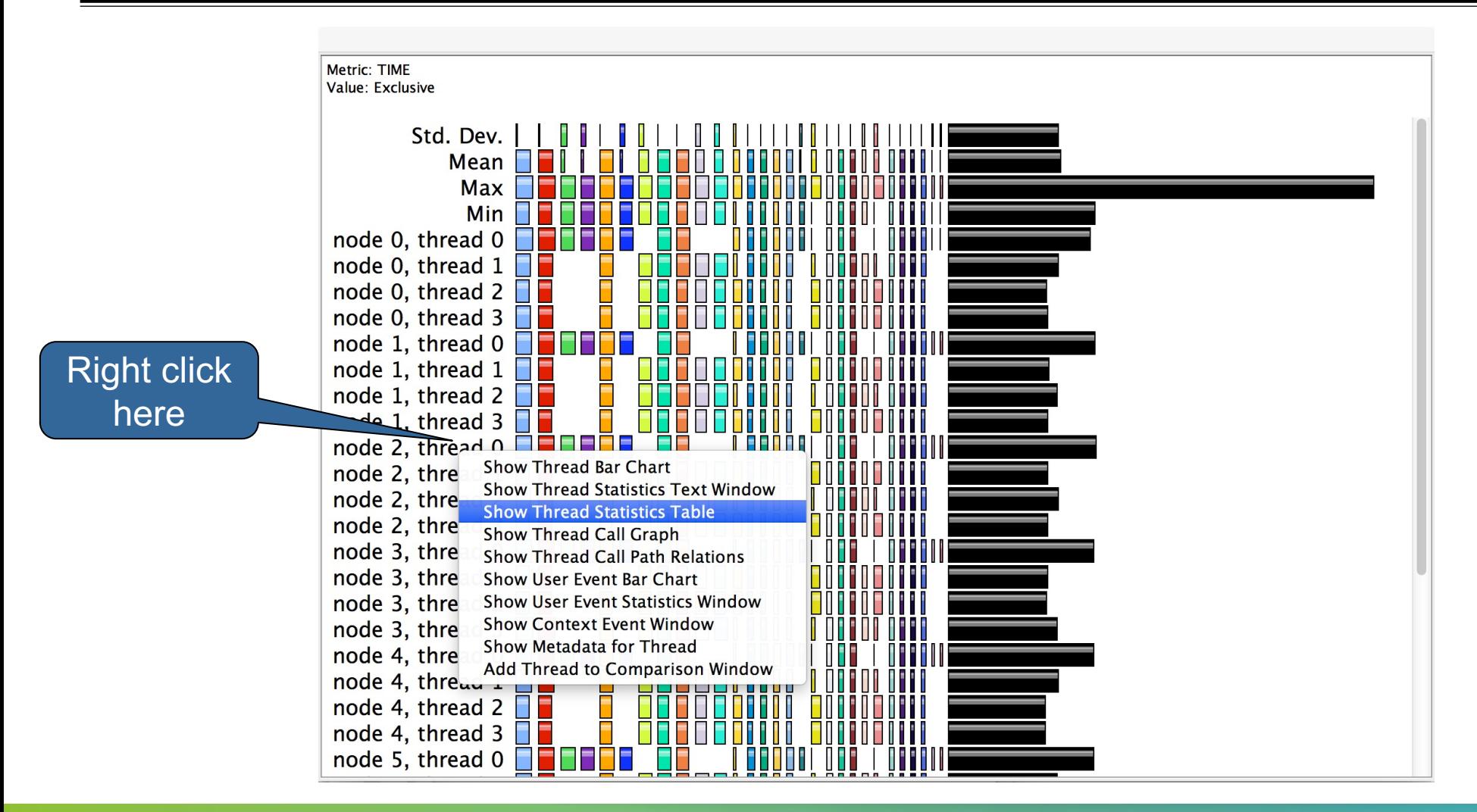

VIRTUAL INSTITUTE – HIGH PRODUCTIVITY SUPERCOMPUTING **XXXXXXXXXXXXX** 

#### **ParaProf: Thread Statistics Table**

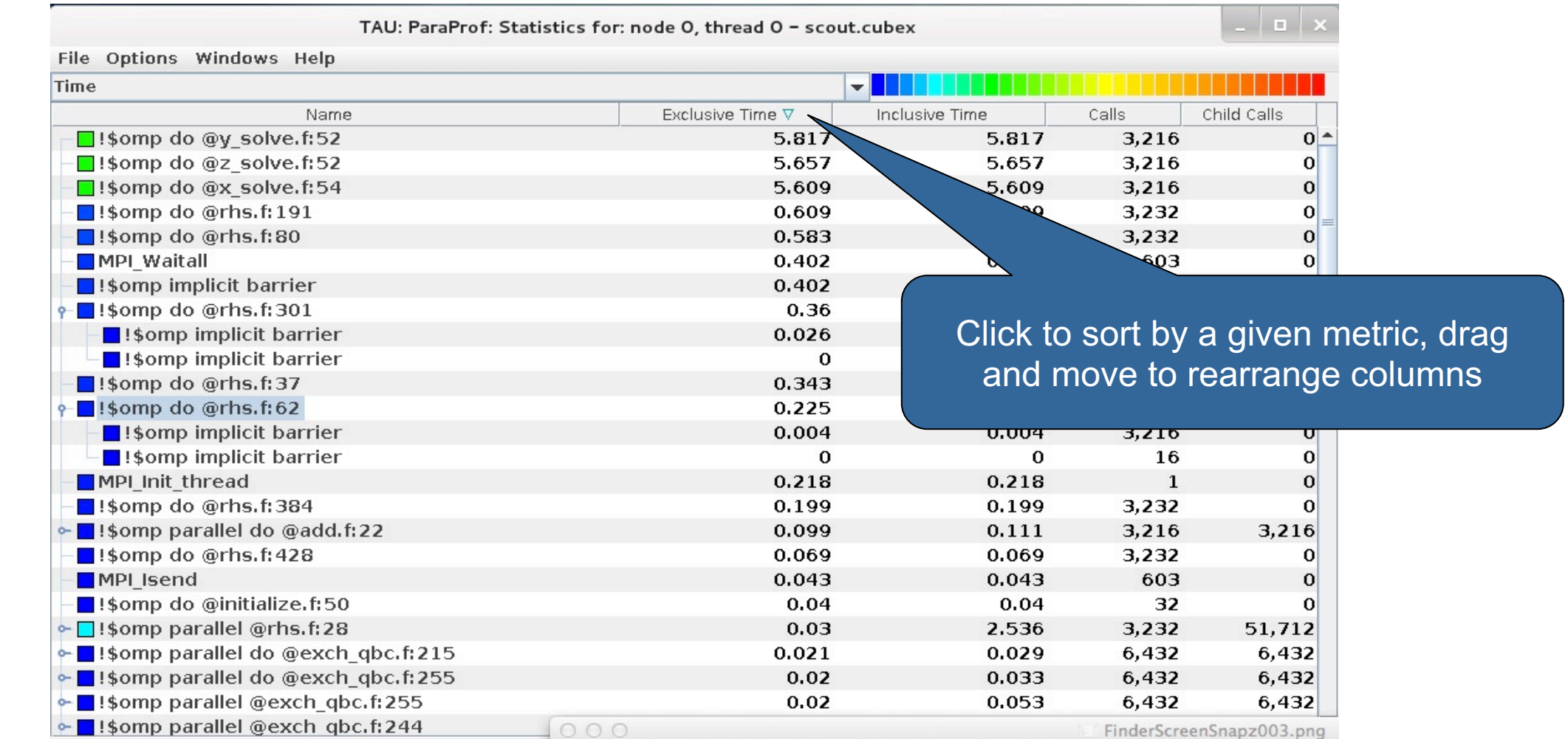

# VI-HPS

VIRTUAL INSTITUTE – HIGH PRODUCTIVITY SUPERCOMPUTING 

## **ParaProf**

- § Click on Columns:
- § to sort by incl time
- § Open binvcrhs
- § Click on Sample

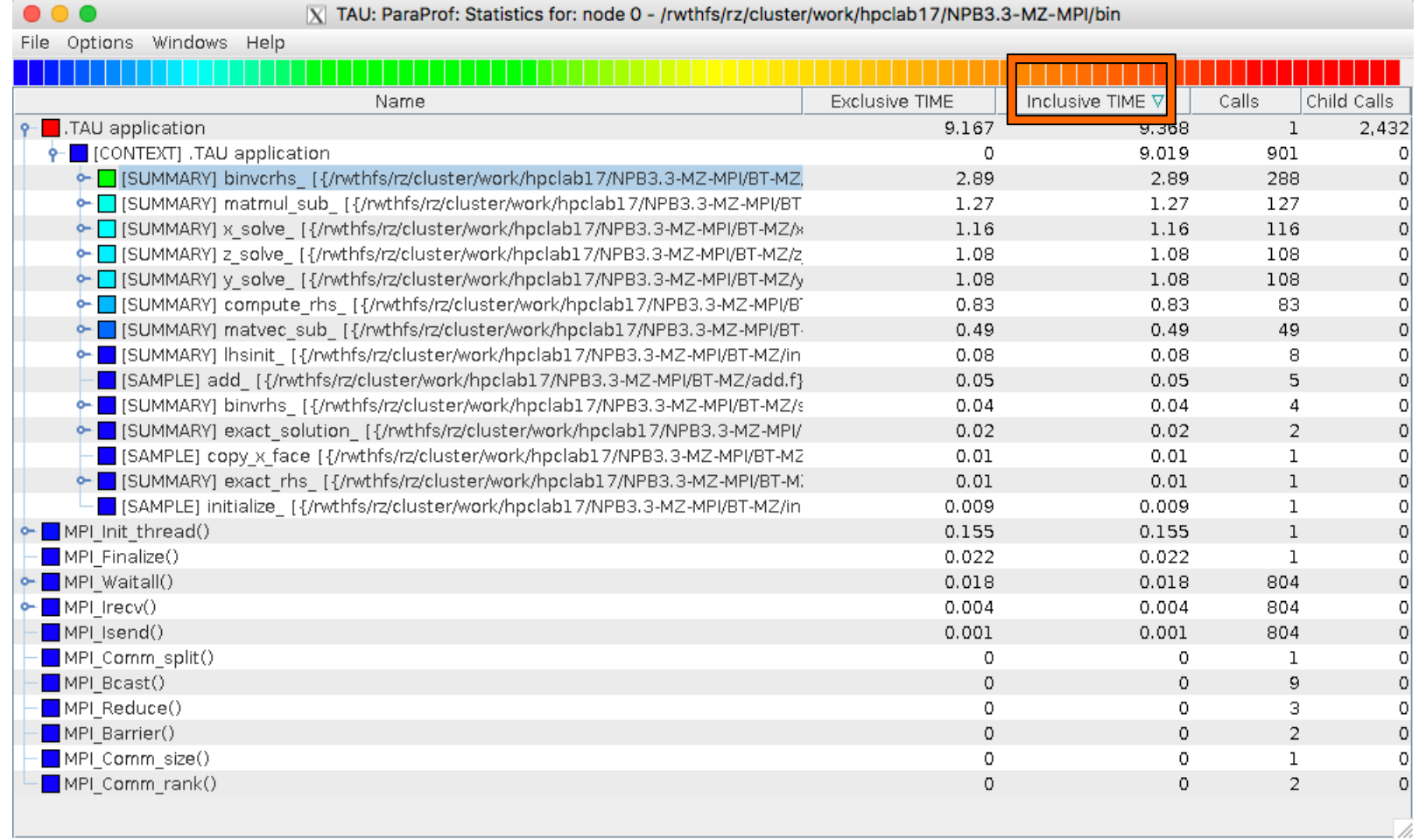

Code" f

VIRTUAL INSTITUTE – HIGH PRODUCTIVITY SUPERCOMPUTING **XXXXXXXXXXXXXX** 

#### **Paraprof Thread Statistics Table**

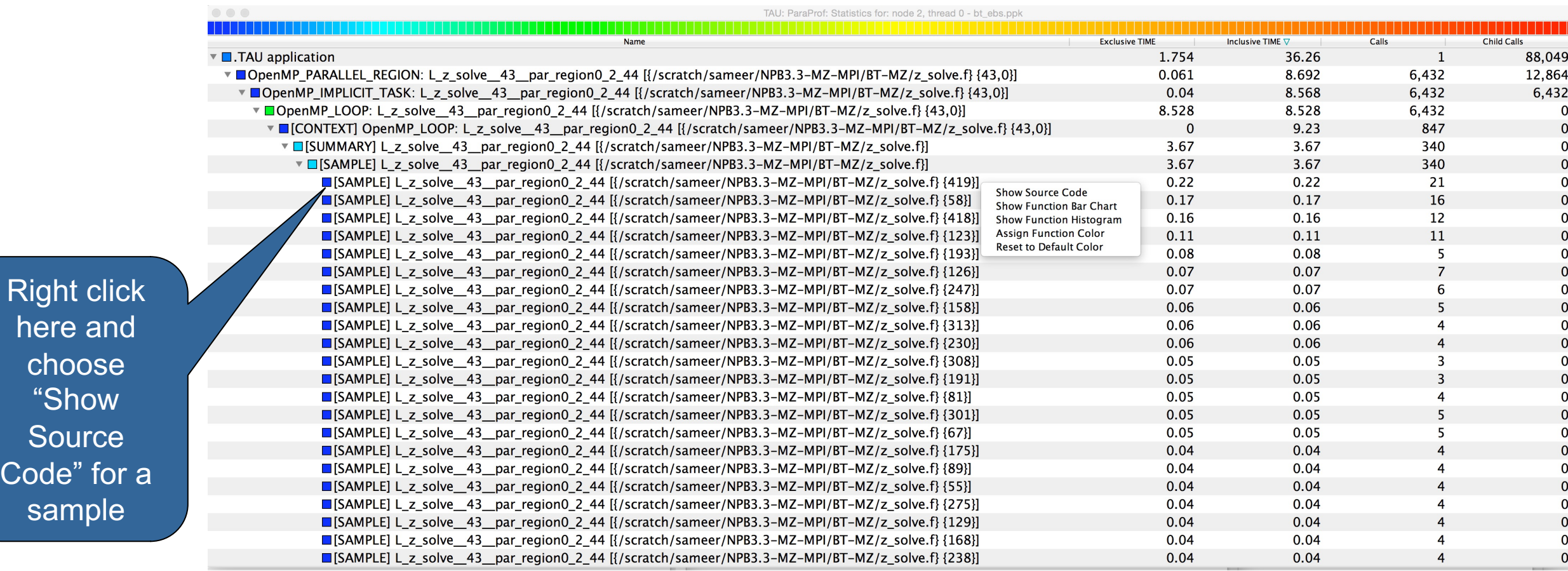

# VI-HPS

VIRTUAL INSTITUTE – HIGH PRODUCTIVITY SUPERCOMPUTING

### **ParaProf**

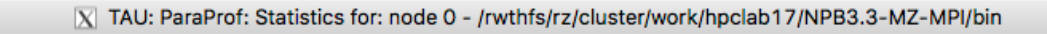

File Ontione Windowe Help

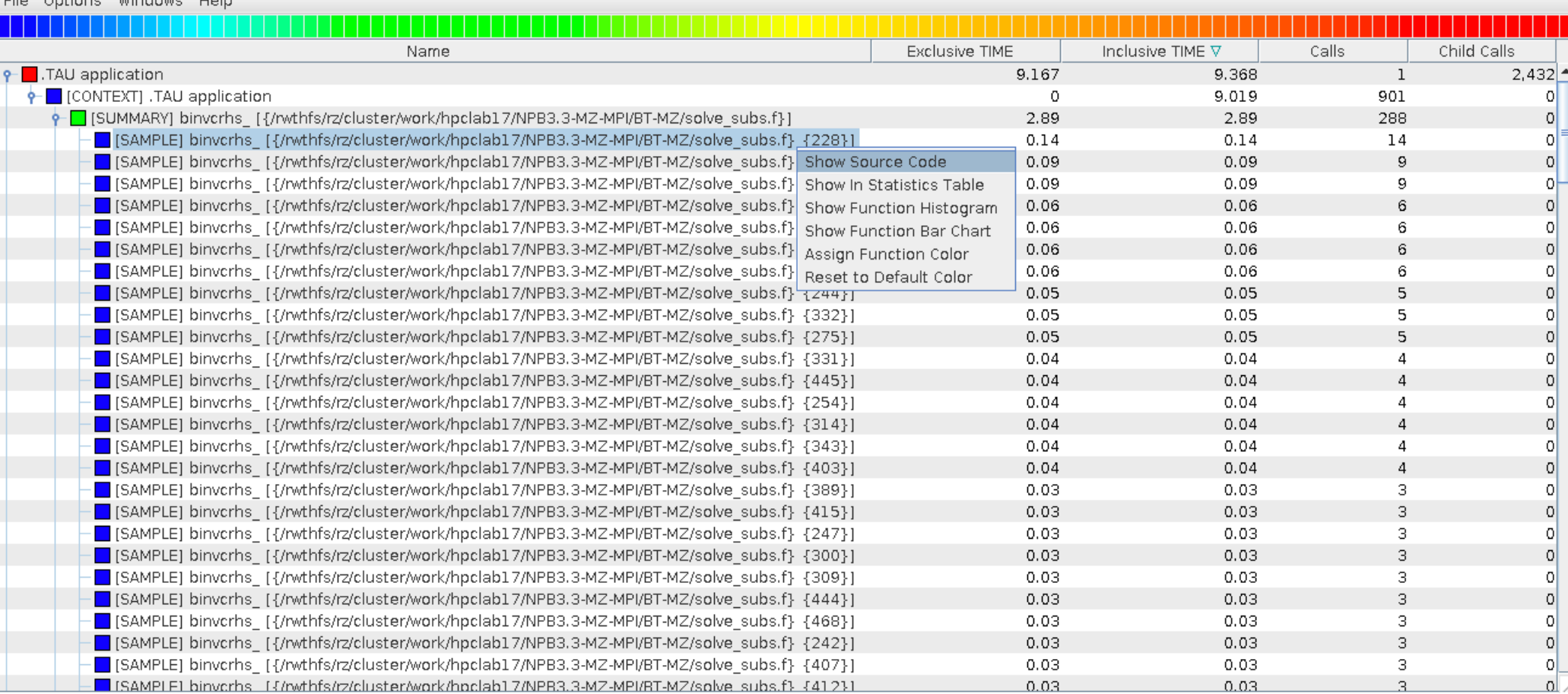

 $W$ 

ta

Cor

VIRTUAL INSTITUTE – HIGH PRODUCTIVITY SUPERCOMPUTING xxxxxxxxxxxxxxxxxxxxxxxxxxxxx

#### **Statement Level Profiling with TAU**

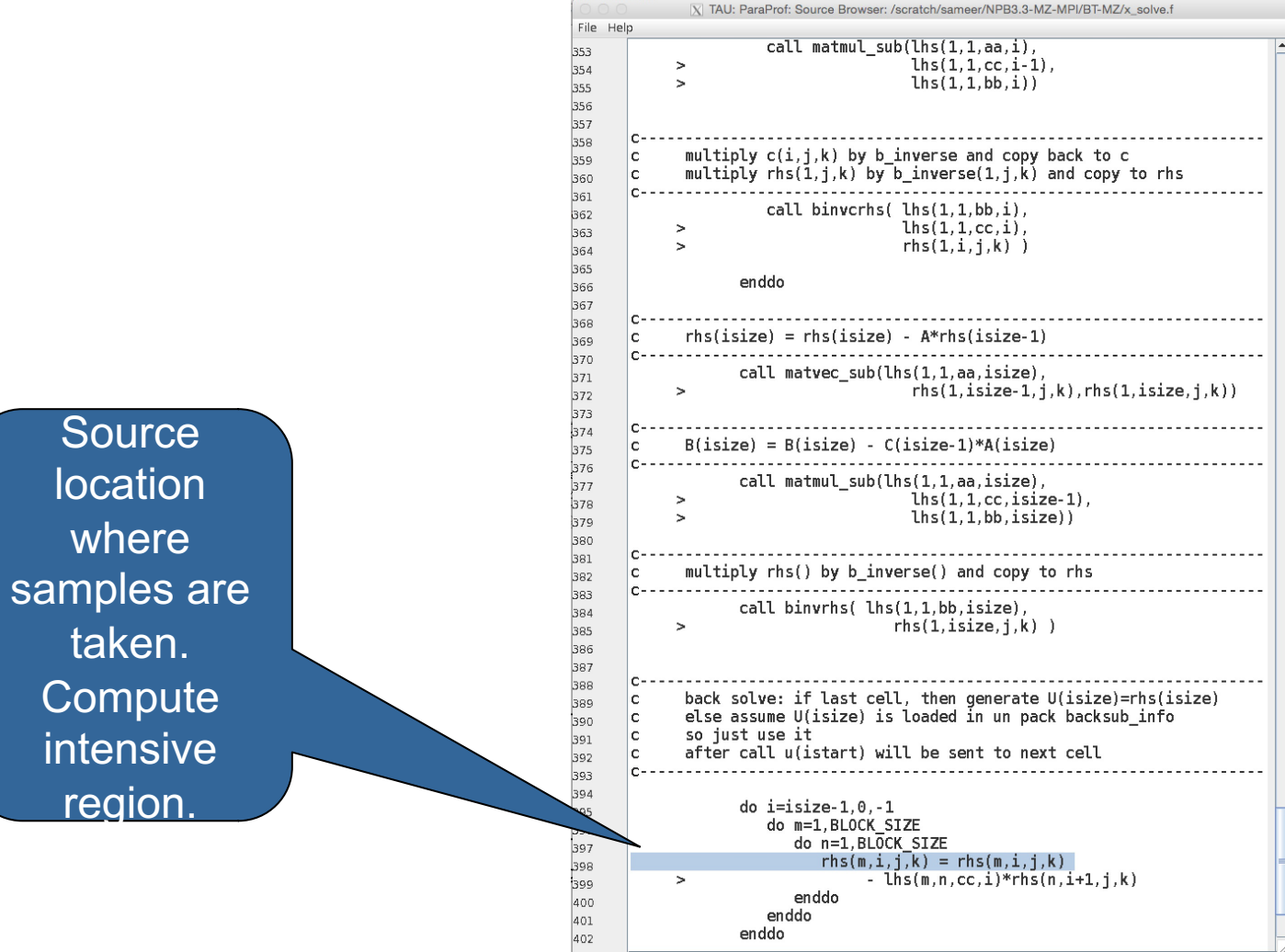

#### **ParaProf Comparison Window**

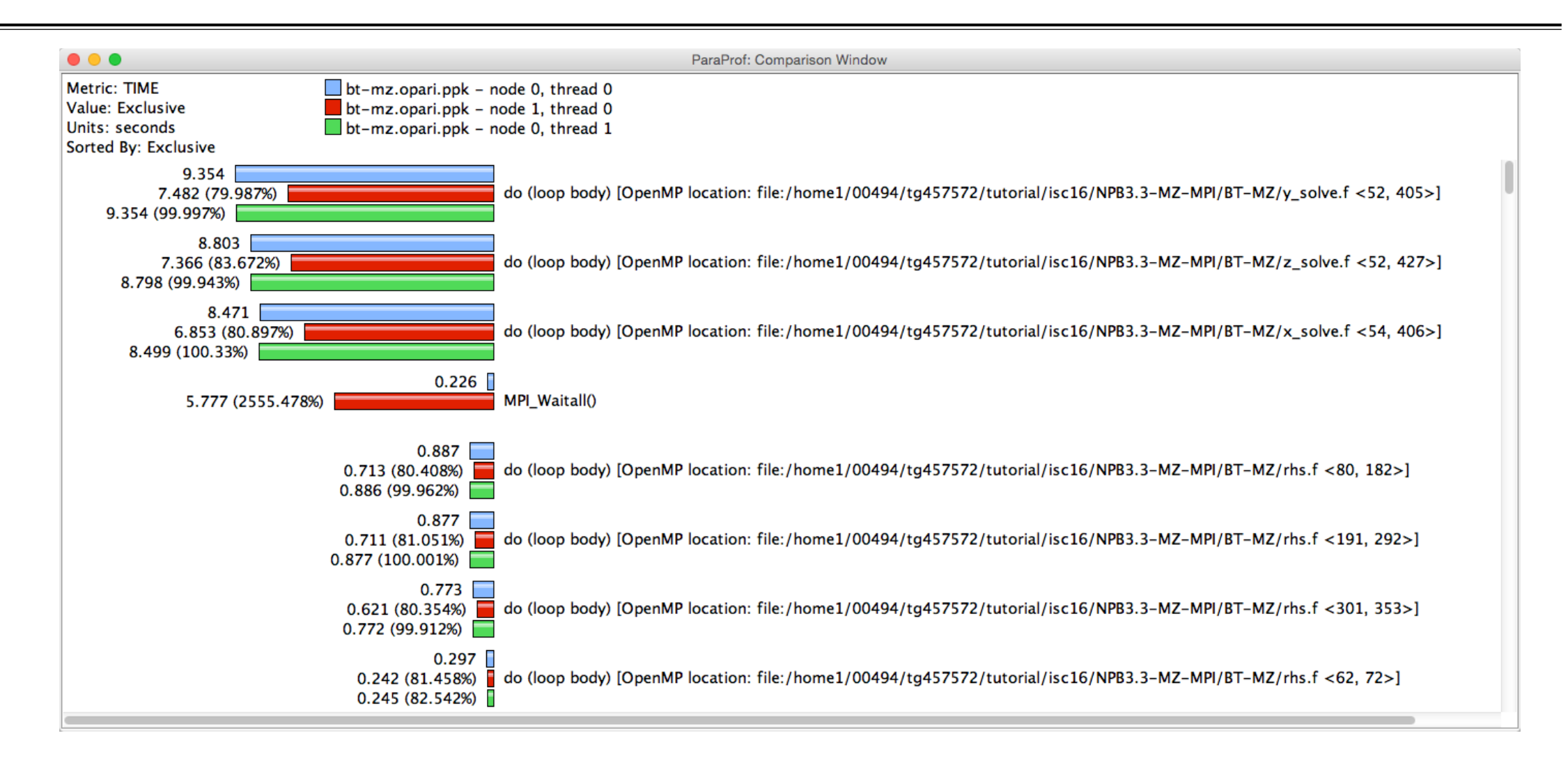

#### **TAU – Event Based Sampling (EBS)**

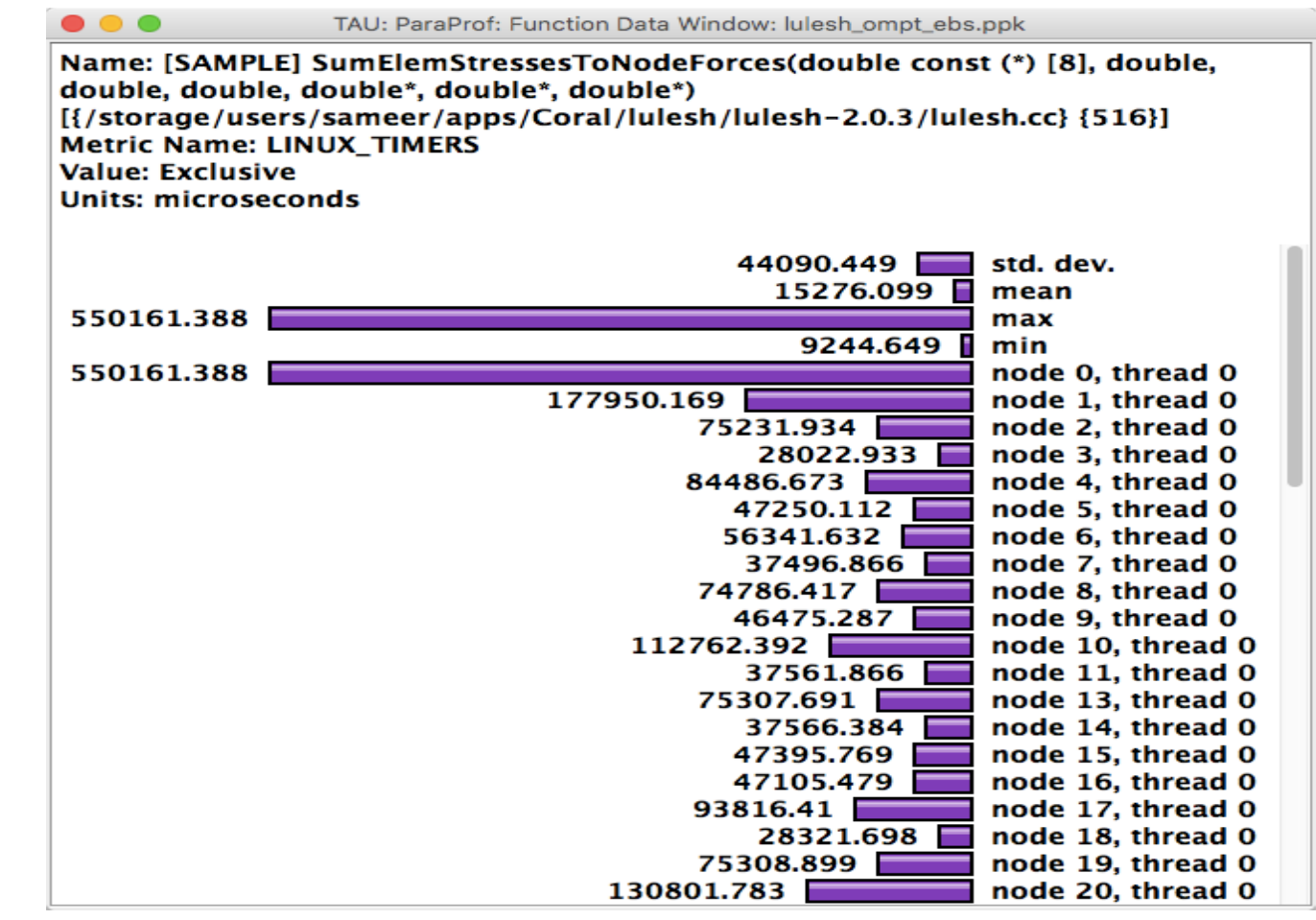

% export TAU\_SAMPLING=1

## **Examples: Callstack Sampling in TAU**

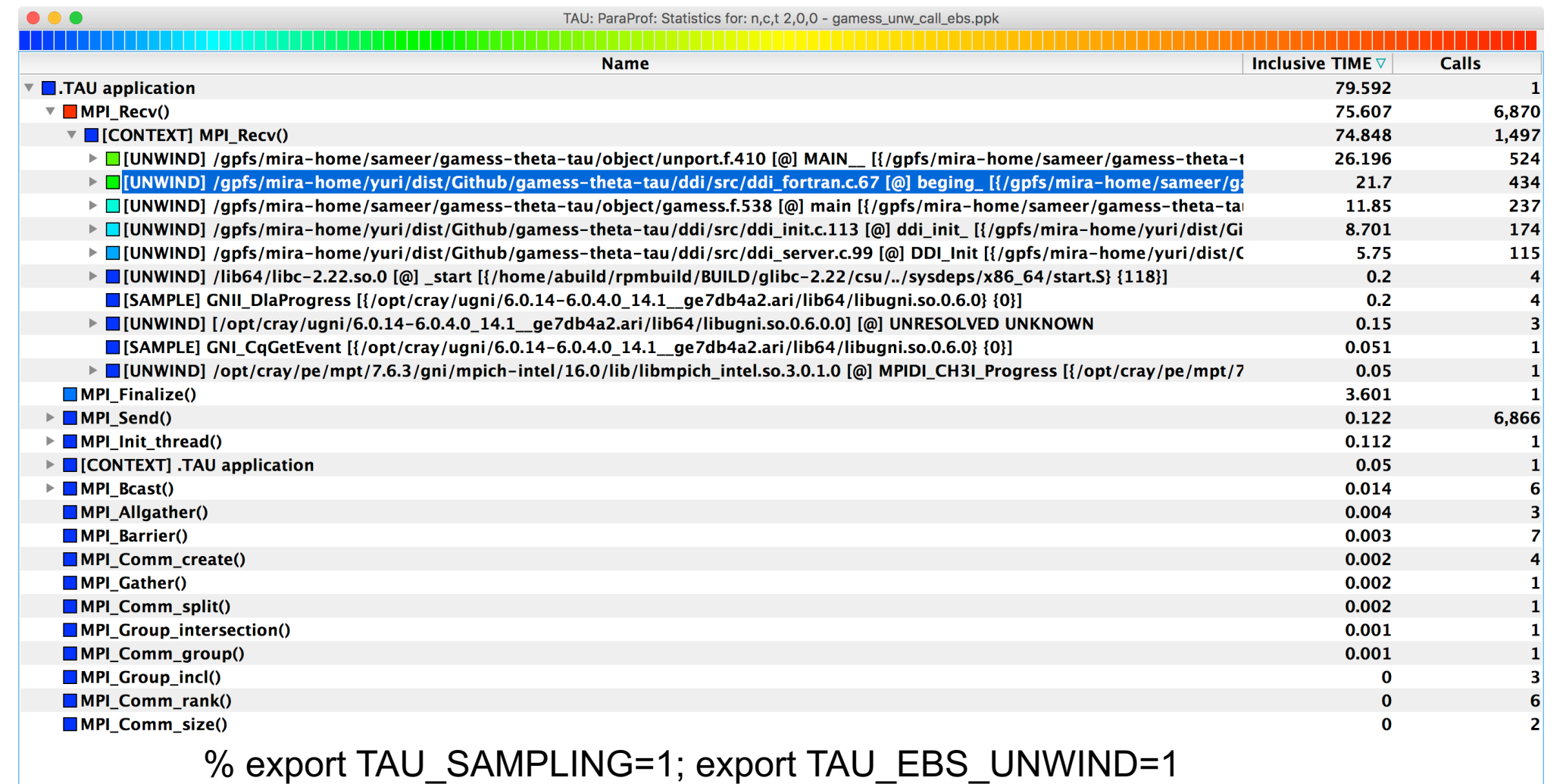

## **UNWINDING CALLSTACKS**

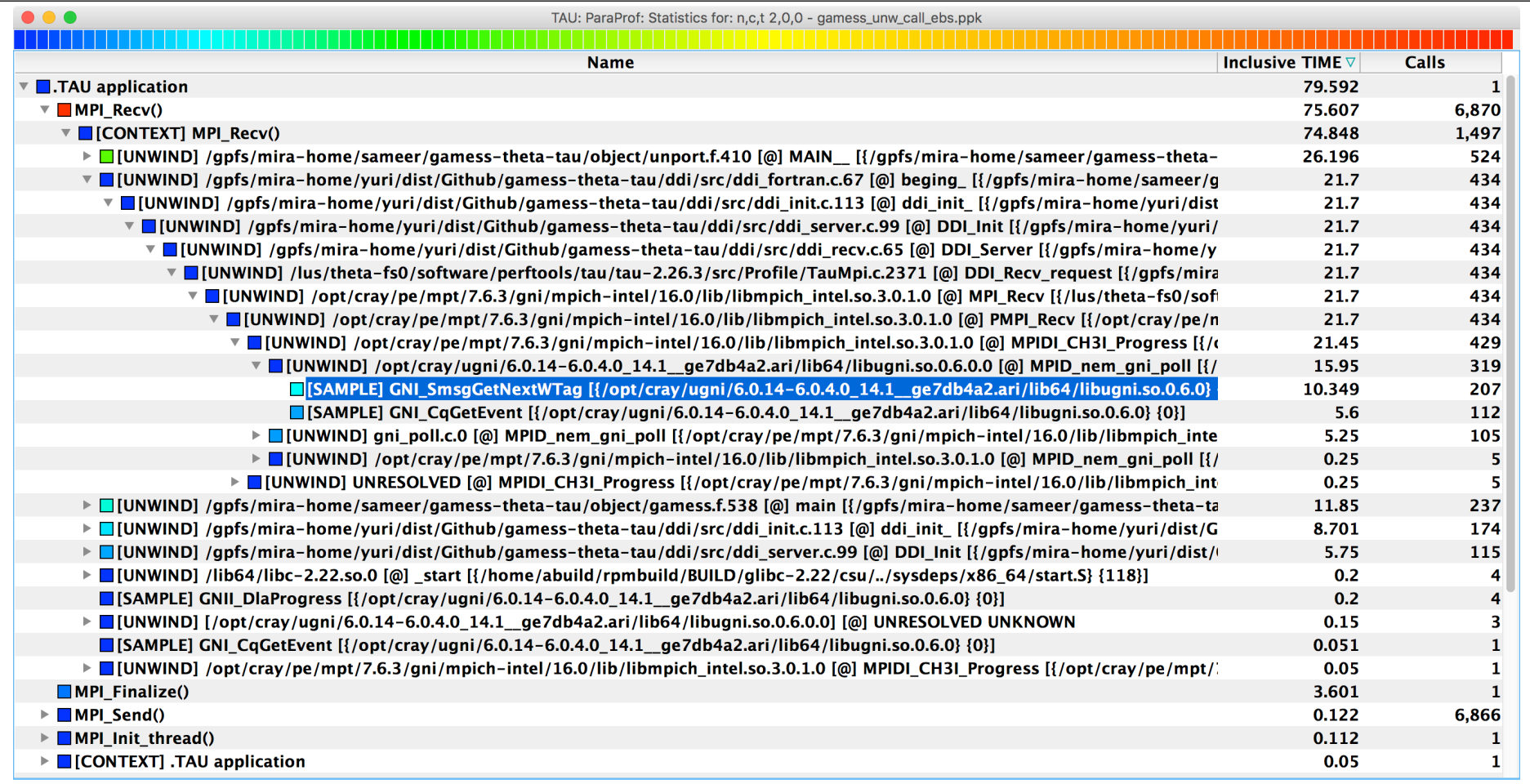

% export TAU\_SAMPLING=1; export TAU\_EBS\_UNWIND=1

## **UNWINDING CALLSTACKS**

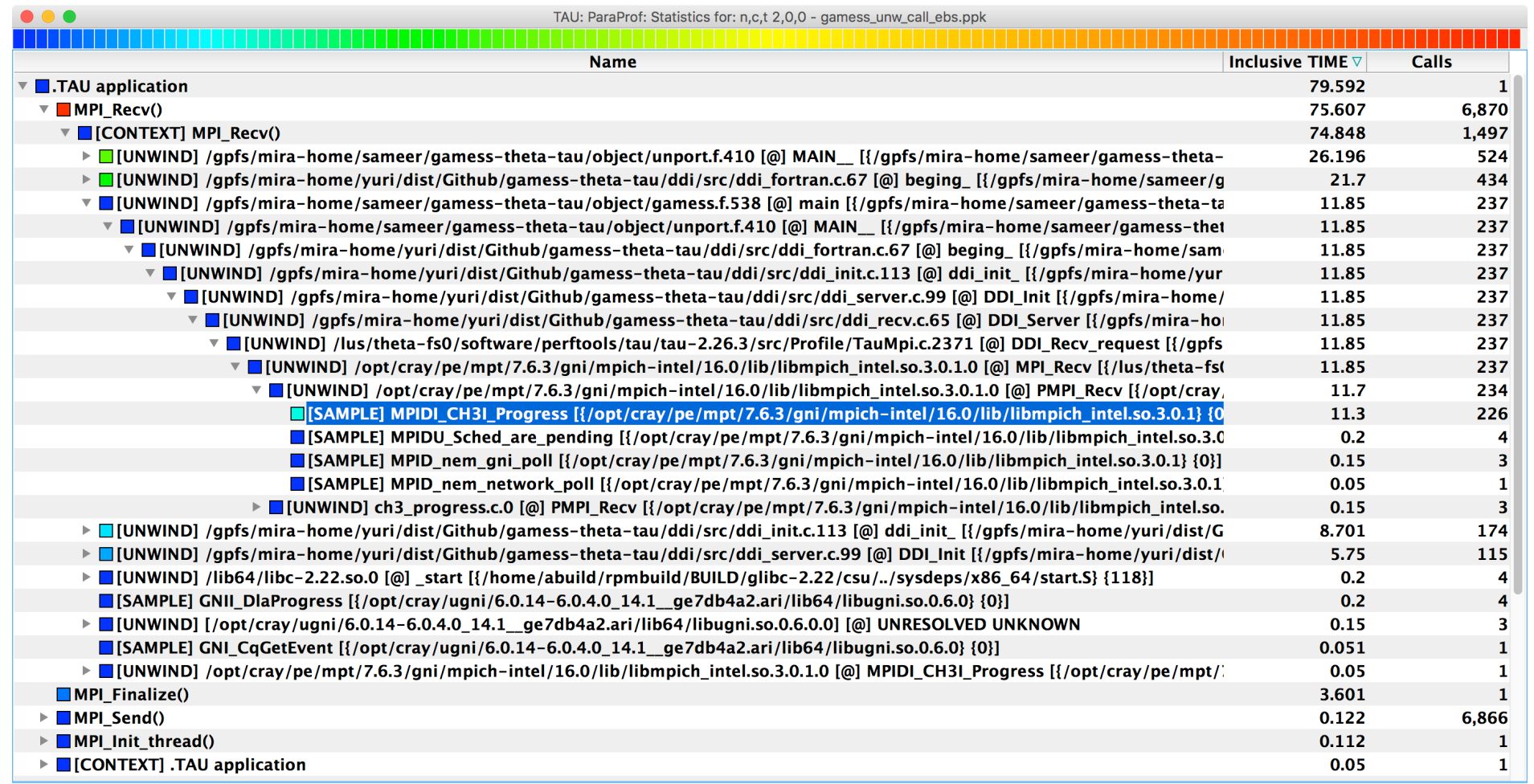

 $X \times X \times X \times Y$ VIRTUAL ANSTITUTE  $\div$  HIGH PRODUCTIVITY SUPERCOMPUTING

### **Deep Learning: Tensorflow**

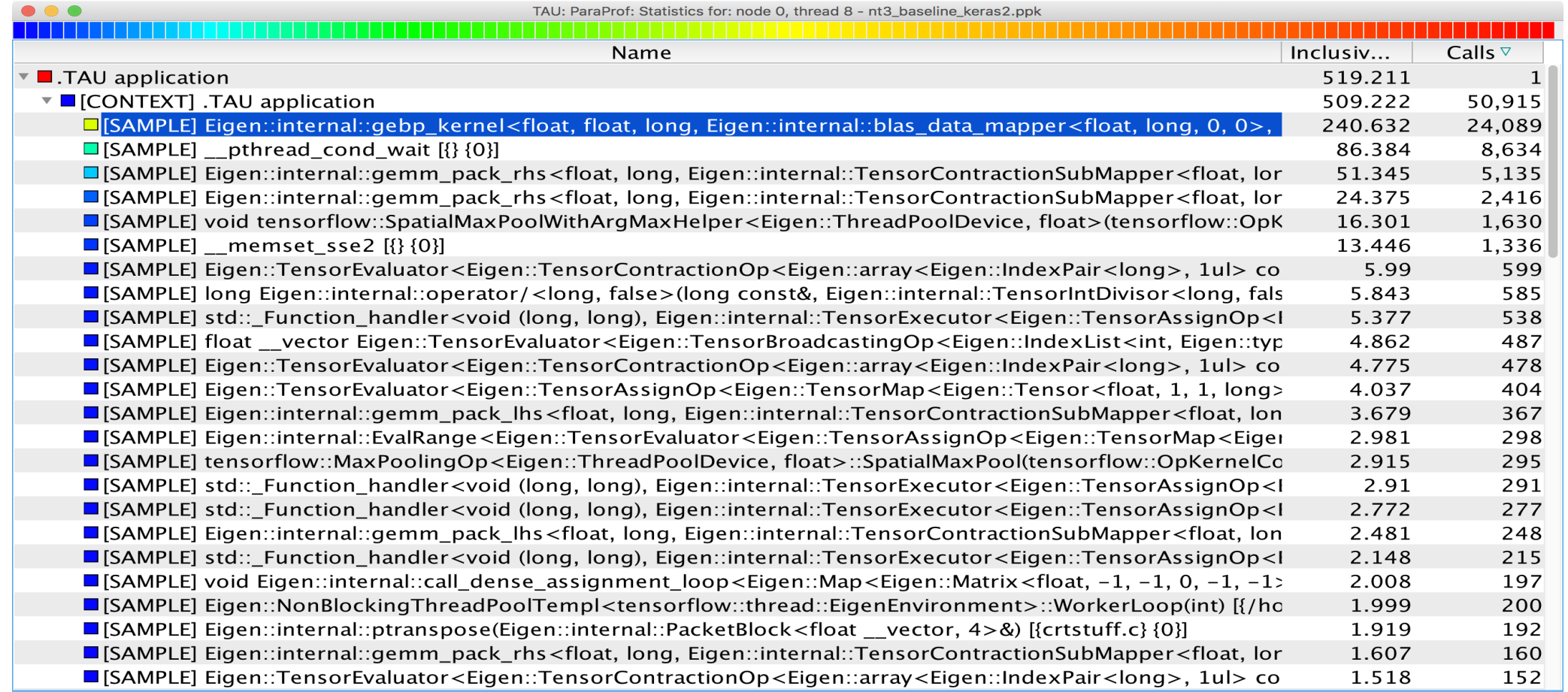

#### **% tau\_python –ebs nt3\_baseline\_keras2.py (CANDLE)**

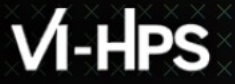

VIRTUAL INSTITUTE – HIGH PRODUCTIVITY SUPERCOMPUTING **xxxxxxxxxxxxxxxxxxxxxxxxxxxxxxx** 

#### **Sampling Tensorflow**

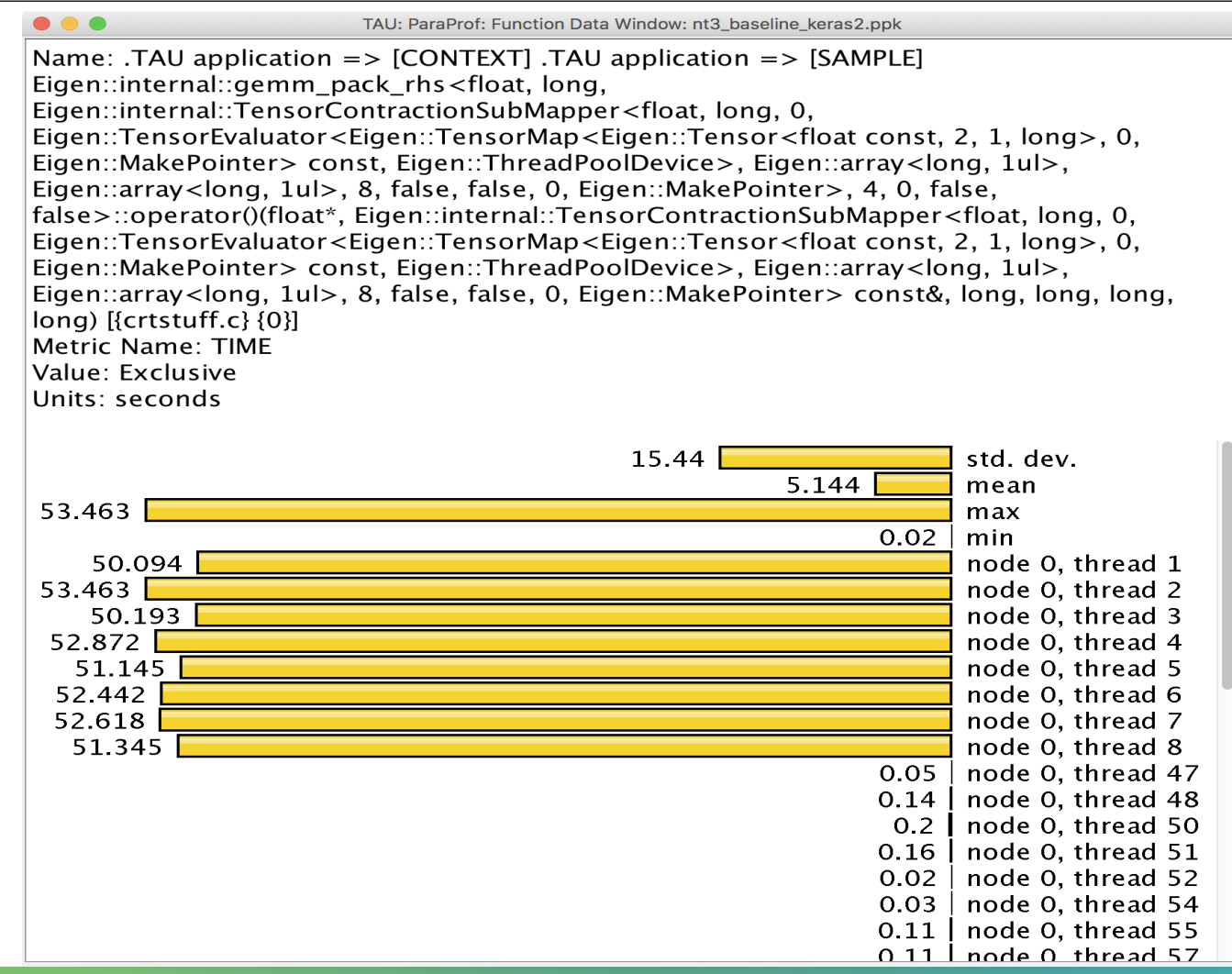

## **Event Based Sampling (EBS)**

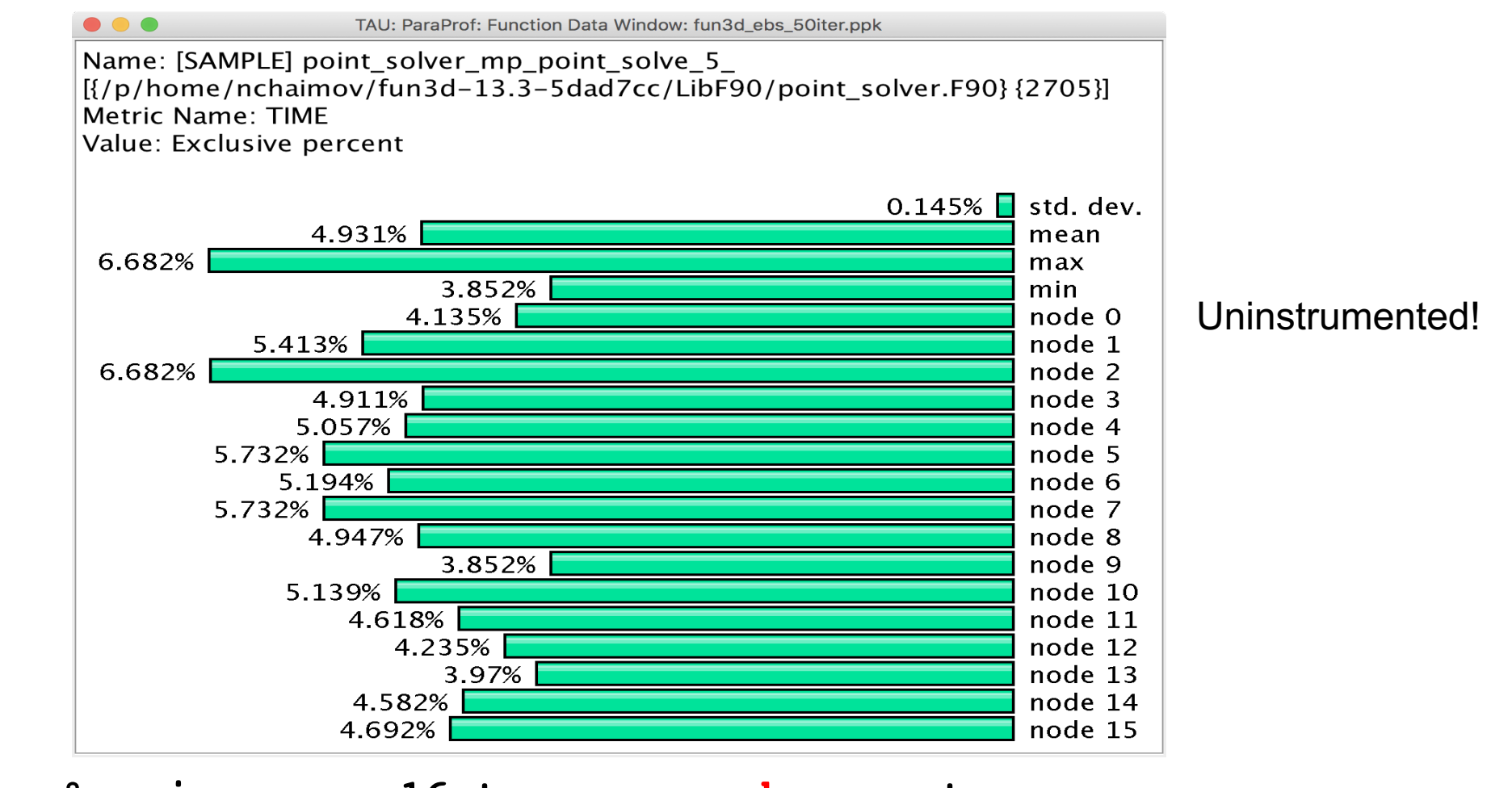

**% mpirun -np 16 tau\_exec –ebs a.out**

#### **Callsite Profiling and Tracing**

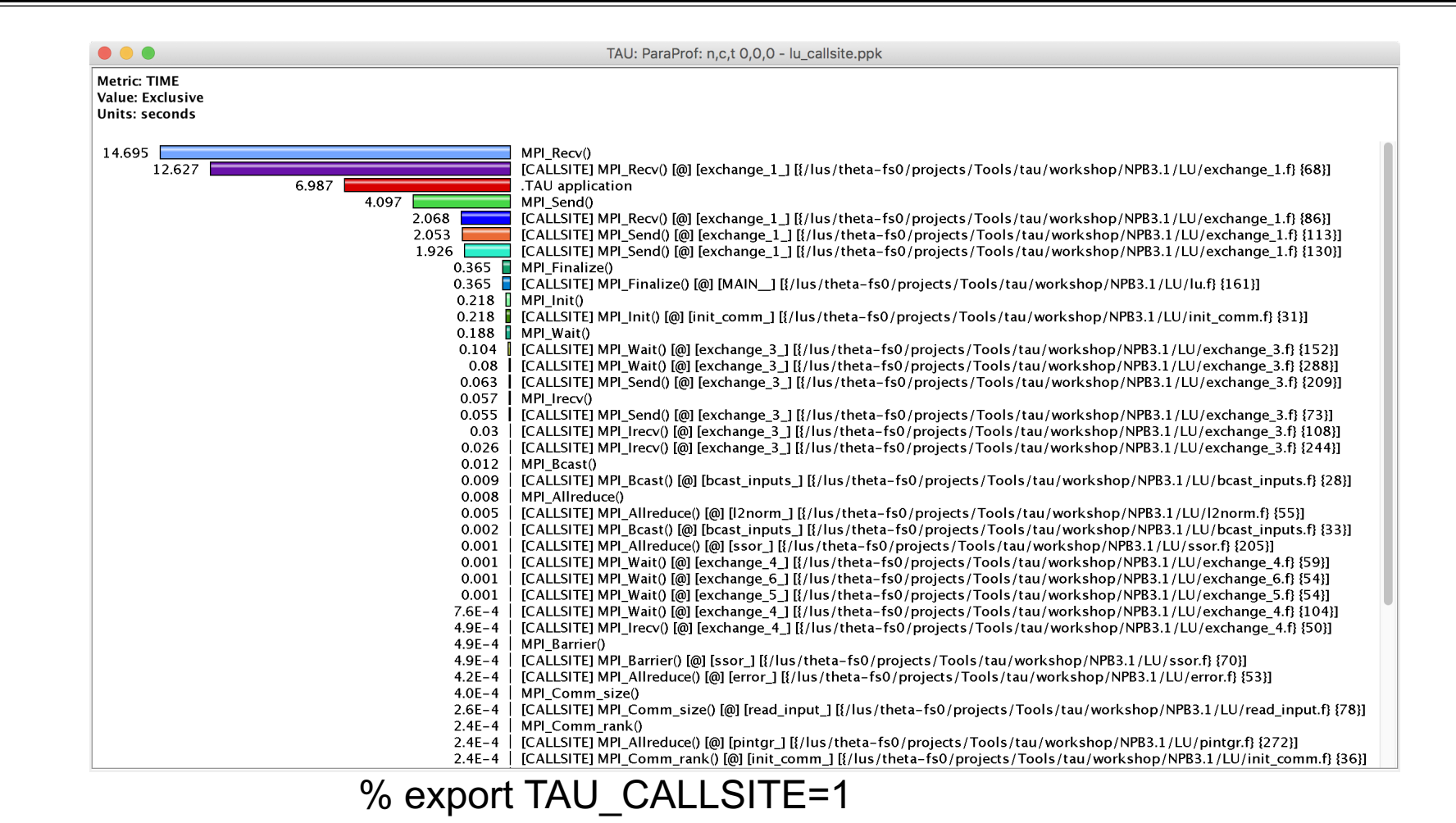
## **CALLPATH THREAD RELATIONS WINDOW**

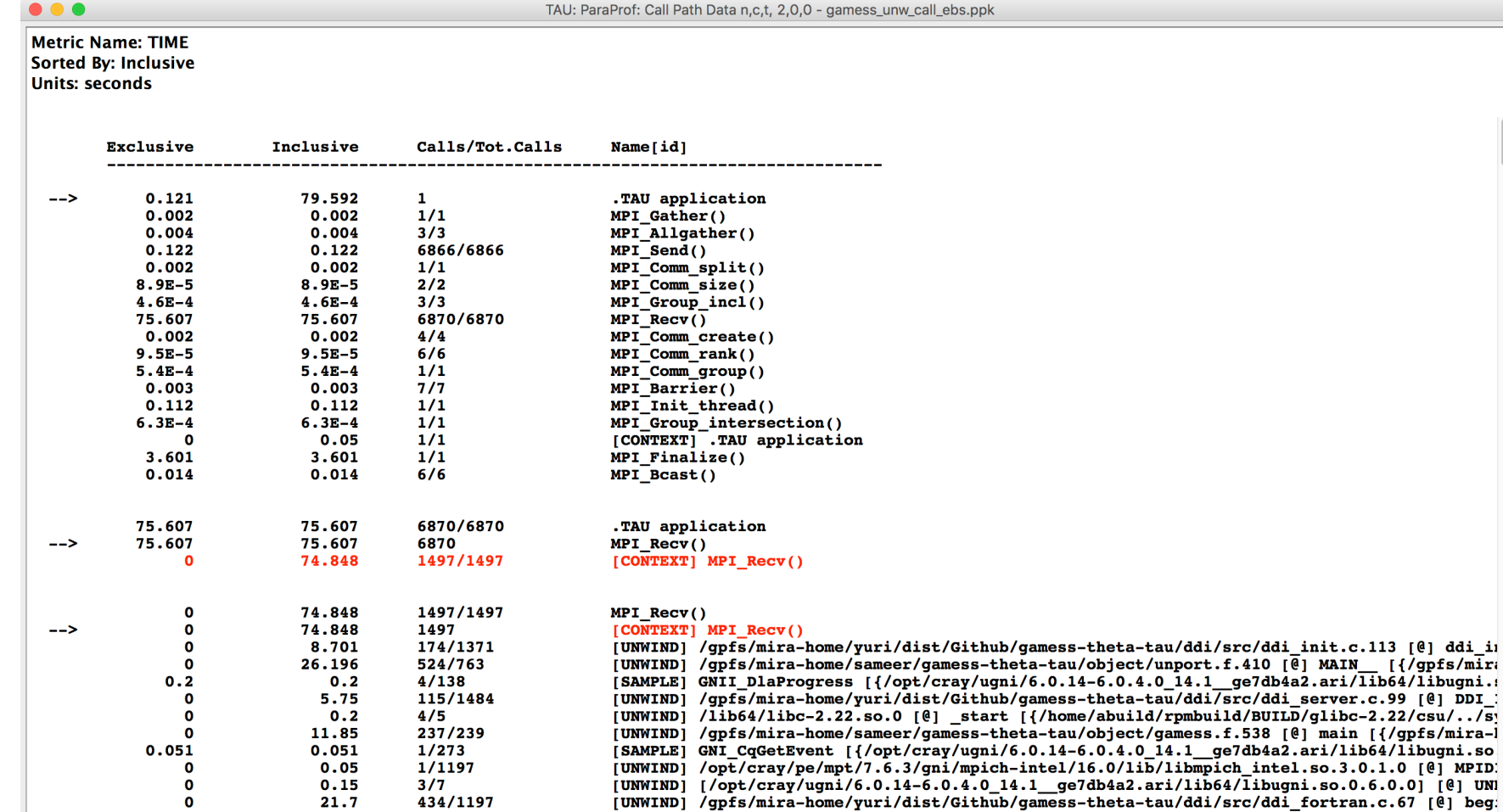

## **CALLPATH THREAD RELATIONS WINDOW**

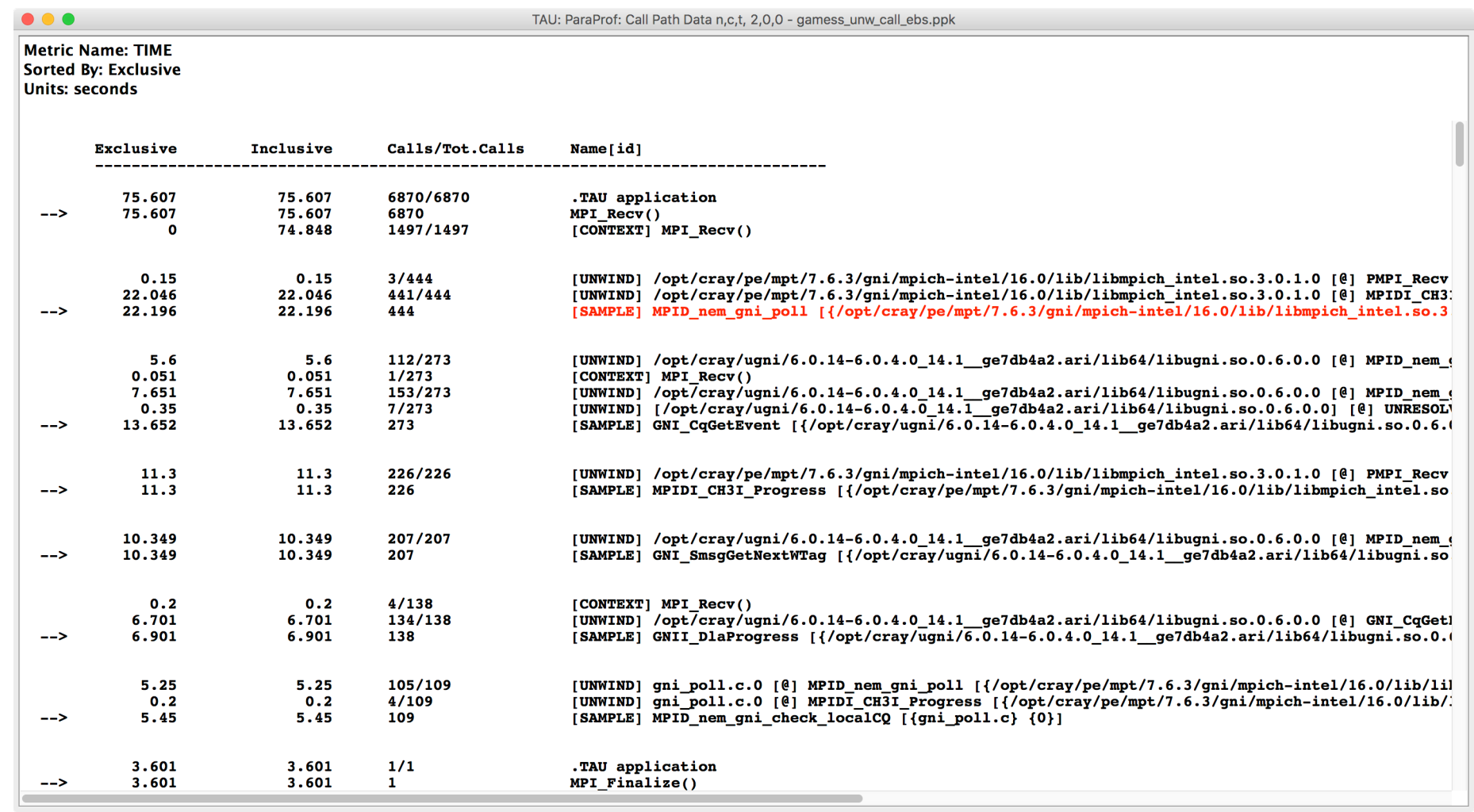

VIRTUAL INSTITUTE – HIGH PRODUCTIVITY SUPERCOMPUTING **XXXXXXXXXXXX** 

## **ParaProf: Callpath Thread Relations Window**

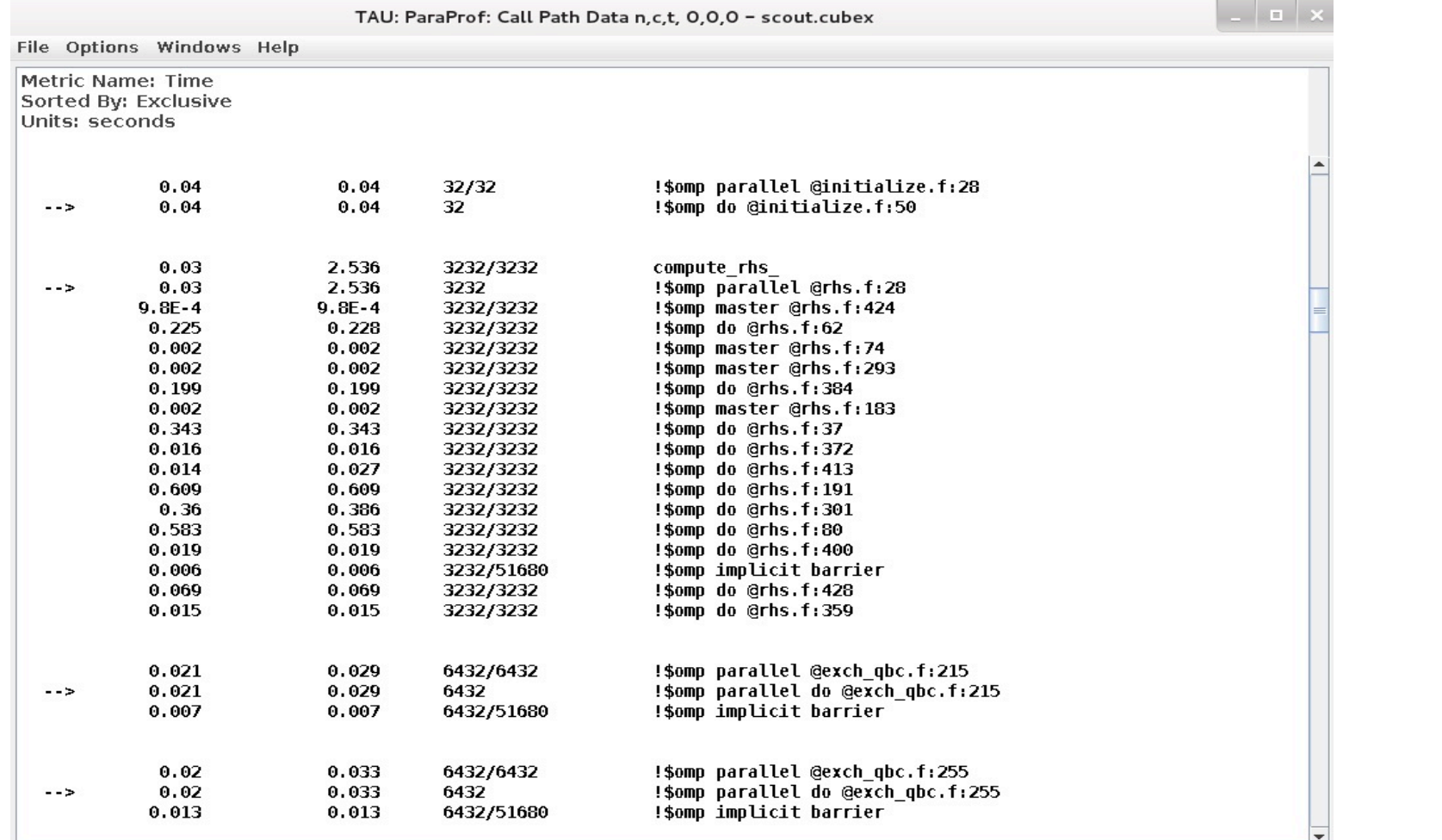

## **Callsite Profiling and Tracing (TAU\_CALLSITE=1)**

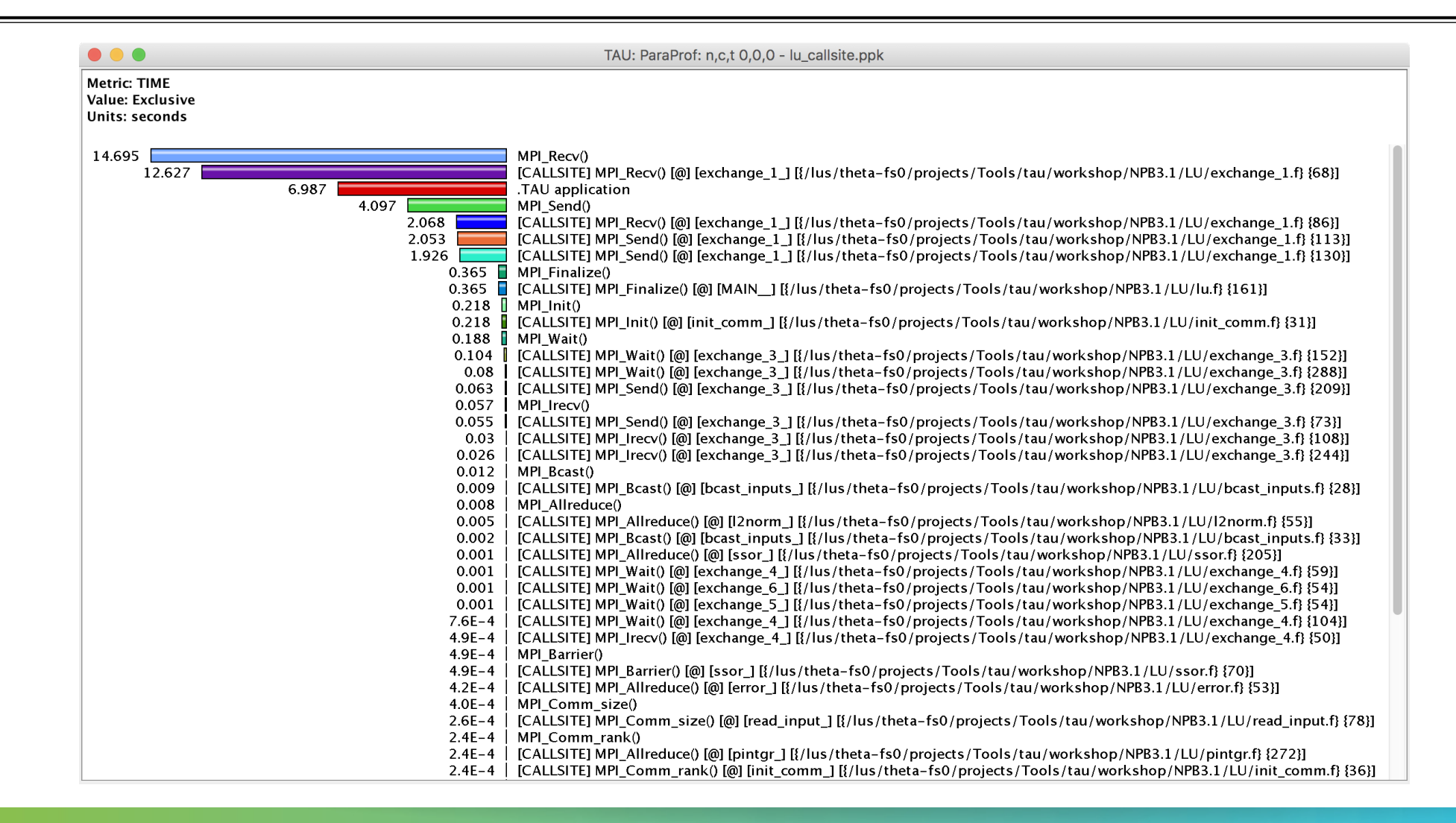

#### **TAU – Context Events**

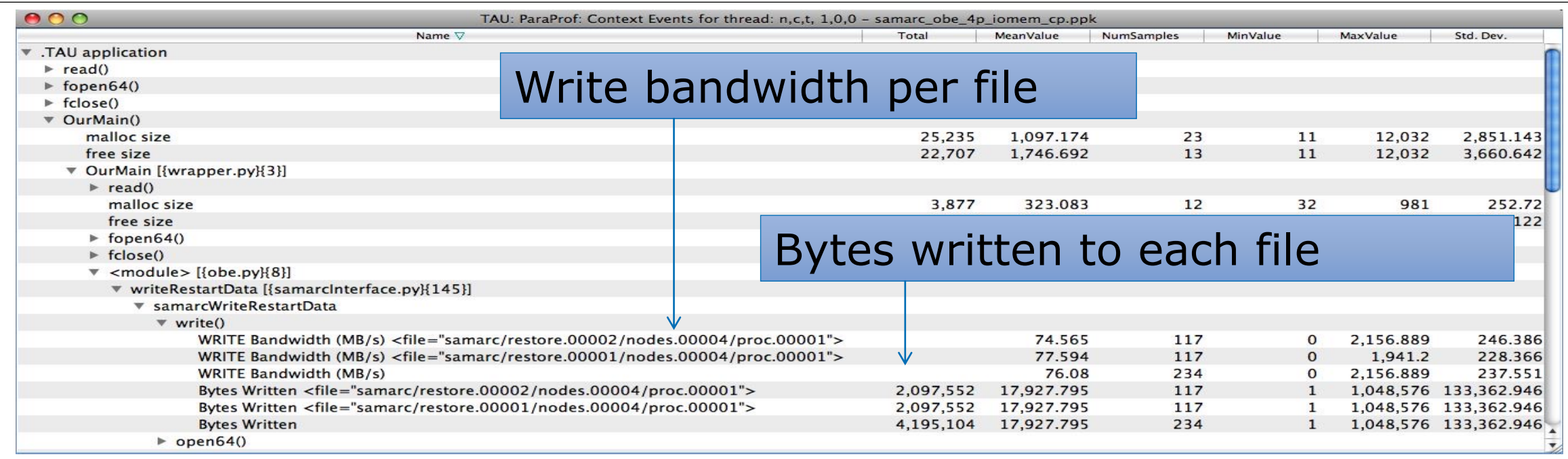

 $X$  $X$  $X$  $X$  $X$  $X$  $X$  $X$  $X$  $Y$  $N$ RTUAL $X$ INSTITUTE  $X$  HIGH PRODUCTIVITY SUPERCOMPUTING

## **ParaProf with Optimized Instrumentation**

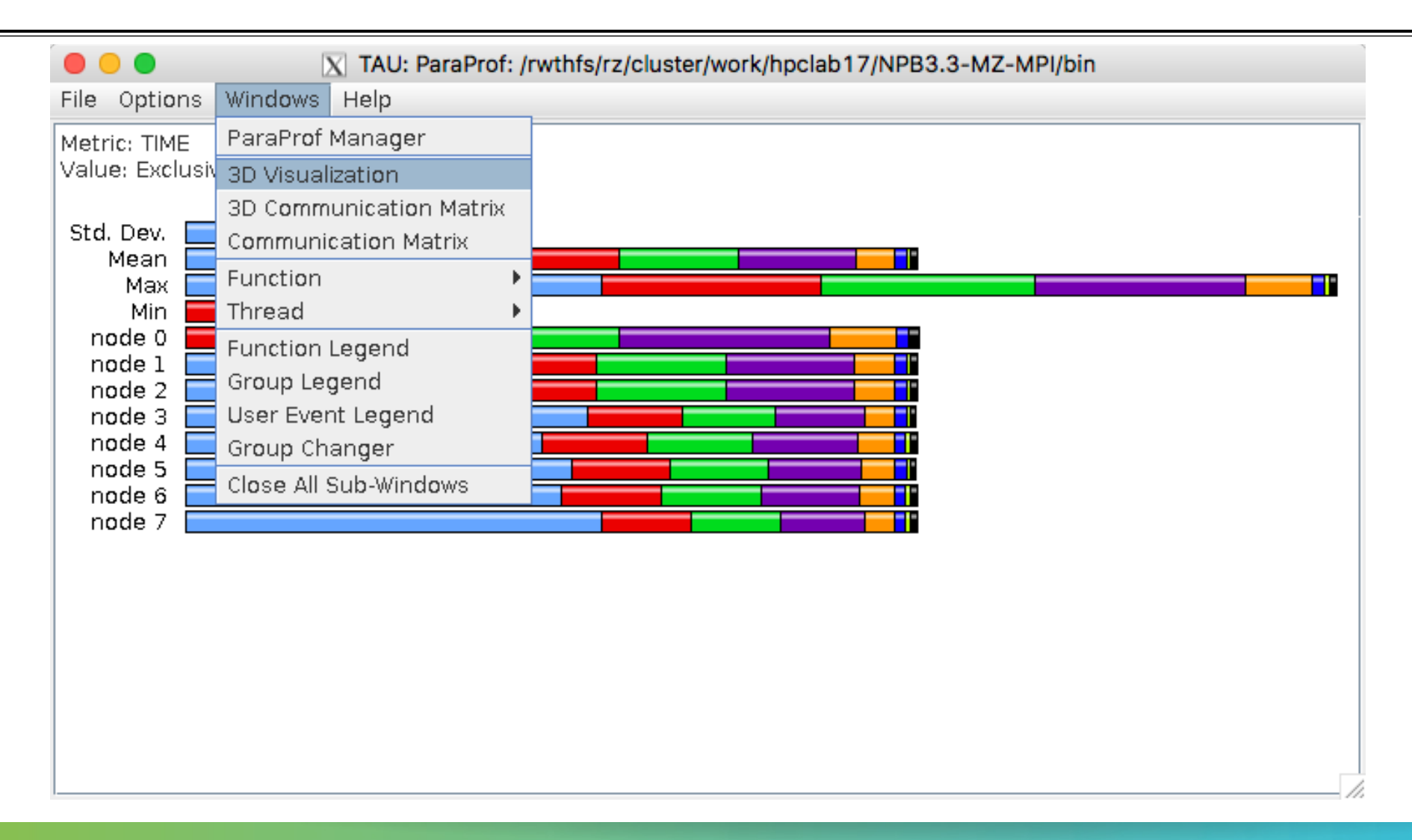

 $X \times \times \times \times \times \times \times \times \times \times \times$ WRTUAL ANSTITUTE  $\frac{1}{N}$  HIGH PRODUCTIVITY SUPERCOMPUTING

#### **Create a Selective Instrumentation File, Re-instrument, Re-run**

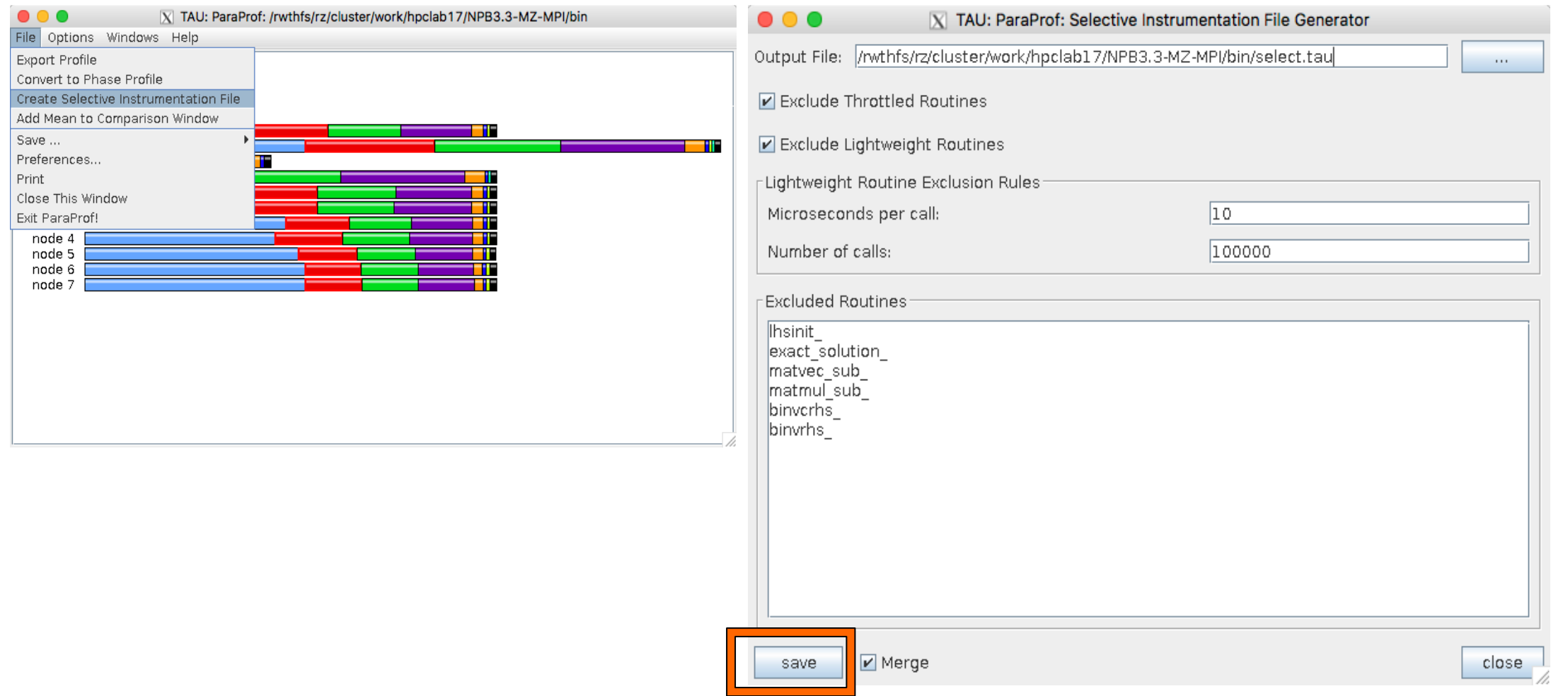

## **Paraprof 3D visualization window**

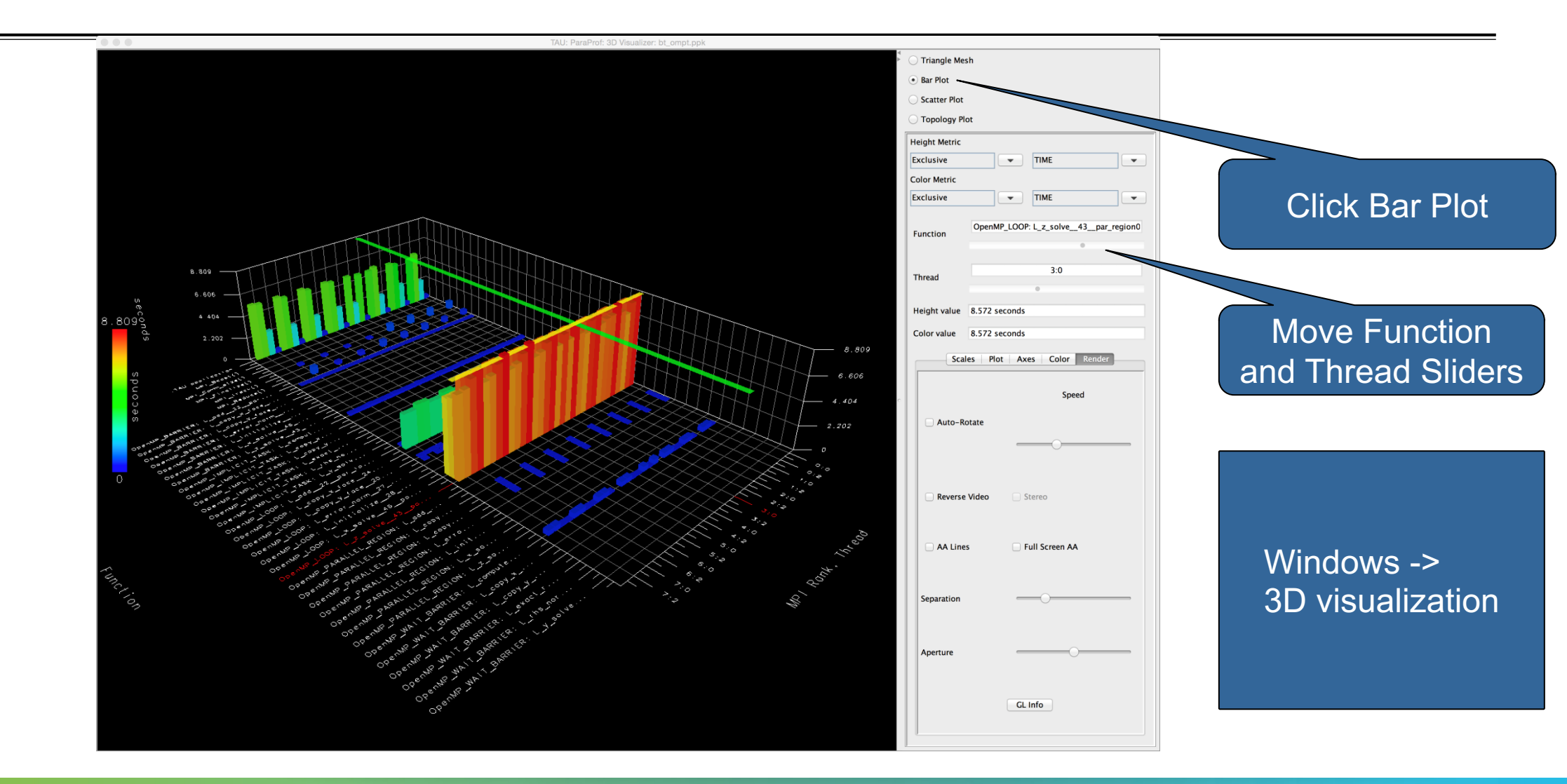

## **ParaProf: 3D Visualization Window Showing Entire Profile**

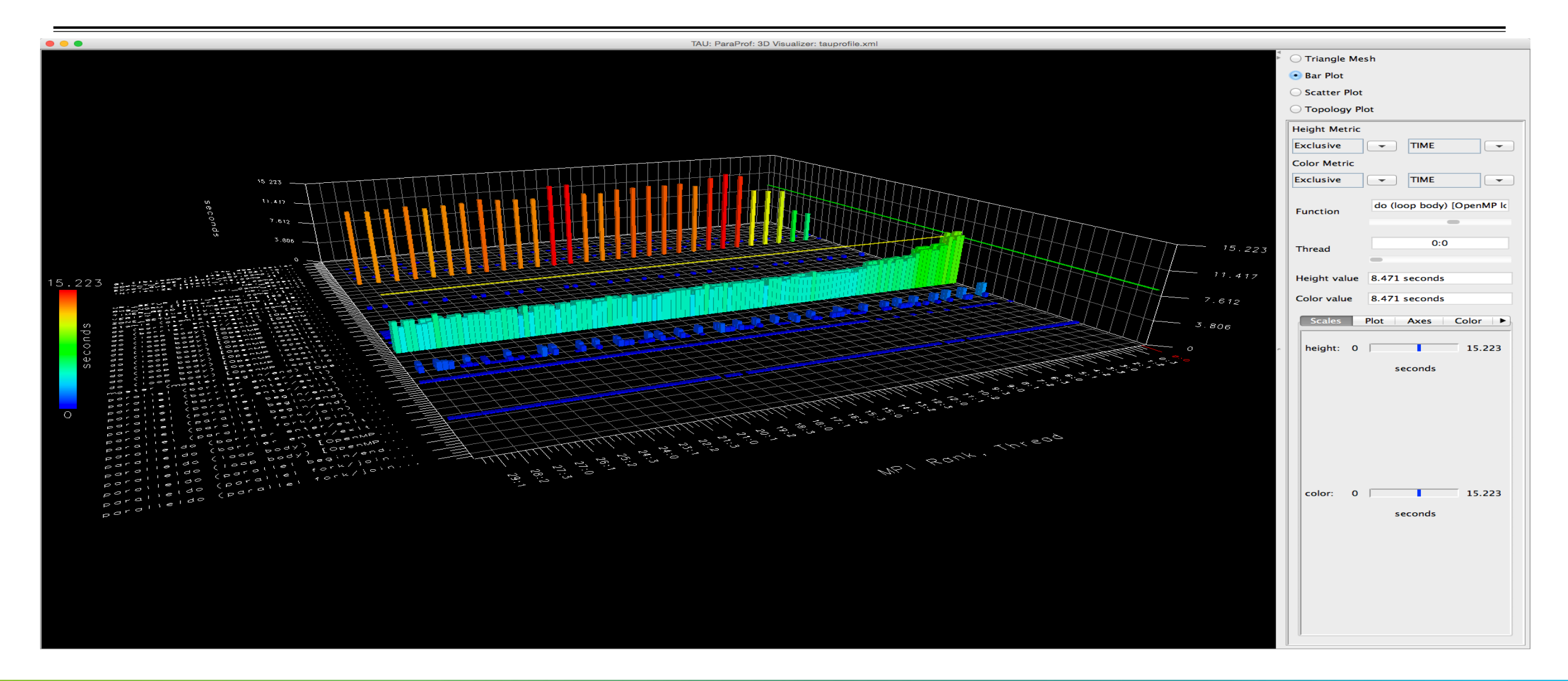

## **Callsite Profiling and Tracing**

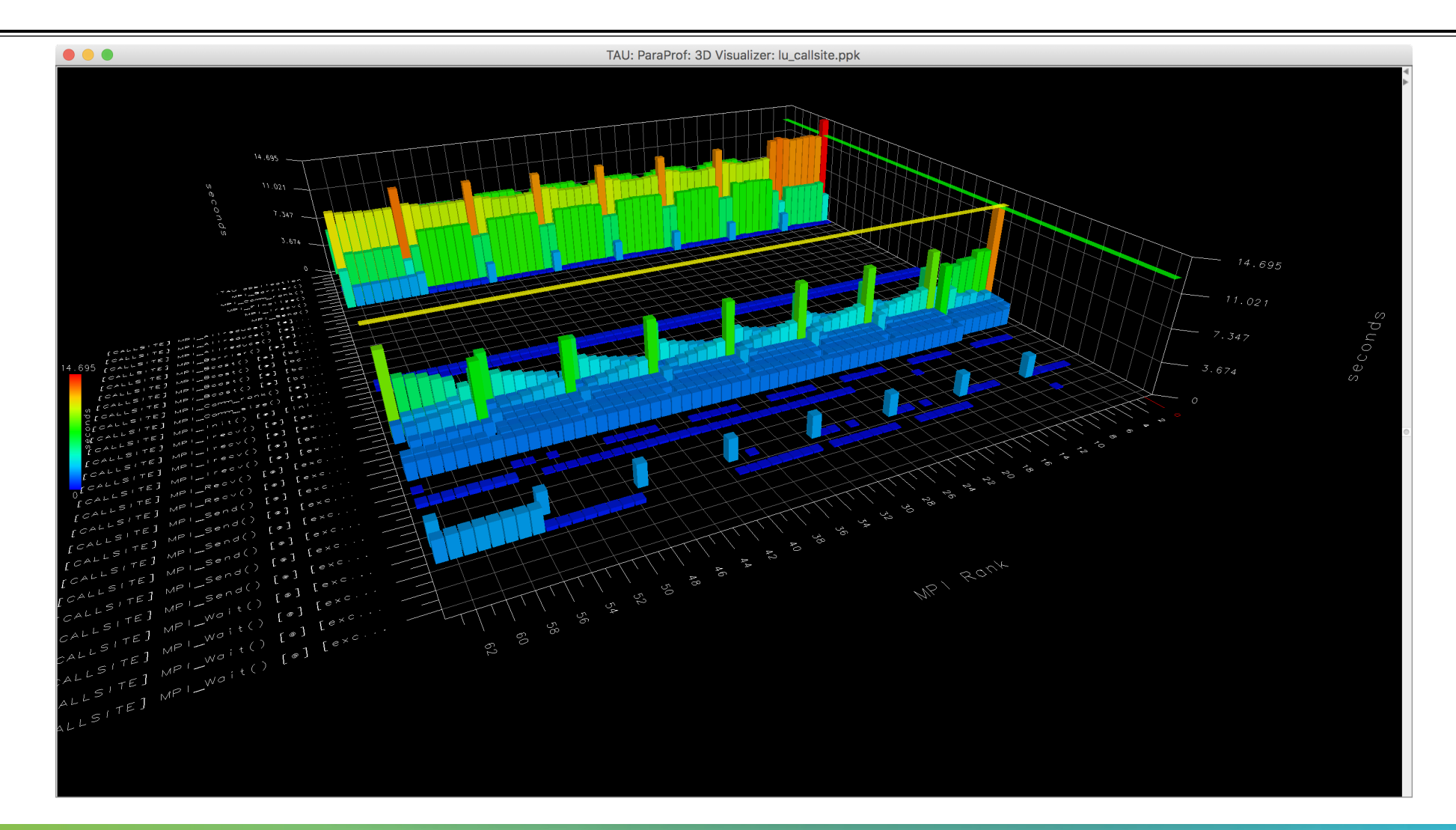

VIRTUAL INSTITUTE – HIGH PRODUCTIVITY SUPERCOMPUTING **XXXXXXXXXXXXXX** 

## **Callsite Profiling and Tracing**

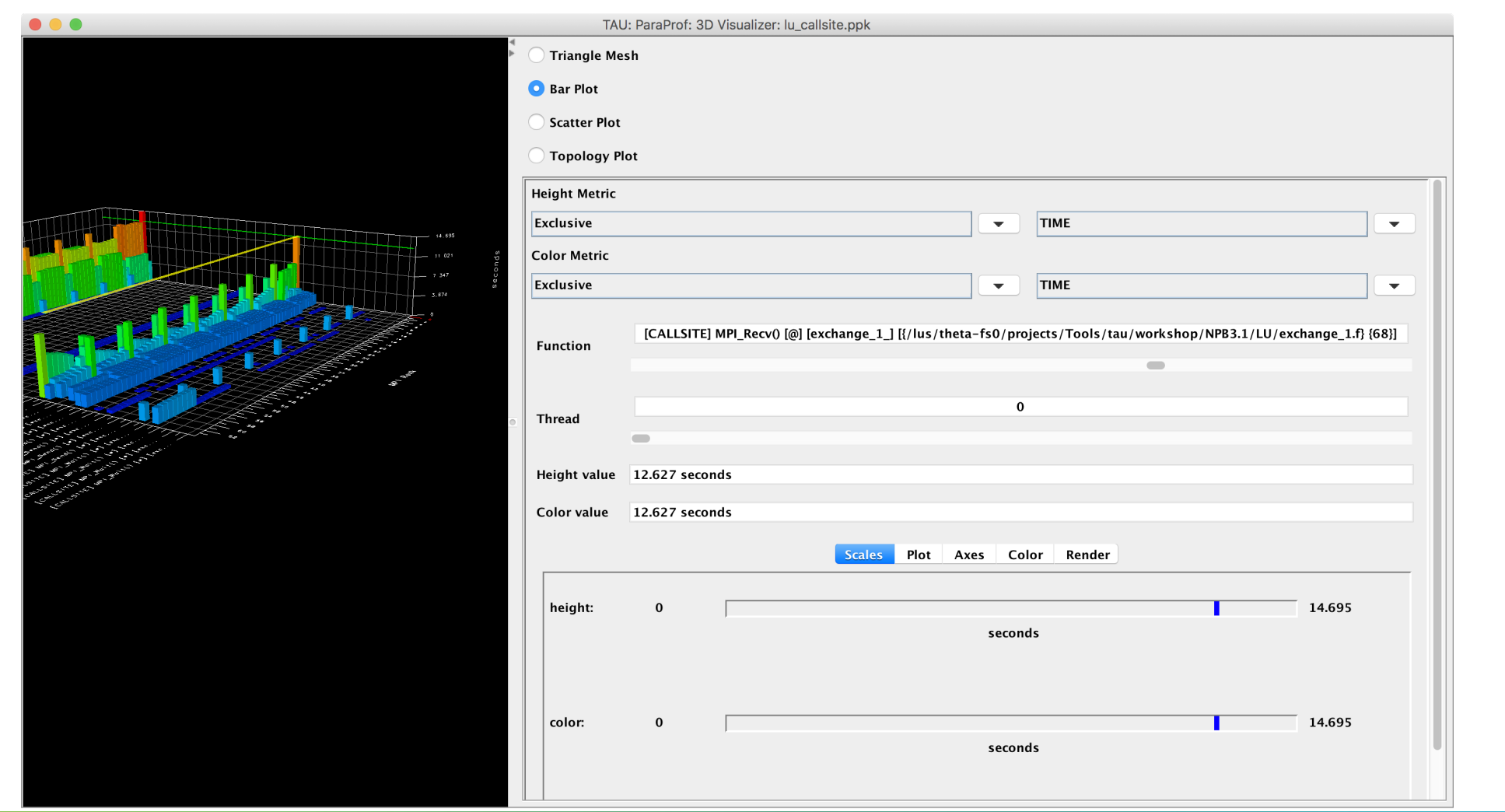

## **Parallel Profile Visualization: ParaProf**

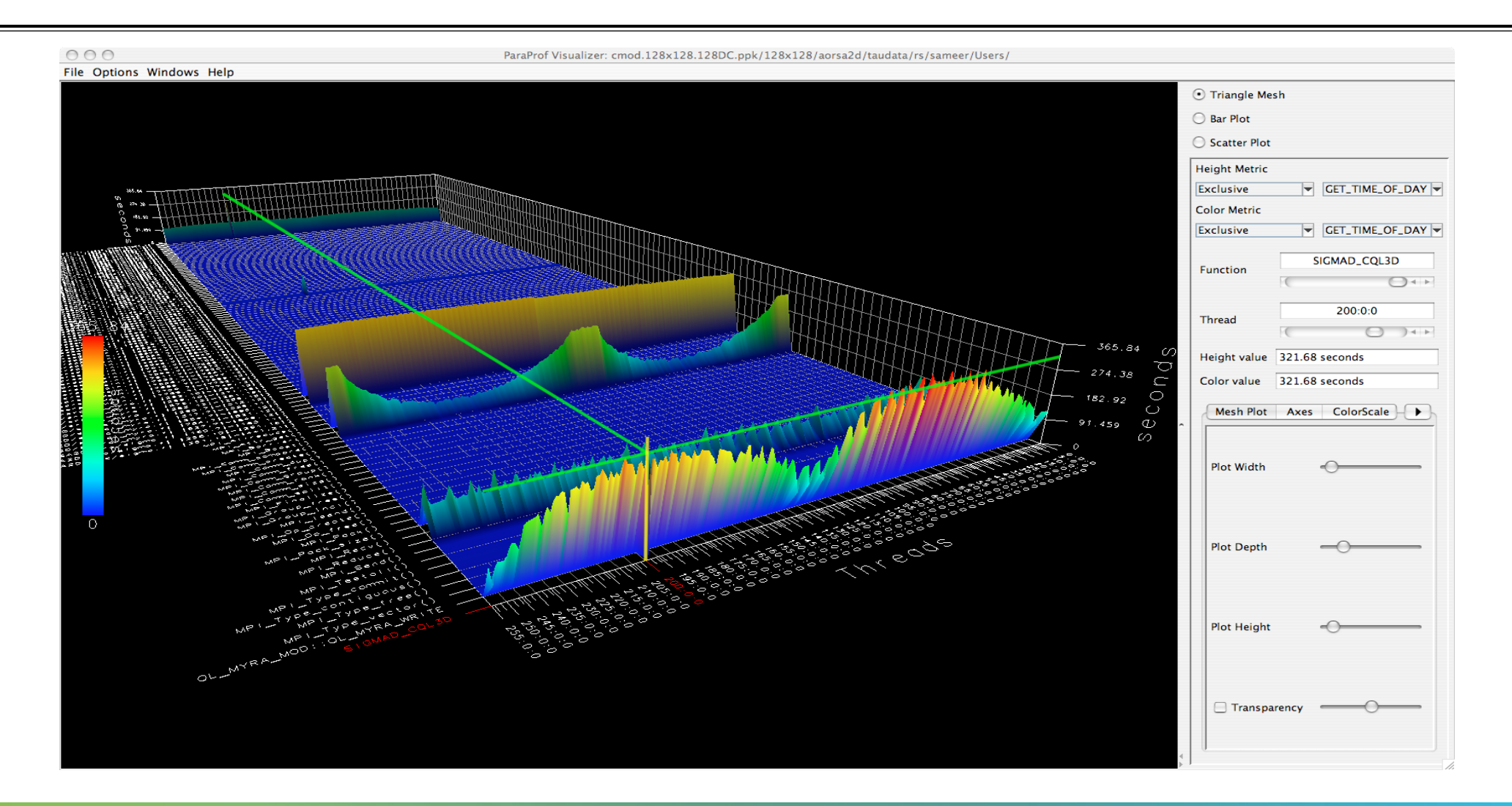

 $X \times X \times X \times X \times X \times X \times X \times X \times X \times X \times Y$ WRTUAL ANSTITUTE  $\div$  HIGH PRODUCTIVITY SUPERCOMPUTING 

## **ParaProf 3D Communication Matrix**

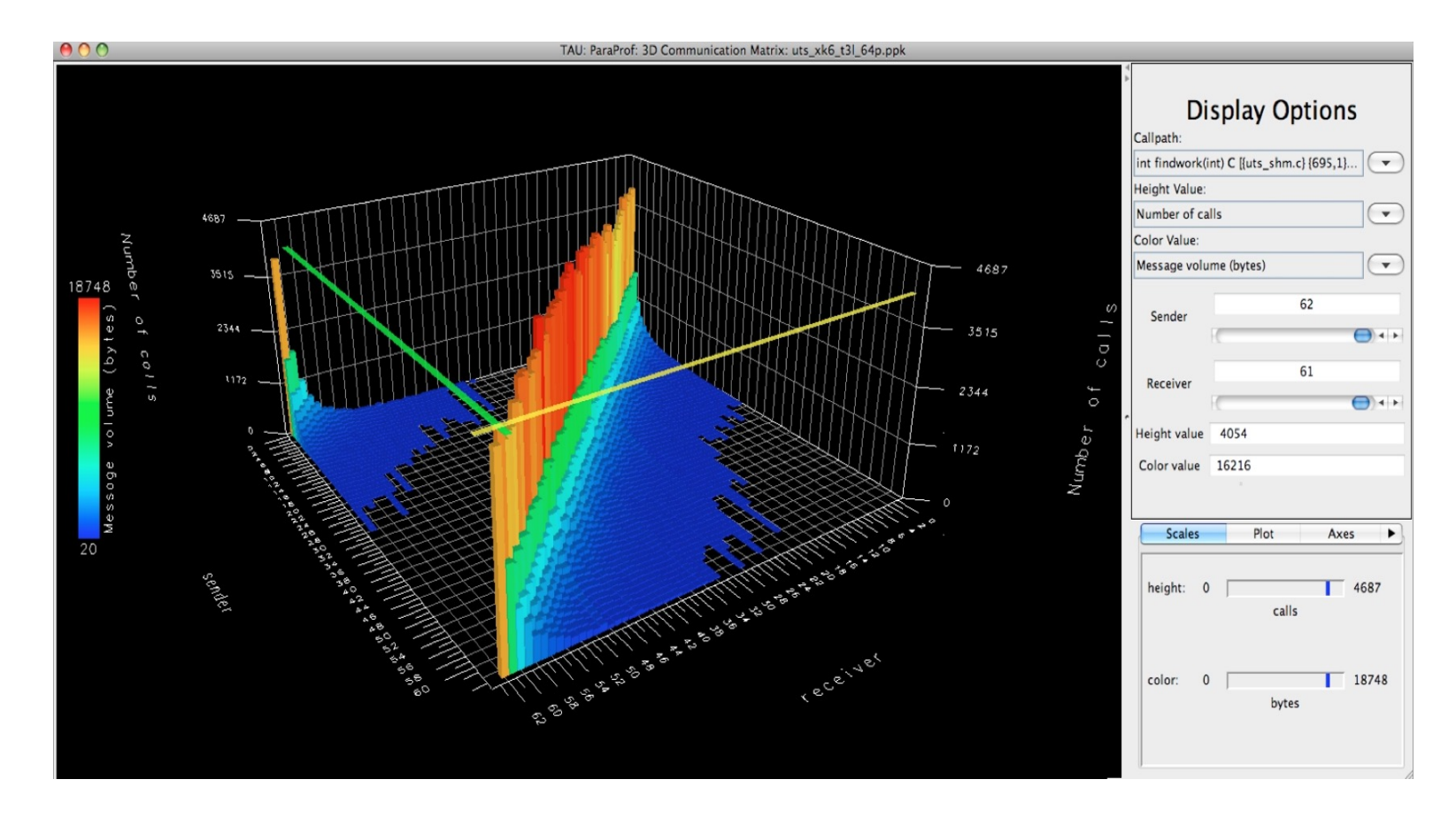

#### % export TAU\_COMM\_MATRIX=1

### **ParaProf: 3D Scatter Plot**

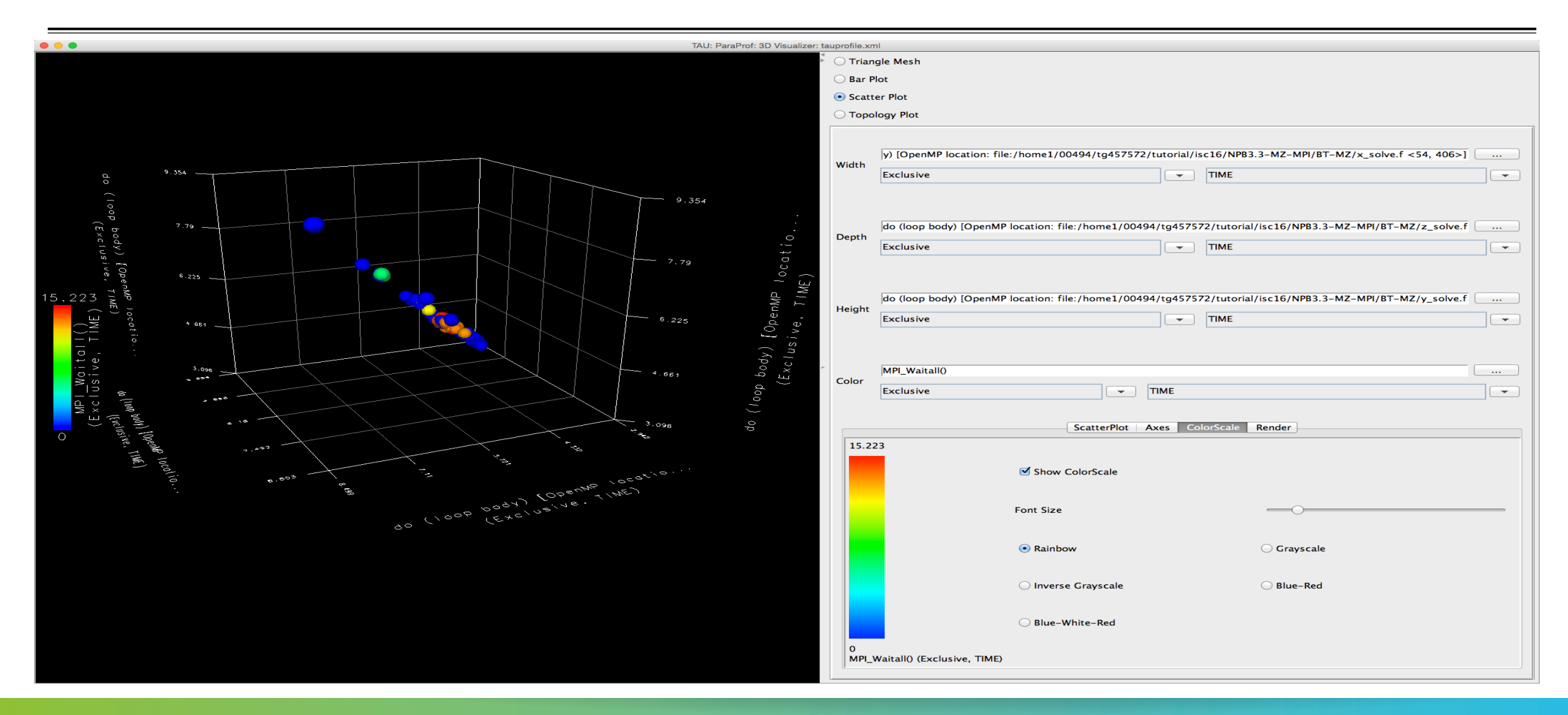

## **ParaProf: Score-P Profile Files, Database**

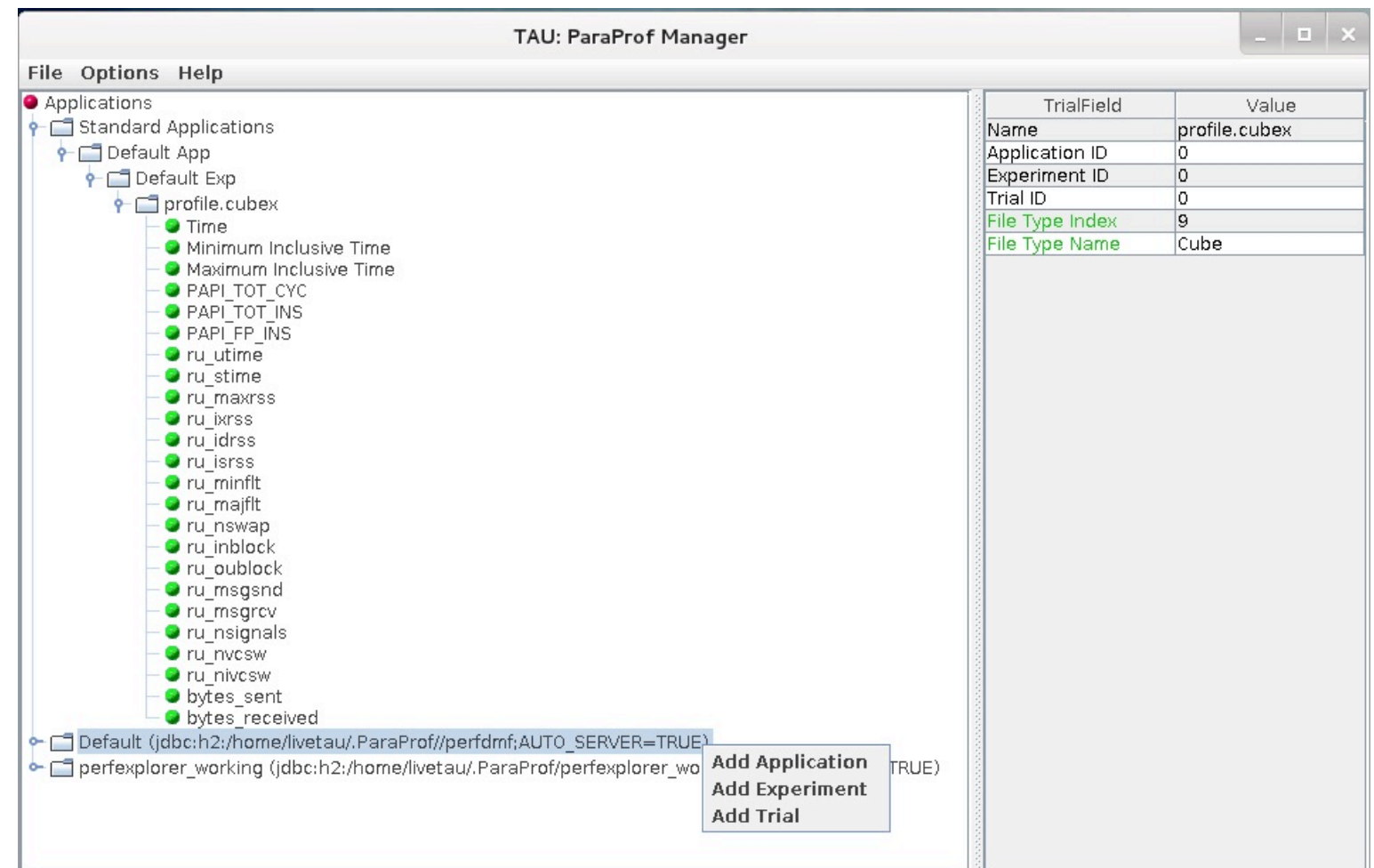

VIRTUAL INSTITUTE – HIGH PRODUCTIVITY SUPERCOMPUTING **XXXXXXXXXXXX** 

## **ParaProf: File Preferences Window**

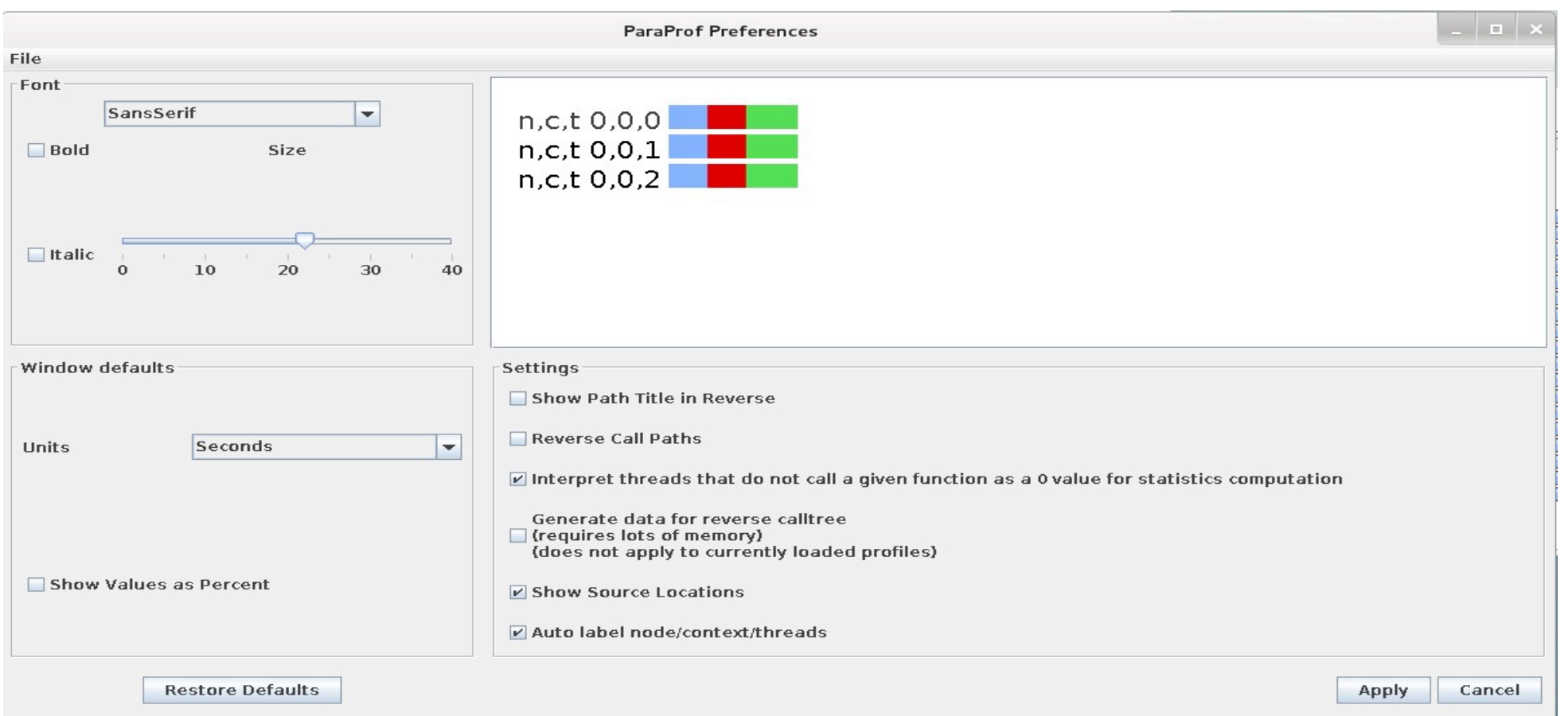

## **ParaProf: Group Changer Window**

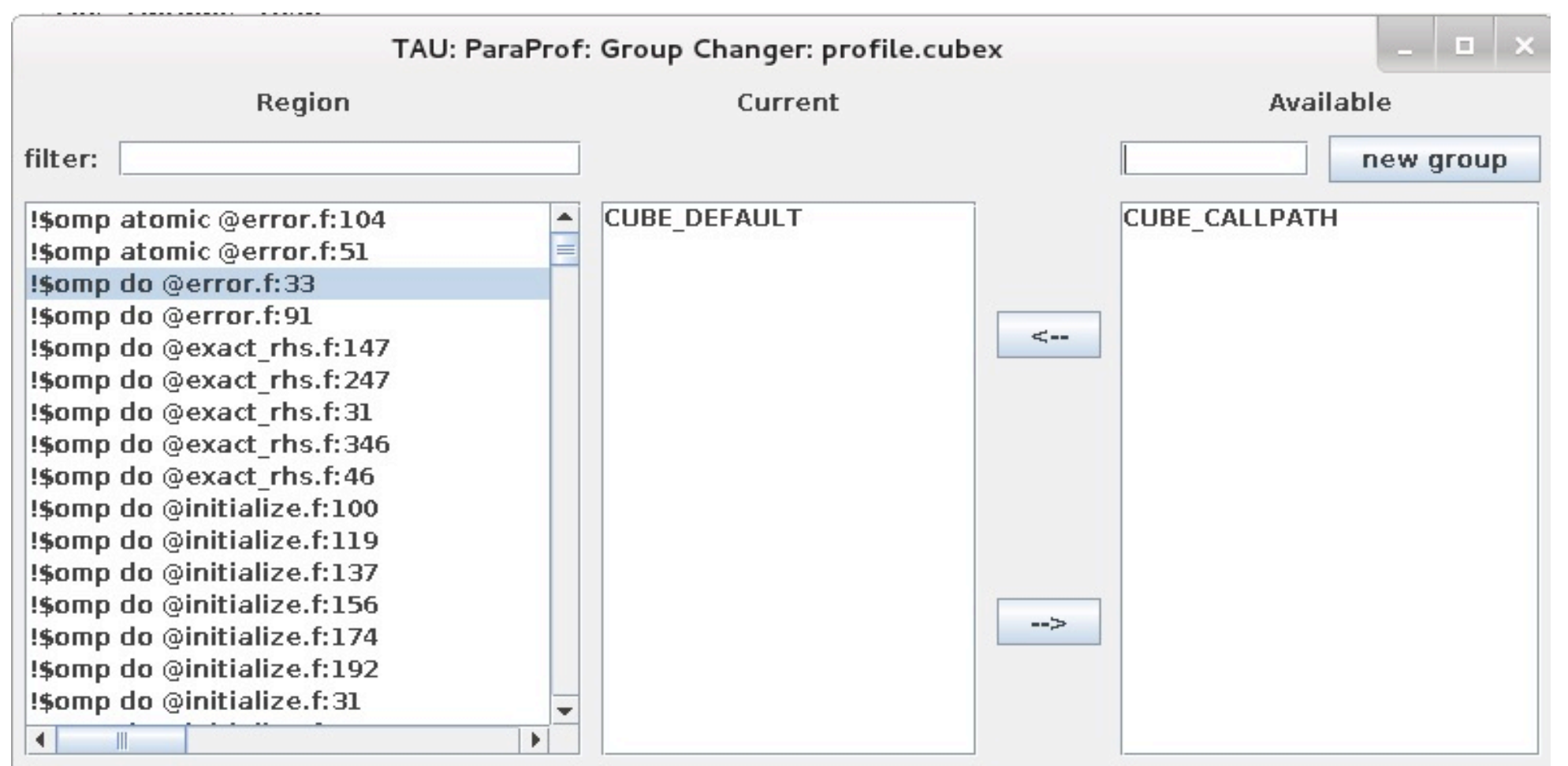

## **ParaProf: Derived Metric Panel in Manager Window**

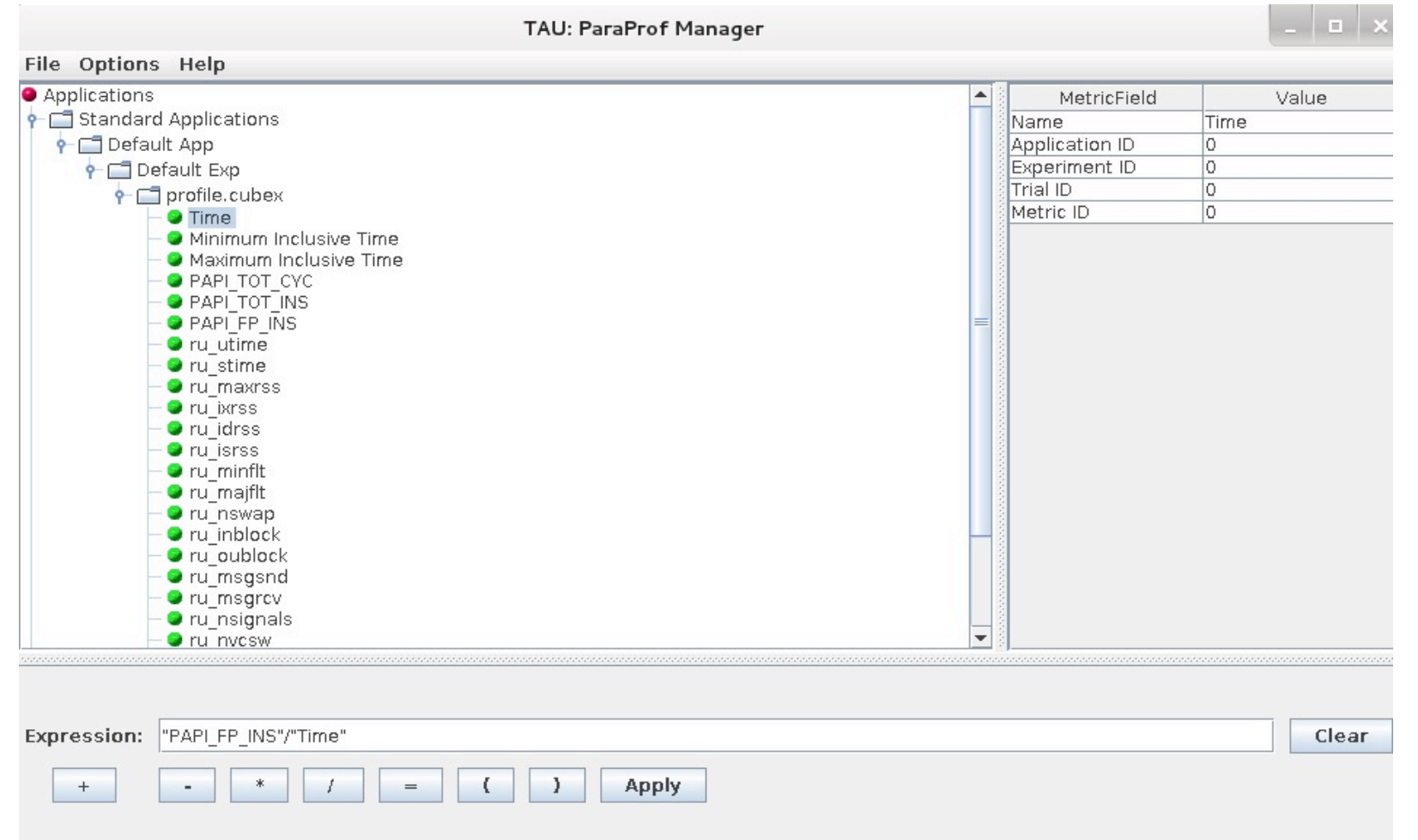

## **Sorting Derived FLOPS metric by Exclusive Time**

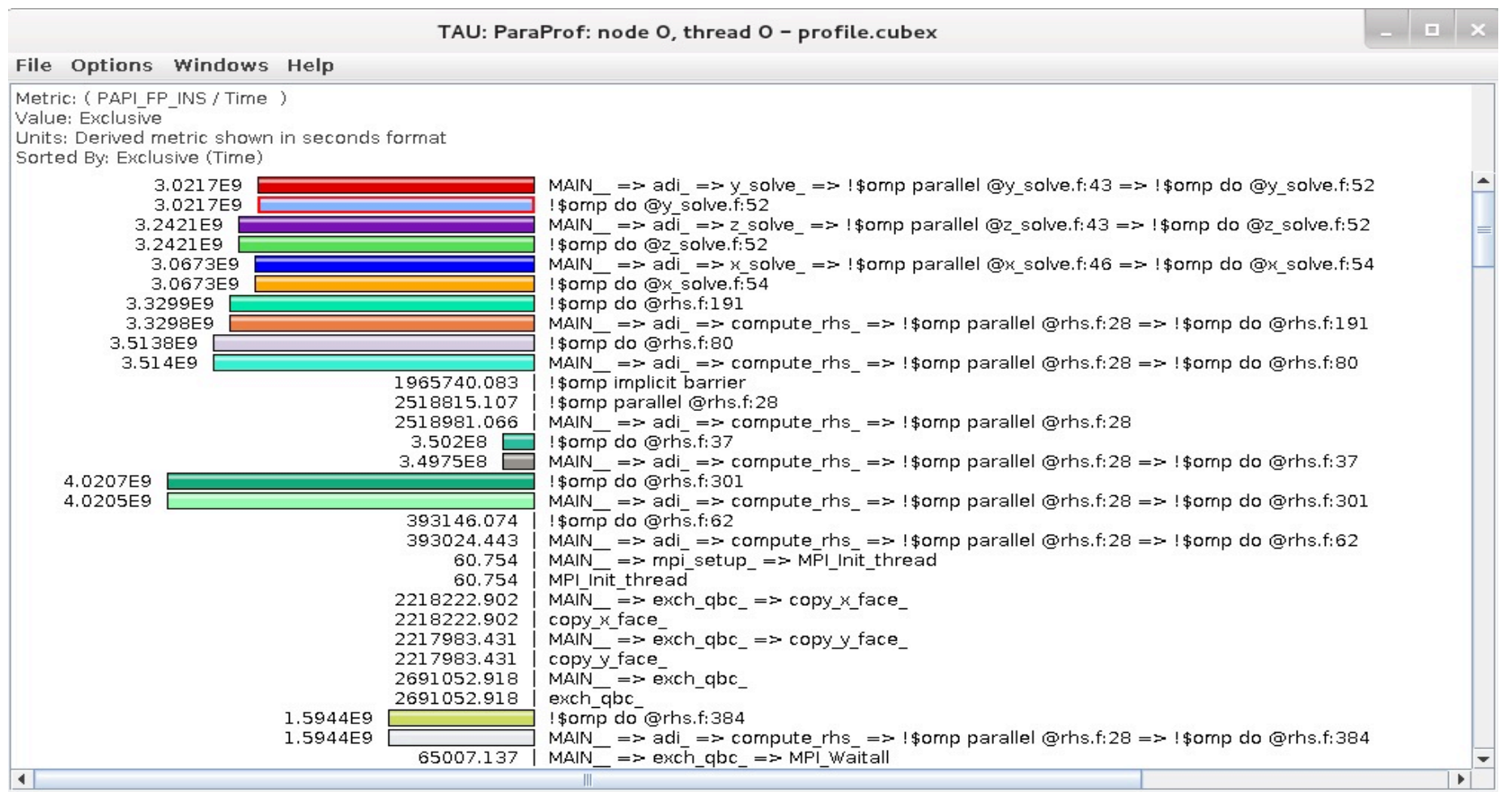

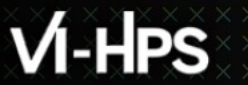

# **TAU hands-on exercises**

40TH VI-HPS TUNING WORKSHOP (LRZ, GERMANY, 14-18 JUNE 2021) - ONLINE

## **Performance Research Lab, University of Oregon, Eugene, USA**

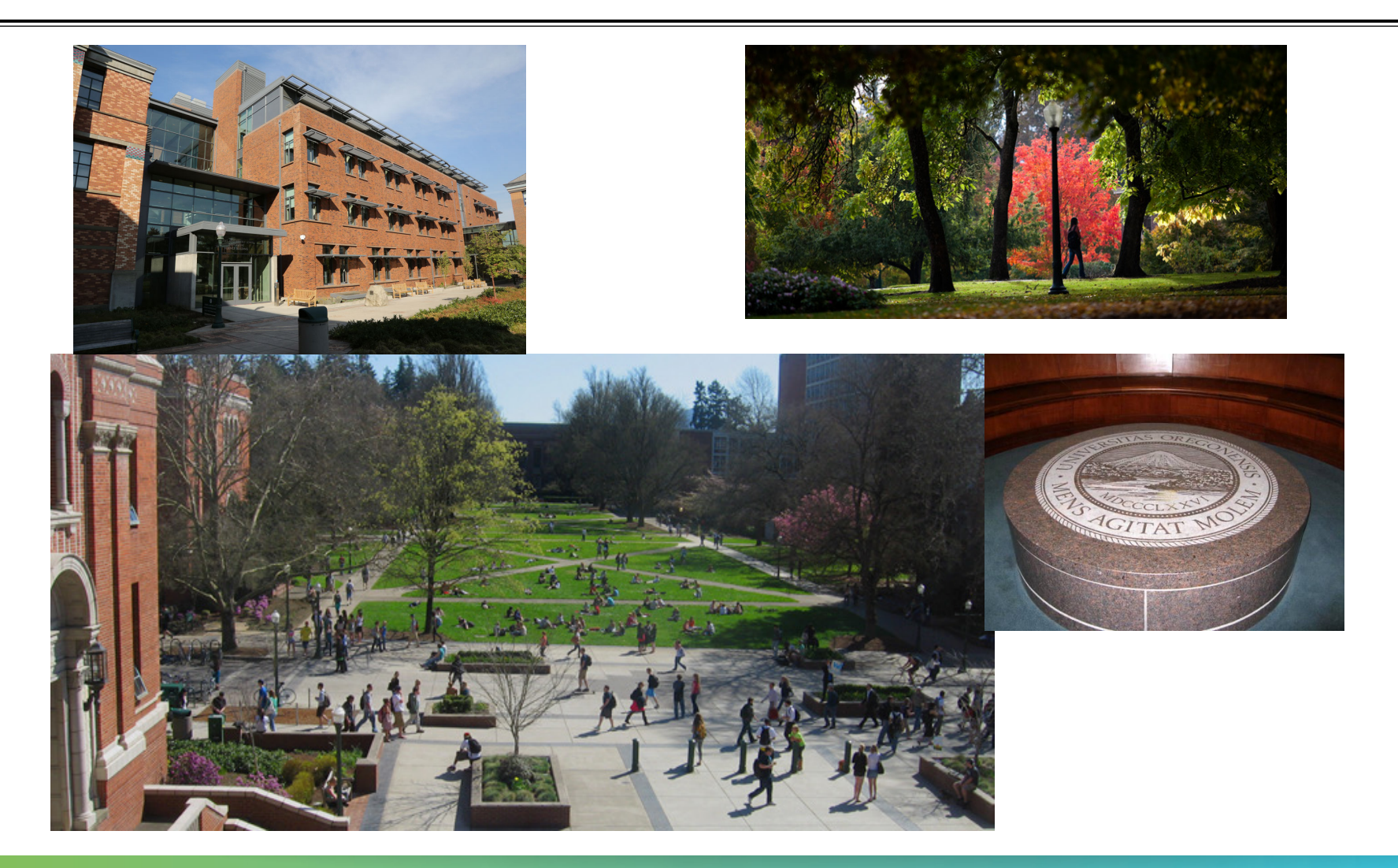

## **Support Acknowledgments**

§US Department of Energy (DOE) **Office of** ■ Office of Science contracts, ECP ence ■ SciDAC, LBL contracts ■ LLNL-LANL-SNL ASC/NNSA contract Sandia ■ Battelle, PNNL contract aboratorie: § ANL, ORNL contract **Pacific Northwes** NATIONAL LABORATO §Department of Defense (DoD) National Laboratory § PETTT, HPCMP Los Alamos §National Science Foundation (NSF) § Glassbox, SI-2 cea § NASA ■ CEA, France Argonne ■Partners: **THE OHIO STATE Paratools** §University of Oregon **UNIVERSITY** UNIVERSITY §ParaTools, Inc., ParaTools, SAS OF OREGON §The Ohio State University THE UNIVERSITY of TENNESSEE §University of Tennessee, Knoxville §T.U. Dresden, GWT **ICH** §Juelich Supercomputing Center

FORSCHUNGSZENTRUM

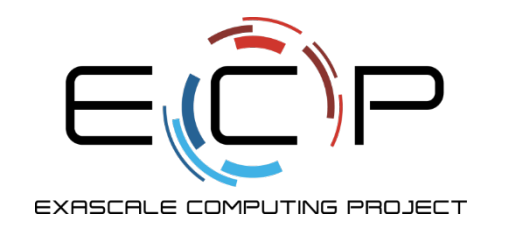

## **Acknowledgement**

This research was supported by the Exascale Computing Project (17-SC-20-SC), a collaborative effort of two U.S. Department of Energy organizations (Office of Science and the National Nuclear Security Administration) responsible for the planning and preparation of a capable exascale ecosystem, including software, applications, hardware, advanced system engineering, and early testbed platforms, in support of the nation's exascale computing imperative.

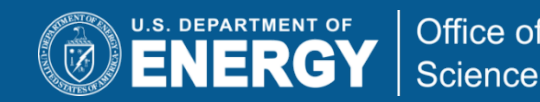

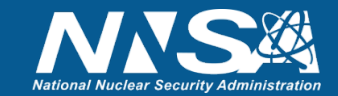

## **Download TAU from U. Oregon**

 $M$ -HPS

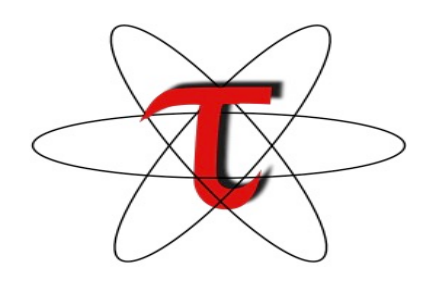

VIRTUAL INSTITUTE – HIGH PRODUCTIVITY SUPERCOMPUTING

**http://tau.uoregon.edu**

http://www.hpclinux.com [LiveDV **https://e4s.io** [Containers for Extreme-Scale Scientific Scientific State State State

**Free download, open source, BSD**